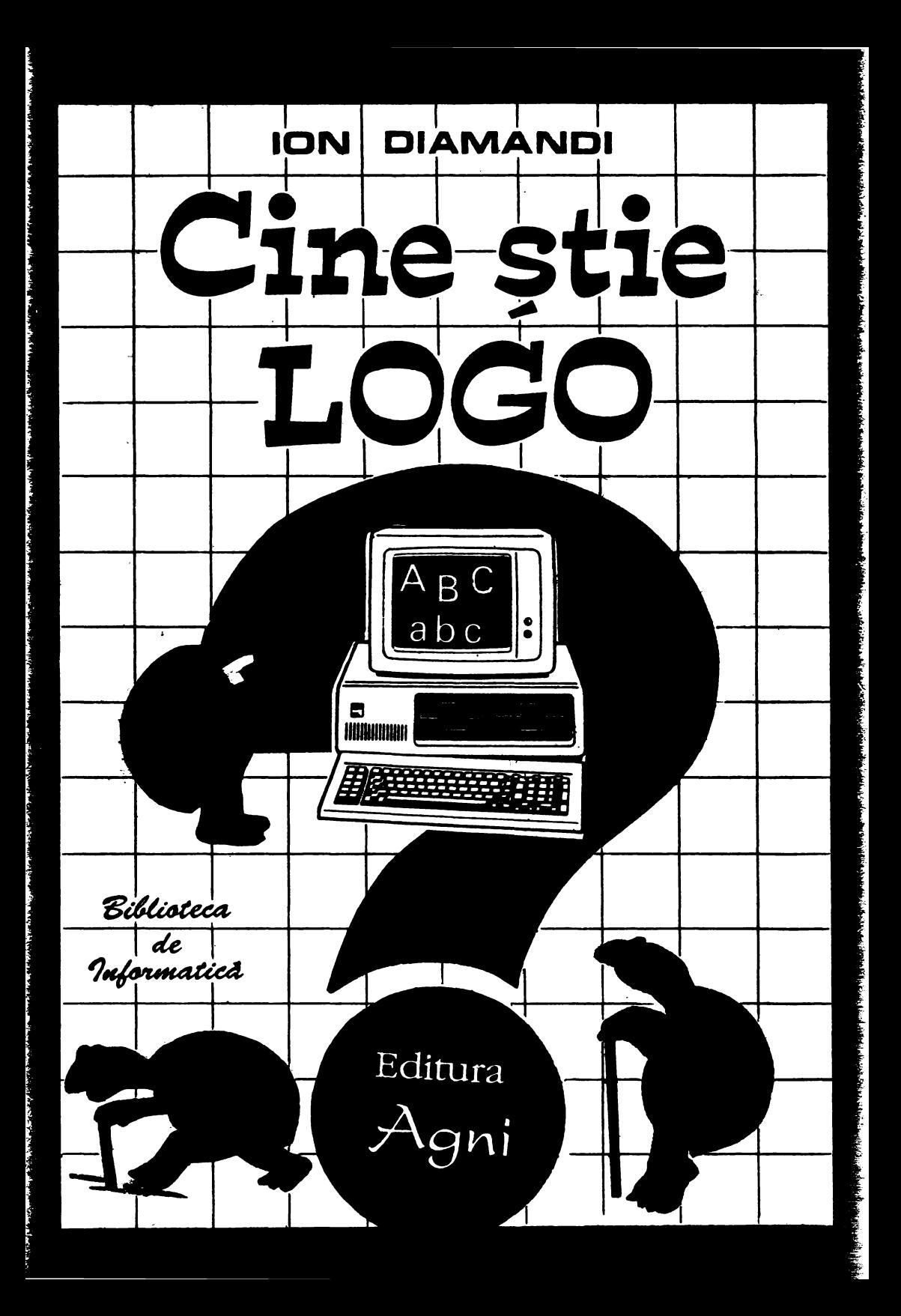

 $\mathcal{L}^{\text{max}}_{\text{max}}$  and  $\mathcal{L}^{\text{max}}_{\text{max}}$ 

Ion Diamandi

# Cine ştie LOGO?

*(Introducere* în *limbajul de programare LOGO)* 

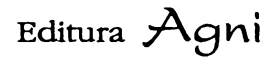

Bucureşti 1994

Tehnoredactare : *Cristina* Mănoiu Coperta şi desene : *Adina Dumitriu* 

#### ISBN 973-95626-9-8

© Toate drepturile sint rezeivate Editurii AGNI.

Editura AGNI, CP:30-107, BUCUREŞTI tel: 615.55.59 fax: 312.93.33

#### **CUPRINS**

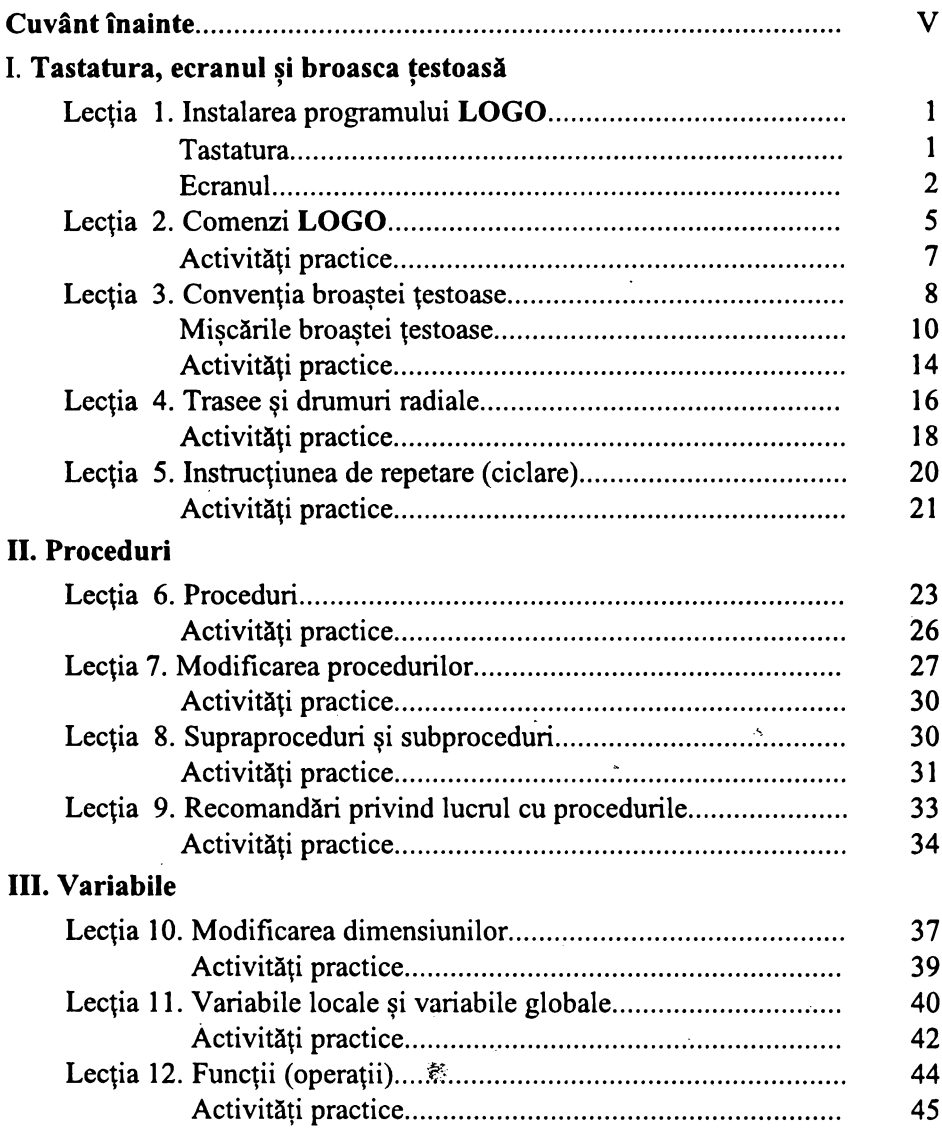

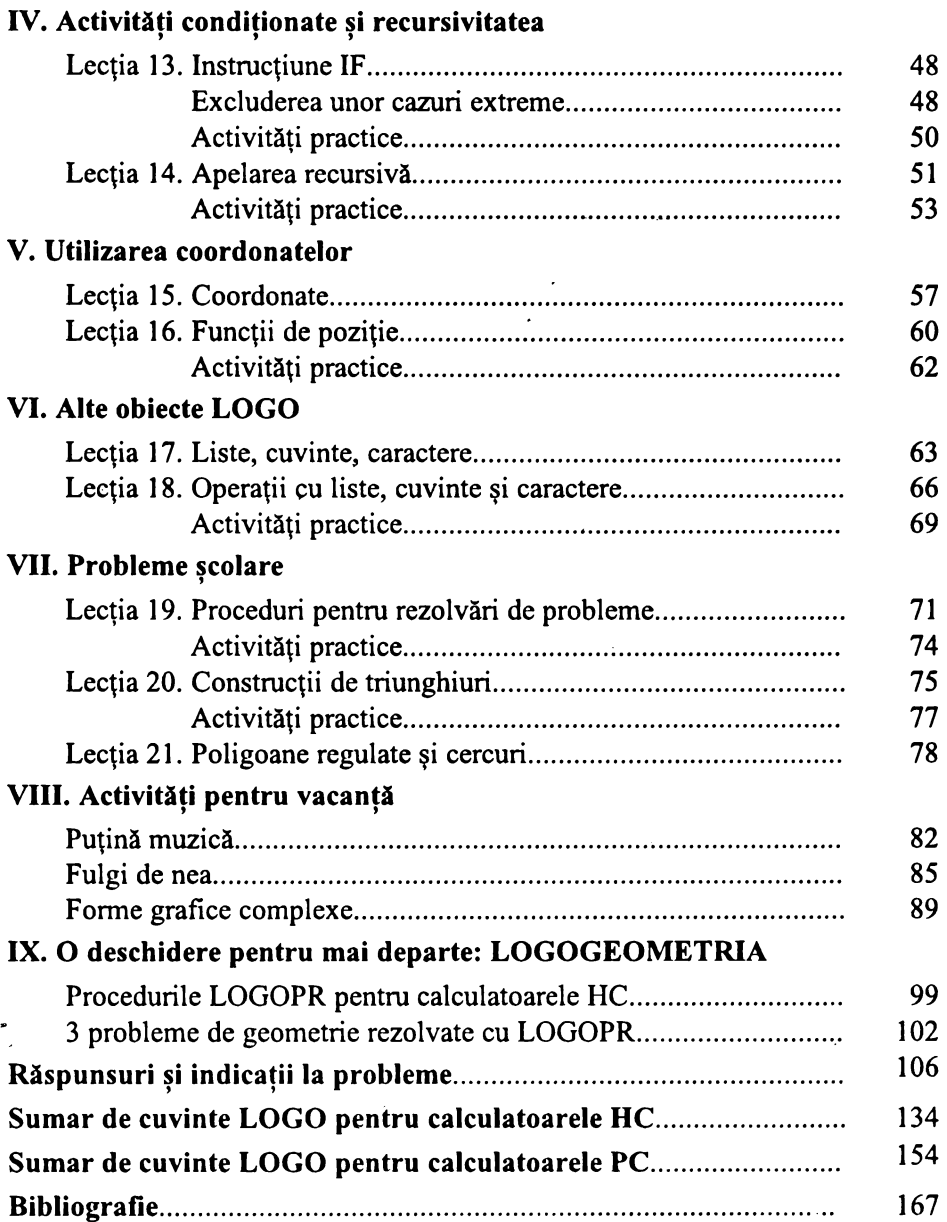

## CUVÂNT ÎNAINTE.

Pe la sfârsitul deceniului '70 si începutul celui următor, odată cu apariția calculatoarelor personale, tebnologia electronică astfel dezvoltată a început să fie utilizată și în sistemul de educație (scoli, alte instituții de educație, familie). Uneltele (software-ul şi metodologiile) erau împrumutate (neexistând altele) din domeniile în care utilizarea tehnicii de calcul era deja statuată (inginerie, economie etc). De exemplu, pentru initierea în utilizarea calculatoarelor de către copii erau folosite mijloacele curente din vremea respectivă, FORTRAN şi BASIC, cu întreg cortegiul de consecinte negative, atât în planul formării unor capacități cognitive superioare, cât și în planul psihologic.

În această conjunctură a apărut necesitatea dezvoltării unor instrumente specifice care să creeze un medio propice pentru copii, atât pentru dezvoltarea unor aptitudini privind lucrul cu calculatoarele, cât și pentru organizarea unor activități creative.

Această dezvoltare s-a realizat în primul rând de către specialiştii din pedagogie şi informatică (inteligenţă artificială) de la Massachusetts Institute for Technology care au pus la bază cercetările lui Piaget în psihologia modernă a dezvoltării intelectuale a copiilor. Seymour Papert a fost cel care a condus grupul de cercetători de la MIT pentru definirea noului limbaj pe care l-a denumit **LOGO** pentru a sublinia atât faptul că se referă la o dezvoltare logică a intelectului copiilor, cât şi la posibilitatea lucrului cu cuvinte  $(LOGOS = CUVÂNT)$ .

**LOGO** este un *limbaj de programare* dedicat învăţării atât a introducerii în utilizarea calculatoarelor (având incorporate principiile cele mai modeme ale programării calculatoarelor provenite din inteligenţa artificială), cât şi punerii la dispoziţia educatorilor a unui *mediu de dezvoltare* şi *organizare de* activităţi *de instruire* în care este implicat şi calculatorul ca mijloc didactic. Rolul calculatorului în utilizarea acestui limbaj este de a oferi o unealtă, un mijloc didactic modem, care să vină în sprijinul elevilor.

Mai putem remarca faptul că pppularitatea sistemului **LOGO** a crescut permanent, în momentul de faţă fiind implementat practic pe toate calculatoarele personale. în multe ţări (Canada, SUA, Olanda, Bulgaria, Argentina, Costa Rica) învăţământul primar şi gimnazial nu mai poate fi conceput în afara acestui sistem. Publicatiile privitoare la sistemul **LOGO** au atins cote nebănuite existând, de exemplu, zeci de reviste permanente cu tematici **LOGO.** 

Recentele dezvoltări ale sistemului LOGO au avut ca direcții extensiile pentru geometrie plană și în spațiu ( cercetări dezvoltate cu precădere în Bulgaria și Portugalia), extensii pentru editări-prelucrari de texte cu desene, eventual animate cunoscute sub numele de **LOGO WRITER** (aplicatii dezvoltate în învătământ în special în SUA și Canada), extensii și aplicații pentru interfețe pentru roboți didactici și materiale de tip **LEGO-LOGO** (Bulgaria, Anglia, Franţa).

Lucrarea de față are drept prim scop punerea la dispoziția elevilor și profesorilor din cursul gimnazial a unui manual pentru organizarea de activităti cu sistemul **LOGO**, fiind în concordanță cu intenția Ministerului Învățământului de a introduce disciplina informatică la nivel gimnazial. Astfel, cea mai mare parte a lucrării este organizată în vederea utilizării la clasă, adică pe lecții, fiecare din acestea având o parte teoretică și una practică. Pentru partea practică se propun spre rezolvare aproape 80 de probleme.

Manualul se poate utiliza la oricare din clasele V - VII de gimnaziu, numărul de lectii fiind calculat astfel încât să acopere perioada unui an scolar cu două ore de informatică săptămânal (una de teorie și una de practică) așa cum prevede programa de învățământ gimnazial propusă pe următorii ani. În principiu, manualul nu solicită elevilor alte cunostinte decât cele pe care le-au însusit la nivelul anului respectiv. O mică exceptie o reprezintă, în cadrul doar a 3 probleme propuse, cunostințele despre teorema lui Pitagora și a unor funcții trigonometrice. Evident, cadrele didactice care vor utiliza manualul la nivelul clasei a V-a şi a VI-a vor putea sări peste aceste puţine probleme care fac apel la cunostinte suplimentare.

ln ţara noastrA experimentarea sistemului **LOGO** la nivelul învăţAmântului gimnazial s-a făcut foarte timid, unul din obstacolele întâlnite fiind legat de răspândirea și popularitatea foarte mare a limbajului BASIC. De fapt, trebuie să recunoaştem că între cele două stiluri amintite există o concurenţă. Materialul de faţă, însă, prezintă o particularitate (originală) şi anume tratează probleme similare cu cele prezentate în limbajele BASIC, modul de abordare şi realizare fiind deseori asemănător, prin aceasta căutându-se sA nu se creeze o antagonic între aceste sisteme.

Deci, hai să învățăm LOGO !

AUTORUL

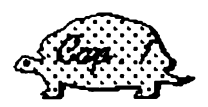

## TASTATURA, ECRANUL ȘI BROASCA TESTOASĂ

Lectia 1

#### Instalarea programului LOGO

Ne propunem să realizăm activități și să rezolvăm probleme prin intermediul limbajului LOGO.

Spre deosebire de BASIC, pentru a folosi comenzile limbajului LOGO va trebui, în prealabil, să încărcăm în memoria calculatorului programul care va asigura înțelegerea de către calculator a cuvintelor LOGO. Încărcarea programului LOGO se face cu comanda:

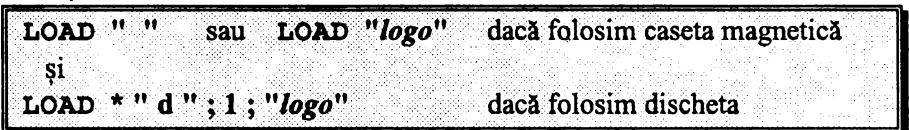

După încărcare pe ecran apare "semnul întrebării" (?). El se mai numește prompterul LOGO, acest cuvânt însemnând în limba engleză "gata", adică, în cazul nostru, "sunt gata pentru comanda următoare". Acum, calculatorul asteaptă să introducem comenzi pe care le va executa.

#### **Tastatura**

Comenzile pe care dorim să le execute calculatorul le introducem de la tastatură acționând, deci, butoanele (tastele) aflate pe consola din fața noastră. Pe fiecare tastă este gravată o literă sau o cifră; apăsarea tastei face să apară pe ecran litera sau cifra respectivă. "Spațiul liber" (tasta SPACE) sau mai pe scurt "spațiul" este considerat și el un semn (caracter).

Caracterele speciale  $(+ - / * ? = ;$  si altele) apar, fiecare, în coltul din dreapta sus al unei taste obişnuite. Pentru a face ca un astfel de semn să apară pe ecran este necesar să apăsăm tasta respectivă, dar ţinând apăsată, jn acelaşi timp şi tasta SS (ca în BASIC).

Majusculele (literele mari) apar pe ecran dacă, în timp ce se tastează litera respectivă, se tine *apăsată și tasta CS*.

Observați că anumite reguli sunt comune utilizării calculatoarelor. De exemplu: tasta SS (SYMBOL SHIFT) reprezintă trecerea la simbol, prin actionarea ei obttinându-se semnele dispuse pe partea superioară a tastelor (ele sunt, de fapt, simboluri); cu tasta CS (CAPS SHIFT) se obțin literele mari, "caps" fiind prescurtarea de la "capitals", care înseamnă în engleză, "majuscule".

Puteți exersa tastând cu un spațiu între ele grupuri de câteva litere (mici sau mari), cifre si caractere speciale.

#### **Ecraoul**

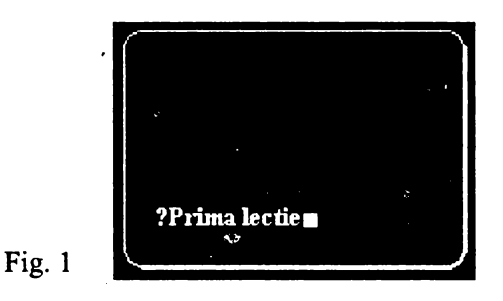

Priviți cu atenție ecranul (fig. 1); pe el se vede, la începutul rândului scris de noi, "semnul întrebării" (prompterul LOGO) iar, la sfârsitul rândului, un pătrat negru clipitor, numit *cursor.* La început cursorul s-a aflat lângă prompt, mutându-se apoi la dreapta, pe măsură ce introduceam caracterele, făcând astfel loc caracterelor tastate.

Cursorul arată, deci, poziţia *pe ecran unde va apare (se va* afişa) *caracterul ce*  urmează *a fi tastat.* Deoarece cursorul se mută automat spre dreapta după orice tastare, putem spune că întotdeauna *caracterul tastat se introduce înaintea (la stânga) cursorului.* 

Jn scopul corectării textelor afişate pe ecran avem nevoie de câteva manevre care, după cum veţi vedea, sunt asemănătoare cu cele folosite în BASIC.

Ştergerea unui caracter aflat la stânga cursorului (adică înainte de acesta) se realizează ţinând apăsată tasta CS împreună cu tasta O (zero), pe aceasta din urmă găsind scris şi cuvântul **DELETE** care înseamnă "şterge". Acum puteţi, de exemplu, să stergeți de pe ecran ultimul grup de caractere tastat anterior.

Evident, pentru a efectua o modificare (ştergerea sau introducerea de caractere) în interiorul unui text oarecare va trebui să "ducem" mai întâi cursorul la dreapta poziţiei respective şi abia apoi să realizăm ştergerea sau introducerea caracterelor dorite.

*Deplasarea cursorului în interiorul unui text,* pe un rând al ecranului, se face prin:

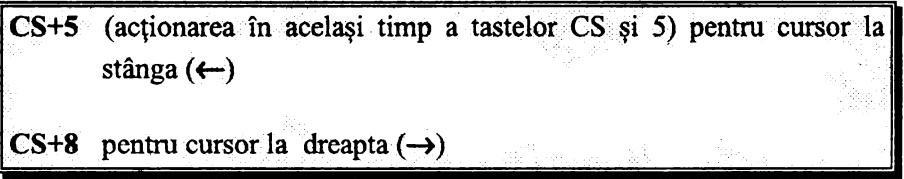

Se observă că deplasarea cursorului la stânga și la dreapta se face ca în BASIC. Aceste manevre deplasează cursorul prin text, dar niciodată în afara acestuia.

Puteți să vă antrenați ștergând de pe ecran primul grup de caractere și apoi să corectați celelalte grupuri astfel încât să conțină câte cinci caractere de același tip. Dacă "textul" astfel obținut depășește un rând al ecranului, acest lucru va fi semnalat de calculator prin afisarea semnului de "continuare" ("!") la sfârsitul rândului care continuă.

Într-un text care se continuă pe mai multe rânduri, cursorul poate fi deplasat și "pe verticală", de la un rând la altul, prin manevrele:

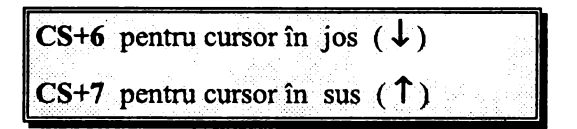

Probabil că ati remarcat, în coltul din dreapta jos al ecranului, o literă stingheră (" l "); această literă reprezintă modul de lucru al tastaturii. Tastatura poate fi într-unul din următoarele moduri (regimuri):

pentru scrierea normală, cu litere mici (l reprezentând prima literă a cuvântului "letters" care înseamnă în engleză "litere") pentru scrierea cu majuscule (C reprezintă prima literă a  $\mathbf C$  . cuvântului "capitals" - litere mari) pentru scrierea "extinsă", folosită în LOGO doar pentru unele Е. efecte speciale

Trecerea tastaturii dintr-un regim în altul se poate face cu următoarele manevre:

mod "l"  $\leftrightarrow$  mod "C"  $CS+2$ mod "l" sau " $C$ "  $\leftrightarrow$  mod "E"  $CS+SS$ 

Deci, pentru trecerea din regim "l" în regim "C" și invers, se vor acționa împreună tastele CS și 2, iar pentru trecerea în regim "E" sau ieșirea din regim "E" se vor actiona împreună tastele CS si SS.

În LOGO, spre deosebire de BASIC, toate comenzile se scriu, tastându-se literă cu literă, folosindu-se litere mari sau mici.

Pentru a vă antrena puteți tasta cuvinte sau propoziții. Puteți folosi litere mari sau mici, la alegere. Dacă greșiți, folosiți DELETE. Când terminați, nu uitați să apăsați tasta CR.

Observati rezultatele afisate pe ecran.

**Lectia 2** 

## **Comenzi LOGO**

Comenzile **LOGO** se introduc prin tastarea unor cuvinte ( după cum am văzut, . literă cu literă) care au semnificație pentru calculator. De aceea se mai numesc şi *cuvinte cheie.* 

Comenzile în **LOGO** sunt reprezentate de cuvinte în limba engleză sau prescurtările acestora (de obicei două litere: prima şi ultima literă a cuvântului). Veti vedea că aceste cuvinte sunt astfel alese încât să "descrie" cât mai bine un *lucru sau o* acţiune *pe care o va realiza calculatorul.* De asemenea se pot introduce şi comenzi în limba română, existând bineînţeles la unele dintre ele şi forma lor prescurtată (de obicei primele două litere ale cuvântului). Toate aceste forme (în engleză şi română sau prescurtările lor) au acelaşi efect. La început; pentru deprindere, vom folosi formele în engleză şi română, iar apoi, formele prescurtate, acestea fiind mai comode.

*Comenzile* **LOGO** simbolizează *o* acţiune *sau un lucru. Ele pot fi scrise mai multe pe* acelaşi *rând de ecran, dar cu* condiţia *de a fi separate între ele cel*  puţin *printr-un* spaţiu (SP ACE). Se formează în acest fel o *linie de comenzi multiple.* O astfel de succesiune de comenzi se poate continua chiar pe mai multe rânduri ale ecranului. *O* comandă *nu se* execută *decât dac4 la terminarea ei* (sau la terminarea înşiruirii mai multor comenzi între care se află) *se* apasă *tasta CR.* Ca şi în BASIC, acţionarea *acestei taste* comunică *faptul* că *am terminat ceva adresat calculatorului* şi *acum este rândul* său să *execute ceea ce i s-a transmis.* Deci, acţionarea tastei CR semnifică terminarea liniei **LOGO**  dar, în același timp, produce și lansarea în execuție a acesteia; comenzile liniei sunt executate rând pe rând, pînă la sfârşit, iar după executarea ultimei, pe ecran apare din nou prompterul "?".

Şi acum, în sfârşit, să învăţăm prima comandă **LOGO.** Aceasta este **PRINT**  (sau prescurtat **PR** sau echivalentul ei în limba română, **SCRIE);** folosirea ei are ca efect afişarea *unui rezultat.* Introduceţi, de exemplu:

? **PRINT** 3+2

Se observă că după PRINT s-a introdus un spatiu (SPACE) pentru a separa acest cuvânt cheie, care reprezintă o comandă, de restul liniei. Convenim, de asemenea, să scriem toate comenzile cu litere mari pentru a atenţiona asupra faptului că reprezintă niște cuvinte speciale (cheie). Când lucrati efectiv, puteți însă să introduceţi aceste cuvinte cu *litere mari sau cu litere mici, sistemul*  înţelegând, *deopotrivd, ambele forme.* 

Semnul de întrebare reprezintă, după cum ştim, promptul **LOGO.** Nu uitaţi ca la sfârșitul liniei să acționați tasta CR. Calculatorul va afisa:

5 ?

Deci, calculatorul a afisat rezultatul operației de adunare a lui 3 cu 2 (adică 5) și apoi a afişat, din nou, promptul **LOGO** pentru a indica faptul că şi-a terminat "treaba" si acum asteaptă introducerea altor comenzi.

Ca și în BASIC putem introduce afișarea rezultatului aplicând diferite operații .aritmetice cu ajutorul următoarelor semne:

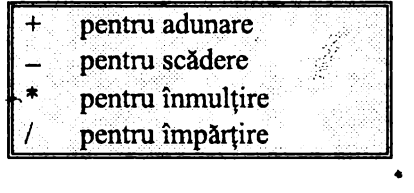

Ordinea efectuării operaţiilor este cea· ştiută, şi anume, *se executd mai întâi*  operaţiile *de* înmulţire şi împdrţire *iar apoi cele de adunare* şi scădere. De asemenea, se pot folosi pentru efectuarea de calcule aritmetice *parantezele*, dar numai cele *rotunde.* Pentru numere zecimale se foloseşte *punctul zecimal* (şi nu virgula). De exemplu 2,3 se reprezintă 2.3.

Tot cu comanda **PRINT** (SCRIE) putem afişa pe ecran şi cuvinte, cu condiția ca ele să fie precedate de semnul ghilimele. De exemplu:

```
?SCRIE "elev 
elev 
?
```
Spre deosebire de BASIC observați faptul că nu este necesară închiderea . ghilimelelor la sfârşitul cuvântului.

Dacă dorim să scriem propoziții (de fapt mai multe cuvinte separate prin spații) va trebui să încadrăm întreaga secvență de cuvinte între paranteze drepte. Exemplu:

**?SCRIB** [Sunt elev in clasa a 7-a] Sunt elev in clasa a 7-a ?

## **gassis** Activități practice

1. Realizați prin **LOGO** calculul următoarei expresii aritmetice:

 $E = 3 + {5,2 - [4 \cdot 7 - (30 + 20) : (3 + 2) \cdot 2,1 + (4 + 10,3) \cdot (4 - 0,3)] \cdot 3,5 +$  $4,3 \cdot 2 - (1,57 \cdot 3) + 12,4$ 

.. **.ii\$** 2. Introduceţi comenzile **LOGO** pentru ca să se afişeze pe ecran următoarele rezultate:

```
10 
TOTAL.
TOT AL 
2+2=42+1=2Ultimul rezultat este gresit 
TOTAL 6
```
Dacă vreunul din cuvintele din linia executată nu este recunoscut de calculator ca fiind o comandă **LOGO** sau dacă aceasta a fost scrisă greşh (atenţie, deci, la ortografie), execuția se întrerupe și apare mesajul:

**NU STIO CUM SA** ...

urmat de cuvântul respectiv.

Încercaţi de exemplu cu:

**?SCRIE "DESENE TRASEAZA CERC DESENE NU STIO CUM SA TRASEAZA** 

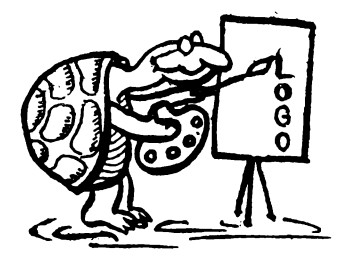

Același rezultat îl obțineți și dacă introduceți:

?SCRIE "TOTAL ጥ HU STIO CUM SA O

După comanda **SCRIE** siştemul a întâlnit litera T pe care a considerat-o un cuvânt, deoarece după ea urmează un spaţiu. Conform comenzii **SCRIE,** a afişat acest cuvânt, încheind, deci, acţiunea pentru comanda dată. În continuare, întâlneşte un nou cuvânt, O ( de fapt tot o literă), pe care îl interpretează ca o comandă. Însă nu recunoaşte această comandă şi, în consecinţă, afişează mesajul.

Deci sistemul ne atenţionează în aceste situaţii prin *mesaje de eroare,* propoziţii care dau informaţii referitoare la greşelile făcute, în scopul corectării lor. După apariția unui mesaj de eroare, apăsarea oricărei taste va provoca reîntoarcerea la modul comandă ("? ") urmând ca eroarea să fie îndepărtată prin tastarea unei comenzi (sau şir de comenzi) diferite.

~ectia S '

#### **Conventia broastei testoase**   $\cdots$   $\cdots$   $\cdots$

Până acum am învățat o comandă cu care afișam pe ecran rezultatele sau scriam propoziţii. Cu alte cuvinte, realizam pe ecran *texte.* Dar putem desena în **LOGO?** 

Aşa cum desenăm, mişcând vârful creionului pe o coală de hârtie, tot astfel, cu ajutorul unui indicator (schemă) numit convenţional *"broascd* ţestoasă'' putem realiza orice formă grafică pe ecran. Pentru aceasta, trebuie să ne imaginăm mai întâi figura pe care dorim să o desenăm şi să o descompunem într-un set de elemente cât mai simple, cărora le vom asocia ulterior comenzile corespunzătoare, pentru ca "broasca ţestoasă" să deseneze pe ecran imaginea dorită.

De fapt, toate comenzile în **LOGO** le adresăm acestui simpatic personaj care a fost ales drept colaboratorul nostru datorită calităţilor pe care le întruchipează: meticulozitate, perseverenţi, executând pe rând toate operaţiile necesare atingerii scopului propus.

Pentru simplificare, vom folosi de aici înainte pentru acest personaj un singur cuvânt şi anume *broasca.* Practic *toate comenzile pe care le introducem*  reprezintă *ordine pe care ·broasca le va executa.* 

Broasca se poate deplasa conform indicatiilor noastre, iar "urma" lăsată pe ecran va constitui realizarea noastră grafică.

Să învătăm și câteva comenzi grafice.

Broasca testoasă devine *vizibilă* dacă tastăm comanda SHOWTURTLE sau prescurtat ST, adică "arată broasca!". De asemenea putem folosi şi comanda în limba română, care este **BROASCA.** 

La terminarea comenzii de mai sus, în centrul ecranului apare "broasca testoasă", sub forma unui mic triunghi, el seamănă, mai degrabă, cu un vârf de săgeată, vârful cel mai ascuțit al triunghiului indicând încotro este orientată (îndreptată) broasca.

Iniţial, broasca se află în *centrul ecranului,* aici fiind *"casa"* ei şi este orientată *spre nord* (fig. 2). Putem aduce broasca acasă (adică în centrul ecranului şi cu orientarea spre nord), oriunde s-ar afla ea, cu comanda HOME sau, în limba română, **ACASA.** 

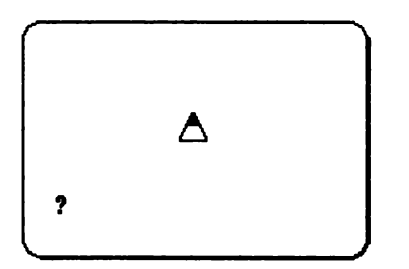

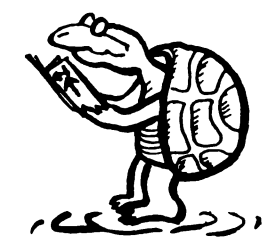

' Fig. 2 Poziţia şi orientarea iniţială a broaştei

Convenţia folosită pentru orientare este similară cu cea obişnuită de la busolă sau roza vânturilor, fiind considerată orientare nord partea de sus a ecranului (fig. 3).

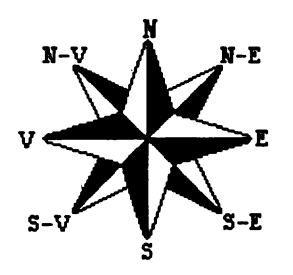

Fig. 3 Roza Vânturilor

Broasca poate fi făcută oricând invizibilă cu comanda HIDETURTLE sau prescurtat HT , adică "ascunde broasca". În română putem tasta comanda similară **FARABROASCA** sau prescurtat **FB.** Să notăm că **BROASCA** şi FARABROASCA nu modifică nici locul broaștei pe ecran și nici orientarea ei (direcţia vârfului).

## Miscările **broastei testoase** ' ' ' .

Partea utilă a ecranului are *22 de rânduri,* fiecare rând având *32 de* poziţii *pentru caractere;* alte două rânduri de ecran, situate sub cele 22 amintite, sunt utilizate pentru afişarea comenzilor curente, dacă partea "principală" este ocupată pentru operații grafice.

Spaţiul rezervat pentru un *caracter* este un mic pătrat *format din 8 x 8* = *64· elemente de imagine* sau *pixeli;* ecranul are, deci, pe orizontală 32 x 8 = 256 pixeli, iar pe verticală, 22 **x 8** = 176 pixeli. Mărimea efectivă a unui pixel depinde, evident, de mărimea ecranului nostru; oricum pixelul este cel mai mic element care poate apare pe ecran - de aceea el poate fi imaginat ca un " *punct* ". Astfel, ne vom referi la distanțele de pe ecran folosind ca unitate de măsură punctul, subînţelegând, de fapt, pixel.

Înainte de a trece la realizarea unor desene, să menţionăm că ecranul are două regimuri de funcţionare:

- □ regimul " textual ", în care ecranul este utilizat pentru texte
- □ regimul " grafic ", în care ecranul este folosit pentru desene

Inițial, ecranul este în regim textual, utilizând toate cele 22 de rânduri pentru texte; *la prima* comandă grafică ( de exemplu **BROASCA** sau **ACASA)** *ecranul trece automat în regimul grafic.* 

Fiind în acest regim, comenzile curente (pe care le introducem) precum şi afişarea rezultatelor care nu implică grafică ci numai text, vor fi afişate pe cele două rânduri "suplimentare".

Revenirea din regimul grafic în cel textual se face cu comanda **TEXTSCRBEN**  (prescurtat **TS),** adică, "ecran textual".

Pentru mişcările broaştei pe ecran se pot folosi două feluri de comenzi:

- □ *comenzi pentru deplasarea* broaştei (înainte şi înapoi)
- □ *comenzi pentru rotirea* (schimbarea direcţiei) broaştei (la stânga şi la dreapta)

Pentru ca broasca să se deplaseze, ca urmare a unui ordin al nostru, ea trebuie să "stie" câți pasi trebuie să facă; comanda respectivă trebuie să conțină, deci, pe lângă cuvântul cheie corespunzător şi indicaţia cantitativă privind mărimea deplasării. O astfel de indicaţie valorică se mai numeşte *subiectul comenzii, parametru, parametru de intrare* sau chiar *intrare* şi este separată de comanda propriu-zisă printr-un spaţiu.

FORWARD 50 adică "mergi înainte 50 de pași!", va avea ca efect deplasarea broaştei 50 de paşi în direcţia spre care a fost orientată (vezi fig. 4). Acelaşi efect îl va avea şi forma prescurtată a comenzii, FD 5 O , precum şi comenzile în limba română **INAINTE** 50 sau **IN** 50

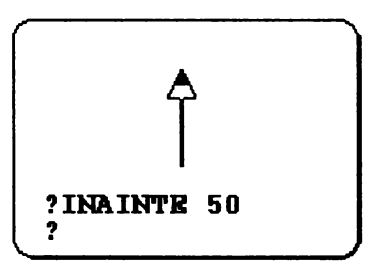

Fig. 4 Comanda **INAINTB** 

Pentru început, vom comanda deplasări suficient de scurte pentru ca broasca să .nu depăşească marginile ecranului. Dacă, totuşi, se va întâmpla o astfel de depăşire, vom constata că broasca ieşită din ecran, "reapare" din partea opusă a acestuia.

Putem remarca faptul că, *dacd parametrul de intrare al comenzii înainte este negativ* (exemplu **INAINTB** -20), atunci are loc o *retragere a* broaştei cu numărul respectiv de paşi.

Există, însă, şi o comandă specială pentru retragerea broaştei:

**BAClt 20** sau **Bit 20,** adică *"mergi înapoi 20 de* paşi!" (vezi fig. 5). Acelaşi efect îl va avea, bineînţeles, şi comanda în limba română **INAPOI 2 O** sau **IP 20** 

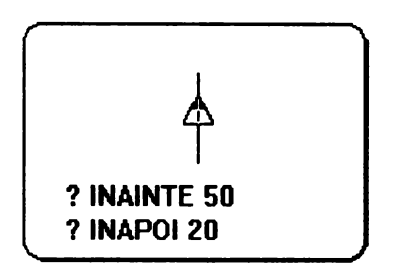

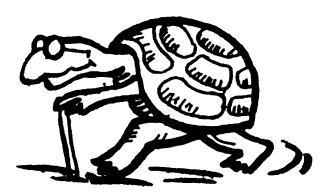

Fig. *5* Comanda **INAPOI** 

La fel ca la comanda **INAINTB,** dacă parametrul de intrare al comenzii **INAPOI** este negativ, atunci are loc o *înaintare a broaștei* cu numărul de pași respectiv.

► " -~ Y6 Rezultă, deci, că schimbarea semnului parametrului de intrare al comenzilor **INAINTE** și **INAPOI** inversează efectul acestora

Comenzile **INAINTE** şi **INAPOI** deplasează broasca înainte sau înapoi, dar numai de-a lungul direcţiei pe care broasca era orientată dinainte.

Schimbarea direcției de deplasare se poate realiza prin *rotirea broaștei* (la stânga sau la dreapta) cu un unghi corespunzător; mărimea unghiului se exprimă în grade (și eventual în fracțiuni zecimale). Unghiul citat se măsoară de la verticală spre partea superioară şi în sensul orar (vezi fig. 6).

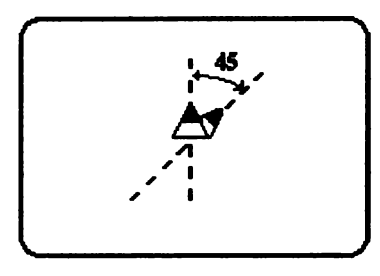

Fig. 6 Măsurarea unghiului

Comanda LEFT 45 sau LT 45 va însemna pentru broască "la stânga *45* de grade" (vezi fig. 7). Similar în limba română avem STINGA 4 S sau **SA 4** S

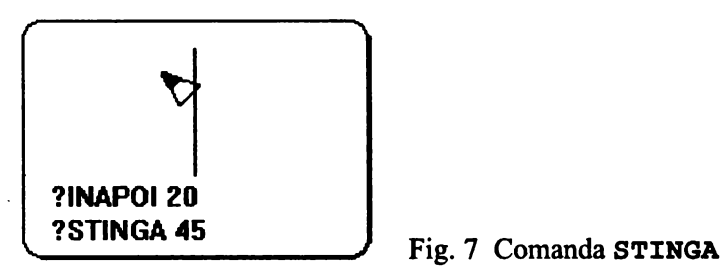

**RIGHT 90 sau RT 90 va determina rotirea broastei spre dreapta cu un** unghi de 90 de grade. Similar în limba română avem **DREAPTA 90** sau **DR 90** 

Schimbarea semnului parametrului de intrare al comenzilor **STINGA** şi **DREAPTA** inversează efectele acestor comenzi: cu alte cuvinte **STINGA** - 6 O este echivalentă cu comanda **DREAPTA 60** 

Deci sensul rotirii (din comanda pe care o dați) se referă la "stânga" sau "dreapta" broastei. De aceea, la început, un antrenament indicat pentru realizarea unor desene "bune" constă în a vă identifica cu broasca țestoasă și astfel a încerca să realizați mișcările acesteia

Trebuie remarcat şi caracterul diferit pe care îl au subiectele comenzilor pe care le-am studiat: cele de la comenzile **INAINTE** şi **INAPOI** determină mărimea figurii, în timp ce, pentru comenzile **DREAPTA** şi **STINGA** determină *forma* figurii. Dacă la oricare din comenzile de deplasare şi rotire a broaştei, se omite din greşeală specificarea valorii parametrului de intrare, calculatorul se opreşte din execuție, după ce afișează un mesaj: "prea puține intrări FD" sau "prea puține intrări **LT".** 

# **Activități practice**

Înainte de a începe o activitate practică (de exemplu, realizarea unei figuri) se. recomandă "curățarea" ecranului. Acest lucru se poate face cu comanda **CLBARSCRBEN** sau prescurtat CS, adică "şterge *ecranul!".* În limba română vom spune **STERGE.** Această-comandă şterge "tot ecranul şi readuce broasca în poziţie iniţială" (în centrul ecranului), redându-i şi orientarea iniţială.

Indicaţi secvenţele de comenzi **LOGO** pentru desenarea pe ecran a următoarelor figuri (fără liniile punctate, acestea indicând doar direcția broastei, și fără săgeți şi numere, deci, doar liniile drepte care alcătuiesc figurile):

~ 3. Un pătrat cu latura de 50 de paşi (puncte) (fig. 8).

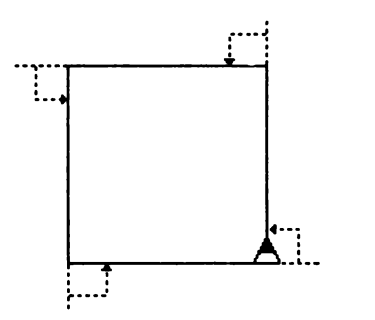

Fig. 8 Pătrat

Notă. Desenarea broaștei indică poziția și direcția acesteia după desenarea figurii.

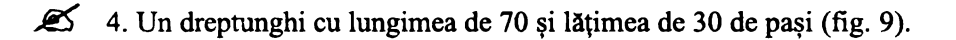

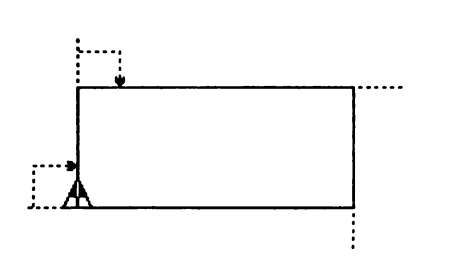

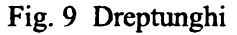

~ *5.* Un unghi de 60 de grade (fig. 10).

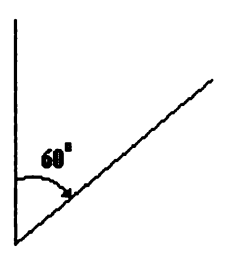

Fig. 10 Unghi

 $\mathscr{L}$  6. Un triunghi echilateral cu latura de 40 de pași (fig. 11).

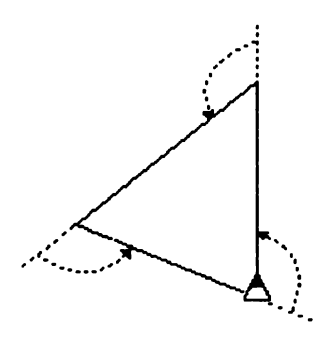

Fig. 11 Triunghi echilateral

~ 7. Trasaţi diagonala pătratului din figura 8. Veţi obţine triunghiul din figura 12. Cum este diagonala pătratului față de laturi. Indicați comenzile **LOGO** pentru trasarea triunghiului din figura 12.

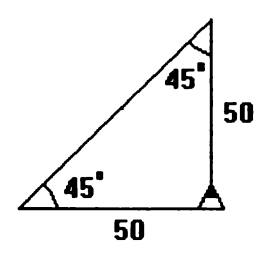

Fig. 12 Triunghi

~ectia 4 •

#### **Trasee si drumuri radiale**  '

Să observăm mai întâi câteva lucruri din figurile realizate până acum:

**O** Pentru indicarea valorii parametrului de intrare la comenzile de schimbare a directiei de deplasare **(STINGA** si **DREAPTA)** trebuie avut în vedere mărimea *unghiului exterior* figurii geometrice, după cum sugerează şi săgeţile care arată, de fapt, schimbarea direcției broaștei (rotirea). Nu uitați să încercați să vă "puneţi în pielea broaştei" pentru înţelegerea acestui fapt.

**8** Aşa ·cum a fost iniţial şi indicaţia din figuri, este bine ca la desenele (construcţiile) geometrice care se *închid* (de exemplu la pătrat - problema 3 -, la dreptunghi - problema 4 -, la triunghi - problemele 6 şi 7 -) *broasca* să *se*  găsească *în final în* acelaşi *loc* şi *în* aceeaşi poziţie *ca în momentul* iniţial.

Impunându-ne această metodă vom avea un control mai bun asupra broaştei.

**O** Pentru trasarea unor *figuri geometrice care se închid, suma rotirilor* broaştei *este de 360 de grade.* 

De exemplu, pentru problema 3, broasca s-a rotit de 4 ori la stânga câte 90 de grade (4 x 90 = 360); pentru problema 4, broasca s-a rotit de 4 ori la stânga câte 90 de grade (4 x 90 = 360); pentru problema 6, broasca s-a rotit de 3 ori la stânga câte 120 de grade (3 x 120 = 360). Acest fapt mai este cunoscut sub numele de *teorema rotirii complete a* broaştei. Pentru a experimenta această teoremă plecaţi cu broasca "de acasă" şi parcurgeţi un drum întâmplător ca cel din fig. 13, ajungând în final cu broasca în aceeaşi poziţie ca cea iniţială.

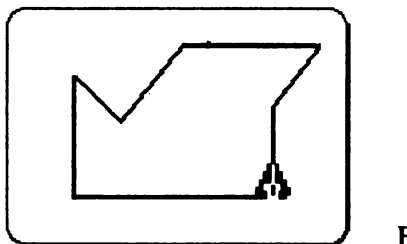

Fig. 13

Faceti *suma algebrică a rotirilor broastei* tinând cont de faptul că o comandă ca **STINGA 50** este similara cu o comandă **DREAPTA -so**  Ce observati?

Exemplificare:

Comenzile pentru figura 13:

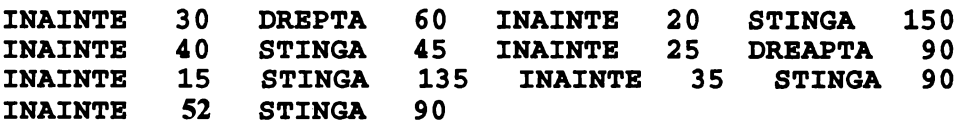

SI facem *suma* algebrică *a rotirilor* broaştei:

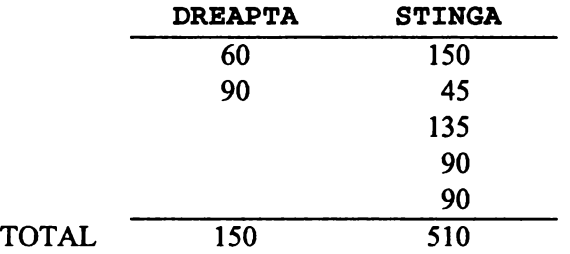

*Suma* algebrică:

Total rotiri **STINGA** - Total rotiri **DREAPTA** =  $510 - 150 = 360$ Se observă că *suma algebrică a rotirilor broaștei este de 360 de grade.* 

Să mai învățăm câteva comenzi pentru a putea realiza desene.

Am văzut că pentru stergerea ecranului și readucerea broaștei acasă se folosește comanda **STERGE.** Dar, uneori, readucerea acasă poate fi necesară şi în unele cazuri în care nu dorim să dispară conținutul ecranului și, atunci, vom folosi comanda **ACASA.** Această comandă însă produce şi trasarea pe ecran a drumului de revenire, ceea ce este ( de cele mai multe ori) neconvenabil. Pentru a înlătura inconvenientul, se poate da în prealabil broaştei comanda de a *nu* trasa drumul pe care îl parcurge. Această comandă este: **PENOP** sau prescurtat **PU** , adică "peniţa sus!". În limba română vom spune că broasca este **FARACREION** sau prescurtat **FC.** 

Din momentul în care primeşte această comandă, broasca ţestoasă va rămâne cu "peniţa ridicată" (adică fără creion) până ce va primi comanda contrară: PENDOWN, sau prescurtat PD, adică, "penița jos!". În română se va da comanda CREION sau prescurtat CR. Astfel, *revenirea* "acasă", fără trasarea drumului de întoarcere şi fără ştergerea ecranului se va realiza cu ajutorul succesiunii de comenzi:

**FARACRBION ACASA CREION** 

#### Recapitularea comenzilor învățate

**PRINT (SCRIB)** -afişează rezultate sau şiruri de caractere pe ecran **FORWARD (INAINTB) BACKWARD (INAPOI) RIGHT (DREAPTA) LBFT (STINGA) SHOWTURTLB (BROASCA) HIDBTURTLB (FARABROASCA) CLBARSCREBN (STBRGB) HOME (ACASA) PENUP (FARACREION) PBNDOWN (CREION) TBXTSCRBEN** 

Observaţi că putem deja încadra comenzile învăţate în două categorii: unele care necesită parametru (subiect) de intrare (vom vedea că alte comenzi necesită chiar mai multe intrări), iar din această categorie fac parte: **INAINTE, INAPOI, DREAPTA, STINGA, SCRIE,** în timp ce celelalte nu necesită parametru de intrare, iar din această categorie fac parte: **STERGE, ACASA, FARACREION, CREION,TEXTSCREEN,BROASCA,FARABROASCA.** 

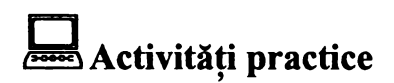

Realizaţi prin intermediul comenzilor **LOGO** următoarele desene geometrice:

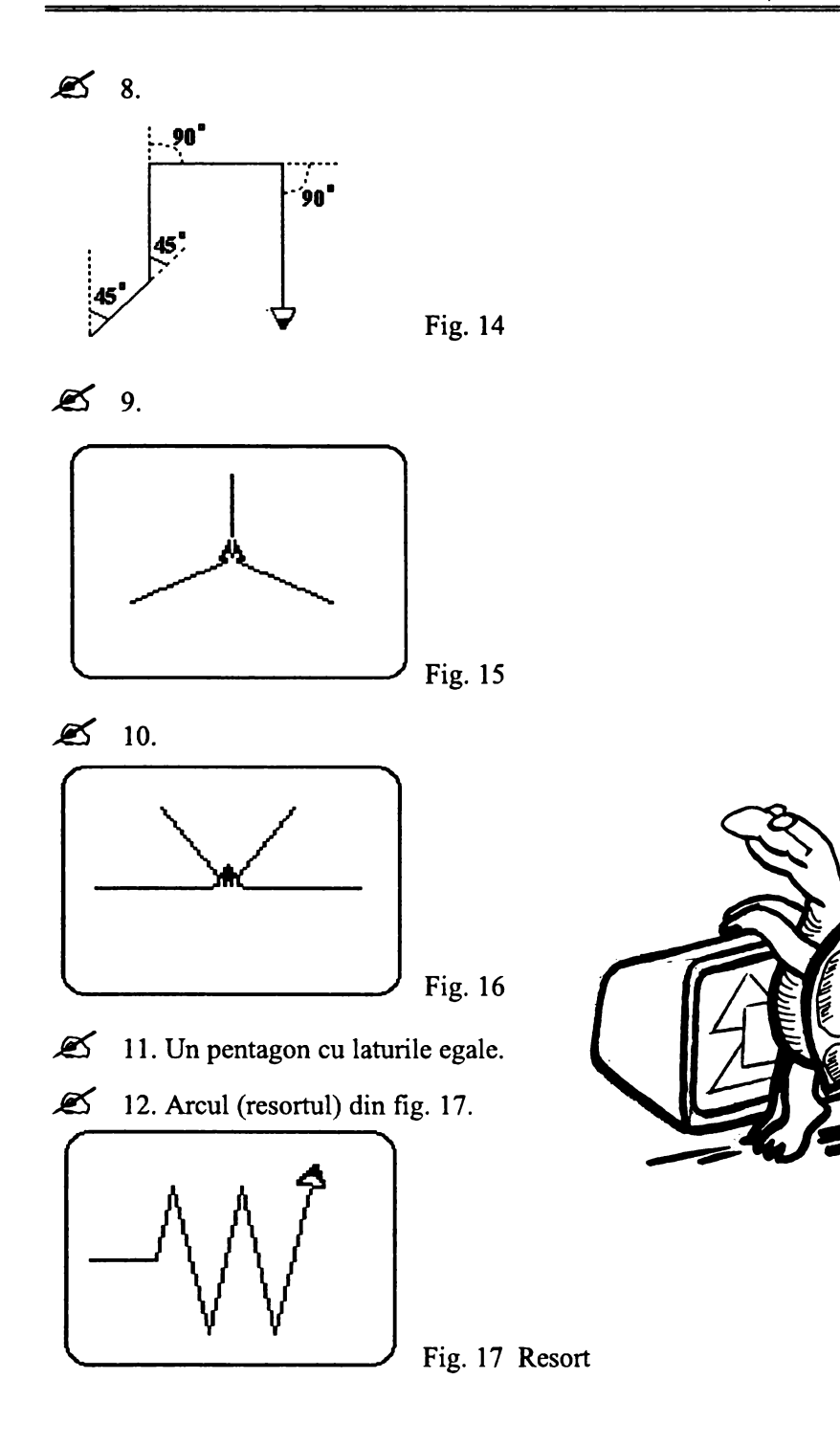

 $\mathscr{L}$  13. Arcul (resortul) din fig. 18.

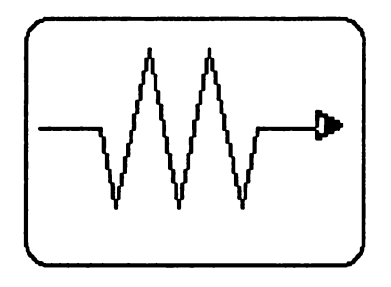

Fig. 18 Resort

Hectia 5 '

### Instrucţiunea **de repetare (ciclare)**

Să reluăm problema numărul 3 de desenare a unui pătrat cu latura de 50 de paşi. Putem observa faptul că lista (şirul) de comenzi **INAINTE** SO **STINGA 90** a fost repetată *de patru ori,* deoarece pătratul are 4 laturi şi 4 unghiuri egale. Deasemenea pentru a desena o "stea" formată din 3 raze de câte 40 de paşi (problema 9) secvenţa de comenzi **INAINTE 40 INAPOI 40 STINGA** 120 a fost repetată *de 3 ori.* 

Situaţiile în care trebuie să repetăm o listă de comenzi sunt foarte frecvente. Evident, este destul de incomod să înşirăm de multe ori acelaşi grup de comenzi (închipuiţi-vă, de exemplu, ce s-ar întâmpla dacă am vrea să desenăm o stea cu ... 30 de raze!). Pentru a evita astfel de situaţii, limbajul **LOGO** conţine o comandă de *repetare* a unui grup (secvenţă) de comenzi. Deoarece repetarea se mai numeşte şi "ciclare", această instrucţiune se mai numeşte instrucţiune *de ciclare.* 

În mod natural, instrucţiunea de ciclare trebuie să aibe două intrări: una care să arate *de câte ori* să se execute, iar alta care să arate *ce* să se execute; prima intrare va fi, deci, un număr (''N"), iar a doua intrare va fi o listă de comenzi.

Instructiunea de ciclare prezintă numai forma completă:

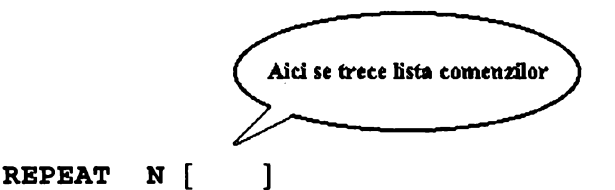

sau în limba română:

**REPETA N** [ ]

adică "repetă de *n* ori comenzile din lista dată!". Lista de comenzi trebuie cuprinsă obligatoriu între paranteze drepte. Cu ajutorul comenzii de repetare, trasarea pătratului de la problema 3 se va putea face mult mai simplu cu linia **LOGO:** 

**REPETA 4[INAINTE 50 STINGA 90]** 

## **Q** Activităţi **practice**

~ 14. Să se rescrie comenzile **LOGO** pentru desenarea unui triunghi cu laturile egale (problema 6), unei stele cu raze (problema 9), a unui pentagon (problema 11), a unui arc cu resort (problemele 12 şi 13), a unui hexagon, a unui octogon, decagon, folosind instrucțiunea de repetare. Indicați formula pentru desenarea unei figuri geometrice regulate cu latura de 30 şi N laturi.

~ 15. Dacă numărul de laturi al unei figuri geometrice regulate creşte, cu ce va începe să semene figura ? Când va fi mai mare această figură, când creşte numărul de laturi (N) sau când latura este mai mare? Experimentaţi.

~ 16. Desenaţi o stea cu *5* raze, fiecare rază având 20 de paşi (fig. 19). Indicati o formulă pentru desenarea unei stele cu orice număr de raze.

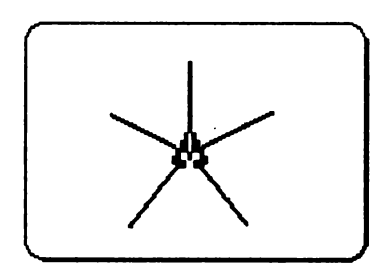

Fig. 19 Stea cu *5* raze

 $\ddot{\phantom{1}}$ 

 $\mathcal{L}$  17. Folosind instrucțiunea de repetare realizați următoarele desene din fig. 20.

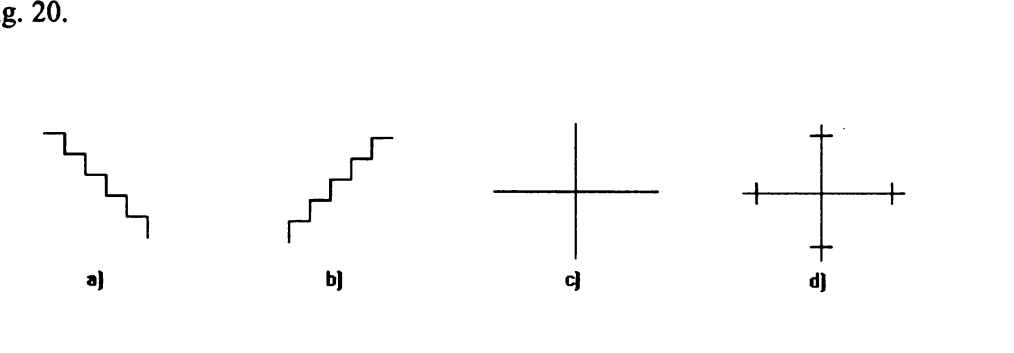

Fig. 20

**fE** 18. Folosind instrucțiunea de repetare realizați desenul din fig. 21.

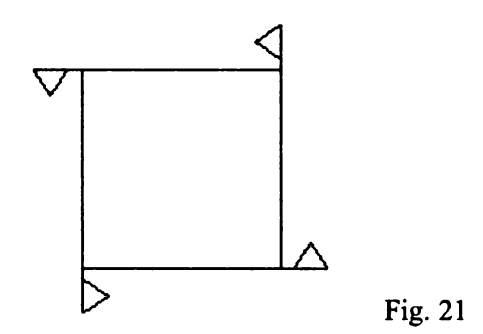

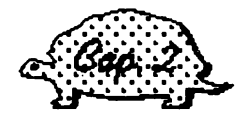

#### PROCEDURI

**Lectia** 6

#### **Proceduri**

Să considerăm cazul unor desene simple realizate de noi: pătratul, triunghiul, cercul, steaua, resortul etc. După ce desenează oricare din aceste figuri, calculatorul (sau "broasca testoasă") "uită" ceea ce tocmai a executat. Ori de *câte ori vrem* să *mai* desenăm *figura* respectivă, *trebuie* să *scriem din nou toate comenzile necesare.* Există ţnsă şi o posibilitate prin care broasca să "ţină *minte"*  cum se desenează un pătrat, triunghi etc. şi să execute desenul respectiv la simpla comandă **PATRAT, TRIUNGHI** etc. Limbajul **LOGO** oferă posibilitatea de a completa bagajul de cunoştinţe al broaştei ţestoase, permitându-ne să o *învătăm întelesul unor cuvinte (comenzi) noi.* 

Să luăm de exemplu, cazul unui pătrat cu latura de 40. Pentru ca, la comanda **PATRAT,** broasca să deseneze imediat pătratul respectiv, trebuie să "ştie" ce înseamnă a FACE un **PATRAT.** Altfel spus, ea trebuie să aibă în memorie înşiruirea (secvenţa) respectivă de comenzi; această înşiruire îi arată cum se procedează când primeşte comanda cu numele respectiv.

> Se numește *procedură* orice secvență de instrucțiuni memorate de calculator sub un *nume*, în vederea executării ei la întâlnirea numelui respectiv·

*Introducerea procedurii în memorie se mai* numeşte *definirea ei; definirea procedurii are loc o singurd* dată, *pe când executarea ei are loc ori de câte ori se cere aceasta, prin indicarea numelui procedurii.* 

Să definim împreună procedura **PATRAT** amintită în prealabil. În acest scop vom folosi particula TO; în limba englezi ea are rolul de a forma infinitivele verbelor (similar cu **a** din limba români: **a** fi, **a** face etc). Linia de titlu a . oricărei proceduri începe cu această particulă tocmai pentru a arăta ci textul care urmează este o procedură. Traducerea titlului ar fi, deci, "A (face un) PATRAT".

Să observăm faptul ci după ce am introdus linia **LOGO** 

#### TO **PATRAT**

şi am acţionat tasta CR, promptul"?" cunoscut de noi nu îşi mai face apariţia pe ecran, fiind înlocuit cu alt semn (">") tocmai pentru a arăta faptul că acum comenzile **LOGO** *nu se mai* execută *imediat ci se* memorează, *fiind executate ulterior la- cererea* noastră. Introducem apoi comenzile necesare desenării pătratului:

#### **RB~ETA 4[IN 40 SA 90)**

Comenzile formează, aici, o singură linie LOGO, dar, în cazul altor proceduri, vom avea mai multe linii care formează textul procedurii.

Terminarea procedurii trebuie să fie marcată printr-o linie **LOGO** speciali, care conține doar cuvântul END (sfârșit). Textul de pe ecran este acum:

```
? TO PATRAT 
> REPETA 4 (IN 40 SA 90] 
>END 
?
```
Convenim ca, pentru evidenţierea corpului procedurii (linia sau liniile **LOGO**  care se găsesc între particulele **TO** şi **END)** şi deoarece putem adăuga oricâte spații fără ca acest lucru să aibă repercusiuni în funcționarea procedurii, să scriem astfel:

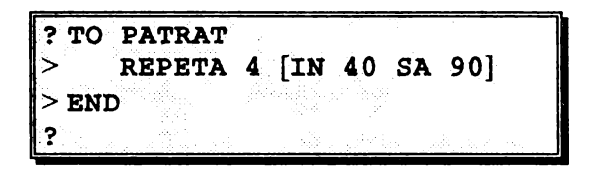

Observăm că după ce am introdus şi linia **BHD** *procedura a fost* definită, adică *a fost* "depusă" *în memorie,* revenind, din nou, pe ecran promptul **LOGO** ceea ce arată că se aşteaptă introducerea unor alte comenzi sau că se poate începe definirea altor proceduri.

Cum verificăm faptul că procedura noastră este bună?

Simplu! Dând comanda de executare a ei, comandă identică tocmai cu numele procedurii:

#### ? **PATRAT**

Ecranul ne arată că procedura este corectă! Observați, deci, că procedurile sunt, de fapt, programe ( ele fiind memorate) care se execută prin indicarea numelor lor.

În **LOGO** în loc de exprimarea "execuţia unui program" se recomandă exprimarea "apelarea unei proceduri".

Reţinem deasemenea că orice procedură trebuie să aibă structura din fig. 22.

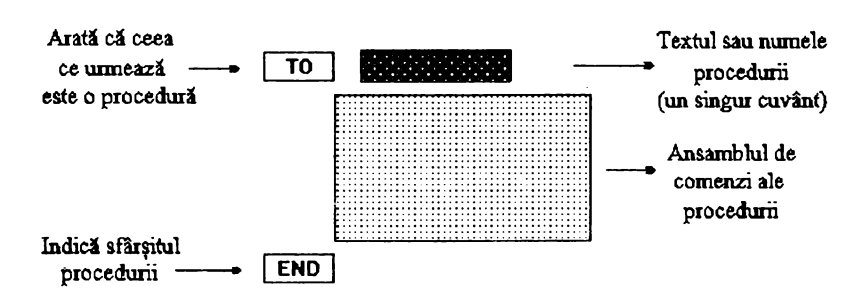

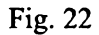

# Activități practice

19. Pe baza desenelor obținute la problemele precedente realizați procedurile: **PATRAT, PATRATD** (adică construit pe dreapta), TRIUNGHI, **STEA, CERC, PENTAGON, HEXAGON, OCTOGON, ARC** .

*.JiS* 20. Folosind procedura **PATRAT** desenaţi două pătrate pe ecran .

*.JiS* 21. Folosind procedura **PATRAT** desenaţi un pătrat rotit la stânga cu 45 şi altul rotit spre dreapta cu 30 de grade (fig. 23).

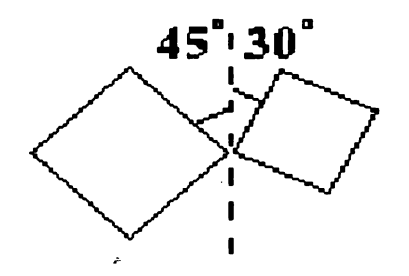

Fig. 23

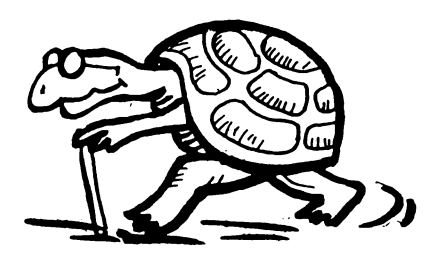

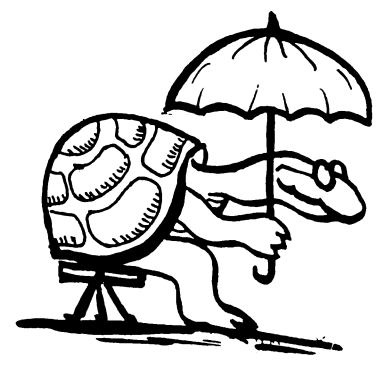

#### ~ectia 7 '

## **Modificarea procedurilor**

Când scriem textul unei proceduri putem comite, bineînţeles, diferite erori. În cazul în care terminăm definirea procedurii şi introducem **END** atunci la apelarea procedurii ori nu obtinem ce am dorit ori "broasca" ne va afisa un mesaj de eroare.

Exemplul 1: să presupunem că la problema 19 am definit procedura astfel:

TO **TRIUNGHI REPETA 3[IN 40 SA** 110] **BND** 

Când vom *dipela procedura*, aceasta "va merge" dar "va merge prost" deoarece observăm că nu obţinem 'pe ecran ce am dorit, adică, un triunghi. Spunem că ·aceasta este o greşeală de "logică'' deoarece *nu am calculat bine unghiul de rotire la stânga.* În acest caz *va fi necesar* să modificăm *procedura.*  Exemplul 2:

**TO TRIUNGHI RBPBATA 3[IN 40 SA 120) BND** 

• Când vom apela procedura, aceasta "nu va merge" iar "broasca" va afişa mesajul "Nu stiu cum să REPEATA". Într-adevăr REPEATA nu este un cuvânt nici în engleză şi nici în română, pe care să îl recunoască broasca.

Observaţi că, deşi este o mică greşeală, broasca este nemiloasă. Spunem că aceasta este o greșeală de sintaxă. Evident că si în acest caz procedura va trebui modificată.

Modificarea sau modificările de proceduri se realizează prin intermediul *Editontlui* **LOGO.** Apelarea Editorului în vederea modificării unei proceduri anterior definite se realizează cu comanda EDIT sau prescurtat, BD, după care se introduce numele procedurii.

Deoarece procedura există în memoria calculatorului, textul ei va fi tipărit pe ecran în întregime, imediat după comanda noastră de apelare. Să presupunem exemplul 1:

? **EDIT TRIUNGHI TO TRIUNGHI REPETA 3[IN 40 SA 110) END**   $\rightarrow$  introdus de noi } afişat **de** editor

Se observă că editorul afișează procedura în mod standard, adică cu un spațiu după cifra 3 chiar dacă noi nu l-am introdus inițial. Vom observa, deasemenea, că editorul pune automat spații înainte și după semnele pentru operații.

Având în față textul procedurii putem face asupra sa orice modificare dorim, în felul următor:

- "' □ *coborâm cursorul* de pe prima linie a procedl.frii (TO **TRIUNGHI)** cu tastele **CS+6** (săgeată în jos) până când ajungem pe linia unde dorim să facem modificări. În mod similar putem să urcăm cursorul pe linii superioare cu tastele CS+7 (săgeată în sus)
- □ fiind pe linia pe care se află o eroare şi dorim să o îndepărtăm putem să deplasăm cursorul la dreapta, cu tastele CS+8 (săgeată la dreapta) sau cu tastele **CS+S** (săgeată la stânga) ..
- □ după ce ne-am deplasat convenabil cu cursorul putem oricând să intercalăm (inserăm) litere, cifre, semne etc. sau să ştergem ceva şi apoi să înlocuim fără a mai face greşeli. Ştergerea se realizează cu **CS+0 (DELETE)** cu care se îndepărtează caracterul.

În cazul nostru vom deplasa cursorul o dată în jos (deci o dată CS+6) iar apoi de 21 de ori la dreapta (deci de 21 ori CS+8), poziţionându-ne pe cifra O. Vom şterge apoi cifra 1 dinaintea lui O cu CS+O şi, vom înscrie în locul lui 1 cifra 2. Realizând o rotire de 120 de grade lâ fiecare unghi, procedura este practic modificată, şi urmează să ieşim din Editorul **LOGO.**
Considerând acum că procedura este·bună, *manevra de* ieşire *prin care Editorul depune în memoria calculatorului procedura modificată* are două etape:<br>□ se trece tastatura în regim extins (E) - cu tastele CS si SS (cursorul

- se trece tastatura în regim extins (E) cu tastele CS si SS ( cursorul E îl vom putea observa în colțul din dreapta jos al ecranului)
- $\Box$  se actionează tasta C

Efectuând ieşirea din Editor, observăm că ecranul se "curăţă" şi apoi apare mesajul:

#### ; **TRIUNGHI defined**

Pentru cazul b) după chemarea Editorului ne deplasăm o dată în jos (CS+6) şi apoi de 5 ori dreanta (CS+8) urmând să ștergem caracterul din stânga cursorului (A). După această manevră, comanda fiind scrisă corect **(REPETA):** nu mai avem altceva de făcut decât să ieşim din Editor prin metoda cunoscută şi să folosim procedura.

Reamintim că fiecare linie **LOGO** scrisă se termină cu apăsarea tastei CR; deşi la apăsarea acestei taste nu apare nimic pe ecran, în memoria calculatorului se introduce în locul respectiv un simbol de "sfărşit de linie". Acest simbol trebuie tastat ca orice alt caracter; el poate fi şters sau introdus după voia noastră. ·

Acest lucru a fost menţionat, deoarece, de multe ori, când se fac modificări în proceduri, se comit greşeli legate de tasta CR; se apasă această tastă (în loc de SPACE) când cursorul se află la mijlocul unui rând sau se apasă CR când cursorul se află chiar la începutul unui rând. în primul caz, rândul existent se "rupe" în două, iar în al doilea caz apare un rând "gol".

Repararea acestor rânduri este simplă: trebuie şters "stărşitul de linie" (invizibil) care a fost introdus unde nu trebuia. Pentru aceasta se duce cursorul pe primul caracter al liniei următoare şi se face manevra de ştergere de caracter (CS+O). În faţa cursorului aflându-se tocmai "sfirşitul de linie" care dădea bătăi de cap, acesta este înlăturat și situația revine la normal.

Trebuie remarcat şi faptul că *se pot realiza noi proceduri chiar din Editorul*  -.: **LOGO,** acest mod oferind şi posibilitatea modificării imediate a unor linii din procedură atunci când este cazul. Și în acest mod, până când procedura este definitiv "pusă la punct", va trebui să se parcurgă ciclul execuție, verificare, . eventuale modificări, iar întreg acest parcurs se numeşte, de obicei, *testarea procedurii.* 

# $\Box$  Activități practice  $\approx$  22.  $\approx$

a) Modificaţi procedurile **PATRAT** şi **·PATRATD** astfel încât ele să deseneze pătrate cu latura de 30. Testați noile proceduri.

b) Definiţi procedura **DREPT** pentru desenarea unui dreptunghi de 30 x 50. Testați funcționarea ei.

c) Modificaţi procedura **STEA** astfel încât să obţineţi o nouă procedură **STEA**  pentru desenarea unei stele cu 20 de raze a câte 15 paşi fiecare. Testaţi procedura.

d) Realizați procedura ARC pentru desenarea resortului din fig. 18. Testați procedura.

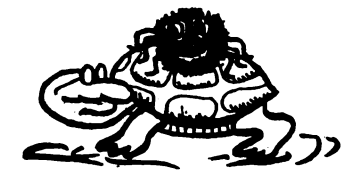

Hectia 8

### Supraproceduri și subproceduri

Numele unei proceduri definite de noi devine, după cum am văzut, o comandă nouă. Aceată comandă poate fi utilizată acum exact în acelaşi mod în care utilizăm comenzile **LOGO** "obişnuite", pe care broasca le ştie "de la început". De altfel, comenzile **LOGO** se numesc tot "proceduri" însă, deoarece sunt cunoscute de broască "din primul moment", mai sunt numite *proceduri primitive* sau, mai pe scurt, *primitive.* Exemple de primitive am întâlnit destule până acum: INAINTE, DREAPTA, STINGA, REPETA, etc.

Revenind la *procedurile definite de utilizatori,* deci cele noi, vom remarca faptul că, putând fi utilizate ca ţ\_oate comenzile **LOGO,** *ele pot figura* şi *în textele unor alte proceduri definite de utilizatori.* De exemplu, aşa cum procedura **PATRAT**  conține comenzile **IN, REPETA** etc., tot așa și alte proceduri definite de noi vor putea conţine, dacă este necesar, comanda **PATRAT.** 

Spunem că o astfel de procedură apelează (cheamă) procedura **PATRAT.** Ea este o supraprocedură pentru **PATRAT iar PATRAT** este o subproced\_ură pentru ea: Evident, orice procedură poate fi o subprocedură pentru unele proceduri şi o supraprocedură pentru altele.

# **Q** Activităţi **practice**

*t* •

**\_,g** 23. Definiţi o procedură care să deseneze un steag cu pînza pătrată, având partea băţului aflată sub pînză de două ori mai mare ca latura pătratului (fig. 24).

Atenţie! Acum pătratul are latura de 30 deoarece procedurile **PATRAT** şi **PATRATD** au fost modificate cu Editorul.

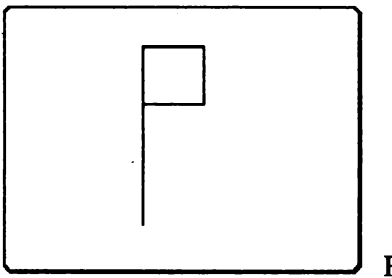

Fig. 24

**\_,g** · 24. Definiţi şi testaţi o procedură numită POM care să deseneze un pom cu tulpina de 50, având drept "coroană" steaua desenată de procedura STEA (fig. 25).

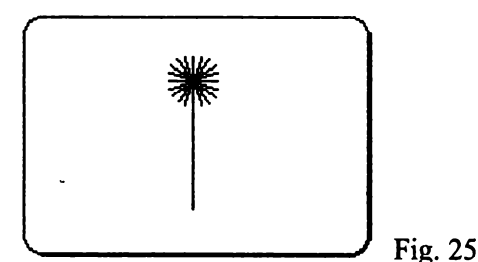

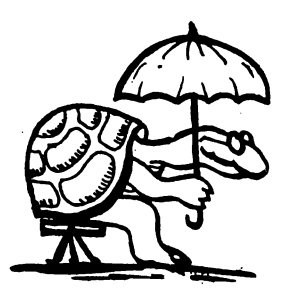

÷

**\_g** 25. Definiţi şi testaţi o procedură MORISCA care să deseneze opt steaguri ce pornesc din acelasi punct, fiecare "băt", formând cu următorul un unghi de 45 de grade (fig. 26). Analog, o procedură POMI pentru şase pomi ce pornesc din acelaşi punct şi ale căror tulpini formează unghiuri de 60 de grade (fig. 27).

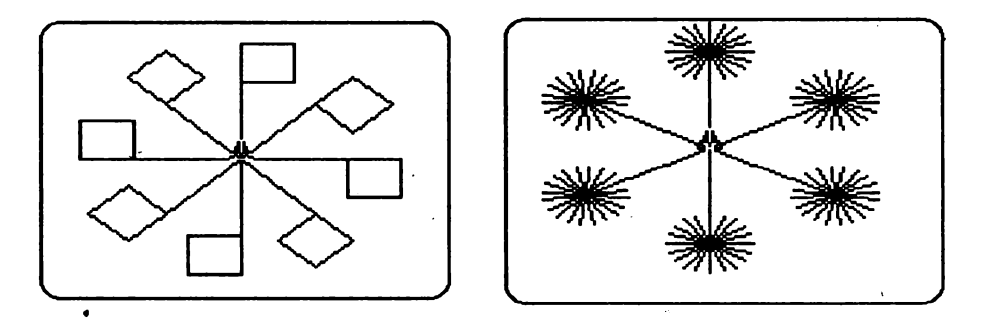

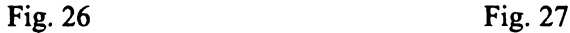

**\_g** 26. Folosind· o procedura **PATRAT** realizaţi o procedură CRUCE (fig. **28a)** şi o procedură MOARA (fig. 28b). Comparaţi cele două proceduri obținute. Ce constatați?

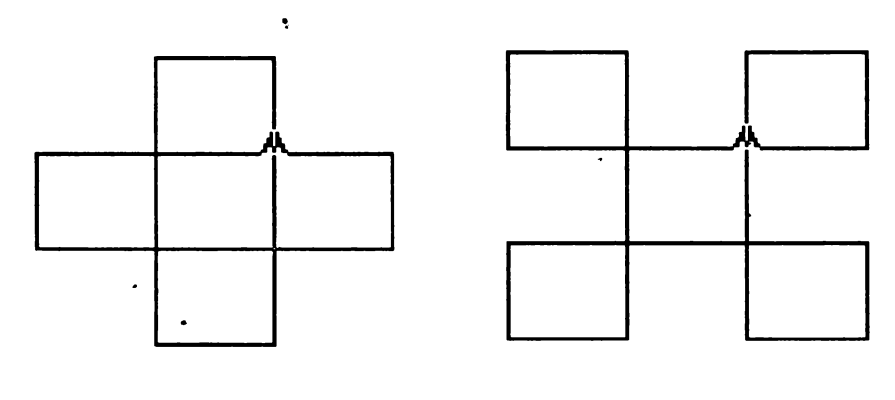

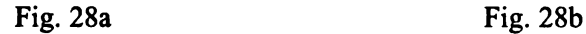

ţ.

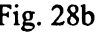

# Hectia 9

# Recomandări **privind lucrul cu procedurile**

Exercițiile precedente ne-au convins de faptul că definirea si utilizarea procedurilor este deosebit de fructuoasă, permițându-ne realizarea de desene complicate cu un efort minim din partea noastră. Este necesar, însă, să ținem seama de câteva principii care ne vor simplifica lucrul cu procedurile și ne vor ajuta să "stăpânim" cu usurință proceduri din ce în ce mai complicate.

În primul rând vom porni de la ideea că o procedură rezolvă o problemă (la început de "grafică", apoi de geometrie şi de alte tipuri). Prima cerinţă este deci *formularea* clară *a problemei respective* de către noi.

Procedura pe care o vom defini "instruieşte" broasca ţestoasă *cum* să *rezolve problema* formulată. Va trebui, deci, să *ne* clarificăm *mai întâi noi modul în care se poate rezolva problema,* să găsim *calea de rezolvare a problemei. Pentru aceasta, de foarte multe ori este bine* să executăm *o* schiţă *cu creionul pe hârtie, gândindu-ne la toate* acţiunile *pe care va trebui* să *le execute broasca, rând pe rând.* 

Dacă desenul respectiv este prea complicat, va trebui să-l analizăm cu atenţie şi să descoperim cum poate fi "descompus" în părți separate sau să descoperim părţi *care se* repetă în mai multe locuri ale desenului. *Este preferabil* să *definim* ·- *proceduri mai simple pentru aceste* părţi *ale desenului, folosindu-le apoi ca subproceduri în procedura* finală.

De mare importanţă este descompunerea "repetiţiilor" dintr-un desen, deoarece aceasta permite utilizarea instrucțiunilor de ciclare REPETA, simplificându-se mult scrierea procedurilor.

De multe ori se poate întâmpla să nu mai ţinem minte numele tuturor procedurilor definite de noi. Afişarea *titlurilor procedurilor* se face la comanda: **POTS** (care înseamnă "Print Out Titles", adică "tipăreşte titlurile!").

Dacă dorim să se afișeze nu numai titlurile (numele) procedurilor ci și conținutul lor atunci se poate da comanda **POPS** ("Print Out Procedures", adică "tipăreşte procedurile!").

Evident, înainte de a da aceste comenzi, este bine să vedem ecranul în *regim*   $text{text}$ , cu comanda TEXTSCREEN (TS).

O procedură devenită inutilă poate fi "ştearsă'' din memorie cu comanda ERĂSE sau prescurtat **ER** (şterge procedura cu numele dat). în limba română. vom folosi · **UITA.** Exemplu:

#### **ERASE "POM**

va şterge din memoria calculatorului procedura POM. Evident această comandă trebuie să fie folosită cu mare atenție numai când este strict necesar.

Mai există şi o comandă cu ajutorul căreia se poate şterge *tot* ce s-a creat şi s-a depus în memoria calculatorului, deci şi toate procedurile care au fost definite. Această comandă este **ERALL** ("Erase AU", adică "uită totul!").

Atenție! folosirea acestei comenzi va avea ca efect și ștergerea din memorie a tuturor comenzilor în limba română.

# **Q** Activităti **practice** . '

IES 27. Definiţi şi testaţi o procedură numită TRI pentru desenarea unui triunghi echilateral cu o latură orizontală (fig. 29).

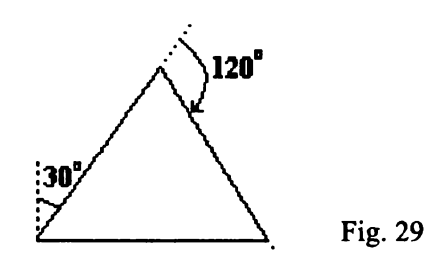

28.Definiți și testați o procedură TRAP pentru desenarea unui trapez ca acela din fig. 30.

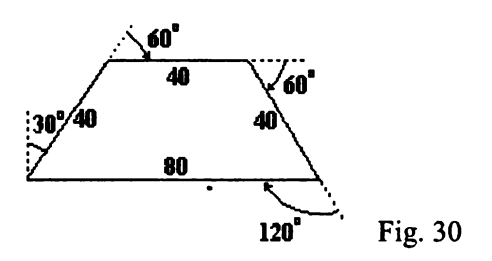

*2S* 29. Definiţi şi testaţi o procedură TRIDREP pentru desenarea unui triunghi ca acela din fig. 31.

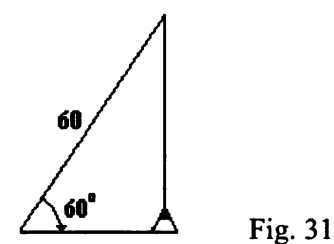

 $25$  30. Definiți și testați o procedură care să deseneze 20 de dreptunghiuri cu un vârf comun, rotite, fiecare față de cel precedent cu acelasi unghi. Folosiți ca subprocedură o procedură DREPT care realizează un dreptunghi (fig. 32a). Aceeaşi problemă pentru triunghi (fig. 32b).

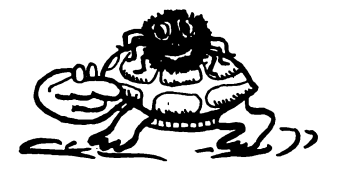

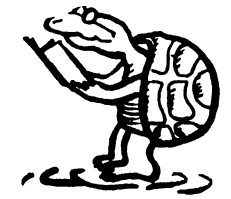

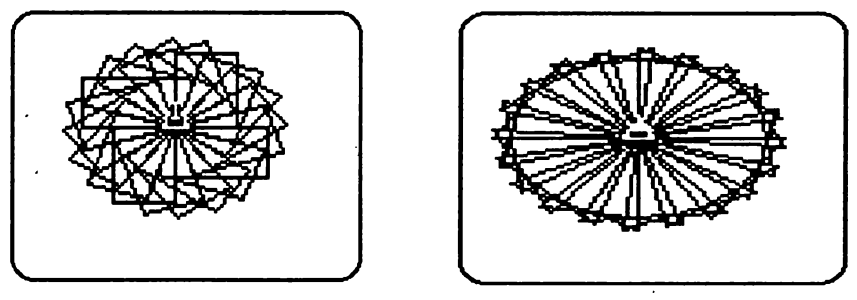

Fig.  $32a$  Fig.  $32b$ 

*.aS* 31. Construiţi două proceduri -prin care să se deseneze două steguleţe. Primul numit STEAGS va avea pînza orientată spre stînga iar al doilea STEAGD va avea pînza orientată spre dreapta. Cu aceste două proceduri încercaţi să realizaţi desenul din figura 33 prin care cele două steaguri sunt simetrice fată de o axă.

Citiți apoi cu atenție cele două șiruri de comenzi care realizează cele două stegulete. Ce observați? Încercați să enunțați o regulă pentru simetrie.

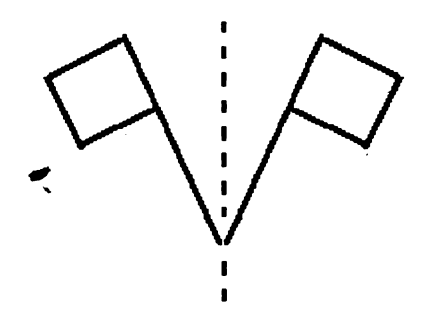

Fig. 33

32. Afişaţi numele tuturor procedurilor create. Ştergeţi procedura cu numele DREPT. Daţi comanda de afişare a desenului cu mai multe dreptunghiuri (MULTDREPT). Ce s-a întâmplat? Redefiniţi procedura DREPT. Desenaţi mai multe dreptunghiuri (MULTDREPT).

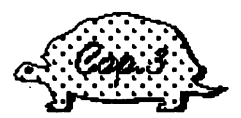

#### VARIABILE

~ectia 10 •

### **Modificarea dimensiunilor**

Am văzut cum se defineşte o procedură **PATRAT** cu latura de o anumită mărime. (40 de paşi, de exemplu),. Ce facem dacă trebuie să desenăm un pătrat cu latura diferită de 40, cât prevede procedura noastră, **PATRAT?** 

Evident, *vom modifica procedura existentd,* punând în textul ei, în loc de IN **40,** deplasarea IN 30, IR 50, sau cât dorim. Procedura astfel modificată o putem "salva" sub alt nunie, să zicem **PATRAT2.** Dacă dorim mai multe pătrate, de diferite dimensiuni, ar trebui, în acest fel, să îngrămădim în memorie mai multe proceduri, cu diferite nume.

Acest mod de lucru nu este convenabil nici pentru calculator nici pentru noi, deoarece ocupă mult din memoria calculatorului și ne obligă să ținem minte ce face fiecare din procedurile respective.

O altă cale este aceea de a nu schimba numele procedurii, rămânând ca ea să deseneze pătratul cu latura introdusă de noi la ultima utilizare. Evident, nici acest procedeu de schimbare a dimensiunilor figurilor desenate nu este mulţumitor; el ne obligă să apelăm de fiecare dată editorul şi, prin aceasta să ştergem de pe ecran figurile desenate anterior. Nu vom putea desena în acest • mod niciodată două pătrate cu laturi diferite, care să fie în acelaşi timp pe ecran.

Numele procedurii fiind o comandă, *ar trebui ca aceastd* comandă să *fie astfel*  definită *de noi încât* să aibă *nevoie de* "intrări" adică *de valori care* să-i *diri}eze*  acțiunea.

Aşa cum dăm comanda **INAINTE** 10 sau **INAINTE** 7 O am vrea să putem da comanda **PATRAT** 10 sau **PATRAT** 70 şi să se realizeze pătratul cu latura respectivă. Sau, în cazul desenării de dreptunghiuri, am vrea să putem da comenzi de genul DREPT 70 20, respectiv DREPT 40 10.

Dacă dăm, însă, acum comanda **PATRAT** 10, calculatorul execută procedura aşa cume "scrisă" în memorie, adică desenează un pătrat cu latura de 40; după aceea, întâlnind pe aceeaşi linie **LOGO** valoarea 1 O, nu ştie ce să mai facă şi ne dă mesajul:

''Nu ai spus ce să fac cu 10"

(Daţi comanda pentru a verifica acest lucru).

Într-adevăr, *calculatorul ar fi trebuit ca, începând* să *execute procedura,* să ştie că după *numele procedurii, comanda de* execuţie *va mai* conţine *un* număr *care trebuie "memorat"* iar, apoi, ar fi trebuit ca procedura, în loc să-i ceară (pentru fiecare latură) "mergi înainte cu 40", să-i comande, pentru fiecare latură, "mergi înainte cu cât ai memorat".

Iată, deci, că problema constă în a *modifica procedurile* în aşa fel încât ele să poată *utiliza memoria calculatorului pentru a depune aici anumite valori,* pe care apoi să le poată regăsi şi folosi.

Aducându-ne aminte că înseşi procedurile sunt depuse în zone ale memoriei recunoscute prin numele procedurilor respective, ne dăm seama că și pentru memorarea diferitelor valori poate fi folosit acelaşi procedeu. ,,.

*O* "căsuţă" *(sau* "locaţie'1 *de memorie care a primit un nume dat de un programator se* numeşte variabilă. Această denumire se dâtorează faptului că locația respectivă poate conține, rând pe rând, diferite valori care se utilizează în acelaşi scop. Practic într-o locaţie de memorie se poate *''pune"* ceva: *un* număr *sau un cuvânt.* Ca şi în cazul procedurilor, programatorul nu'trebuie să ştie unde se află în memorie variabilele folosite de el; aceasta este treaba calculatorului!

Observăm însă că şi variabilele şi procedurile au "nume" după care sunt recunoscute; cum să ştie calculatorul când ne referim la o procedură şi când ne referim la o variabilă?

Simplu! Limbajul LOGO ne obligă ca, atunci când ne referim la conținutul *unei variabile* să *punem semnul* : (două *puncte) înaintea numelui variabilei respective..* 

Să revenim la procedura **PATRAT** şi să afişăm cu editorul textul ei:

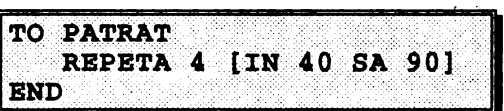

Procedura trebuie modificată astfel încât să ştie că, în momentul apelării (punerii în execuţie), va primi o valoare pe care trebuie să o ia "în primire" şi s-o depună într-o variabilă cu numele dat de noi. În cazul nostru, vom numi cu LAT (de la "latura") variabila respectivă. Pentru ca "rezervarea" căsutei (locatiei) corespunzătoare să se facă de la început, limbajul **LOGO** cere ca variabila care va primi valori prin comanda de apelare .să fie introdusă chiar în titlul procedurii după numele acesteia. *Este bine ca numele dat variabilei* (locaţiei) să *sugereze*  continutul *ei*. •

În cazul nostru vom completa linia de titlu astfel:

```
TO PATRAT : LAT
```
După ce, prin această modificare, am cerut să se rezerve o locatie pentru variabila LAT, urmează să arătăm cum va folosi procedura conținutul acestei variabile; Evident, procedura trebuie să comande broaştei "înaintează cu **:LAT"**  în loc de "înaintează cu 30", pentru fiecare latură a pătratului. Deci întreaga . procedură pentru desenarea unui pătrat cu latura variabilă arată astfel:

```
TO PATRAT :LAT<br>REPETA 4 [IN :LAT SA 90]
```
Acum putem să desenăm pe rând pătrate cu laturi de 10, 20; 70 etc. prin comenzile **PATRAT 10** , **PATRAT 2 O** , **PATRAT 7** etc.

# **Activități practice**

**/i:f•** 33. Modificaţi procedurile **TRIUNGHI** , **STEA** , **CERC** , **PENTAGON, HEXAGON** astfel încât să se realizeze figuri geometrice cu laturi variabile. Realizaţi apoi pe ecran câteva figuri geometrice dând valorile laturilor. Ce se întâmplă dacă introduceți și valori negative?

~ 34. Modificaţi procedura pentru desenarea dreptunghiului **{DREPT)** astfel încât să se poată realiza desenarea oricărui dreptunghi.

 $\mathscr{L}$  35. Scrieți și testați o procedură numită MUTA, care să mute broasca pe orizontală la dreapta cu X pasi și pe verticală în sus cu Y pasi, dar fără a trasa drumul parcurs.

~ectla **<sup>11</sup>** '

### **Variabile locale** şi **variabile globale**

Evident, de acum înainte nu vom mai scrie proceduri pentru dimensiuni "fixe" ale figurilor, ci ne vom gândi de la început să stabilim care sunt mărimile ce determină dimensiunile figurilor dorite. Vom stabili, apoi, numele variabilelor respective şi vom scrie procedurile folosind aceste variabile. Procedura, astfel şcrisă, va desena figura dorită la orice "scară", oricât de mare dorim.

Variabilele care apar ca parametri de intrare într-o procedură sunt create de procedură în momentul apelării şi folosite în timpul executării procedurii respective. *La terminarea procedurii, aceste variabile sunt "distruse", deci nu mai putem utiliza conținutul lor.* Din acest motiv, varibilele care sunt-declarate ca proceduri de intrare în proceduri se mai numesc şi *variabile locale.* 

Deoarece variabilele locale sunt create de fiecare procedură, se poate utiliza acelaşi nume de variabilă locală în \_diferite proceduri fără ca prin aceasta să se creeze confuzii. De exemplu, putem folosi numele LAT atât pentru latura pătratului, cât şi pentru latura triunghiului, a hexagonului, ca parametru de intrare declarat în titlul acestor proceduri realizate în cadrul problemei 33. Fiecare din aceste proceduri va rezolva şi va utiliza variabila sa locală cu numele respectiv.

Totuși sunt situații când am vrea ca o aceeași variabilă să poată fi utilizată de *mai multe proceduri independente sau chiar în unele comenzi* **LOGO** *din afara procedurilor.* O astfel de variabilă ar fi , deci, globală.

Varibilele globale pot fi create în proceduri sau în afara lor cu ajutorul instructiunii **MAKE** ("fă-l pe ...").

De exemplu:

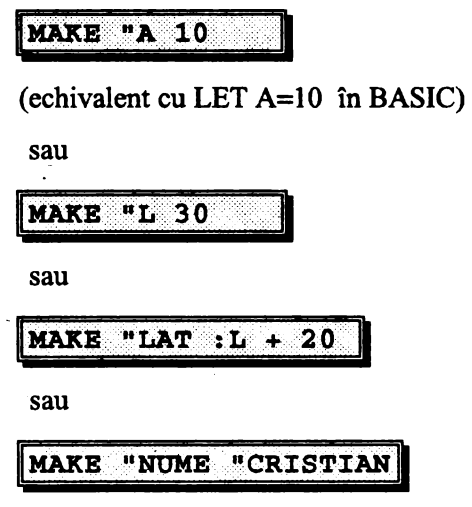

Instrucţiunea **MAKE** creează variabila cu numele respectiv şi depune la locaţia corespunzătoare din memorie ceea ce urmează după numele variabilei.

*Memoria calculatorului este formată din mai multe locații (celule sau sertare) de memo~ie.* Acestea pot purta un *nume* (etichetă *a sertarului)* şi în\_ ele se pot pune diferite *obiecte*. De aceea în limba română instrucțiunea echivalentă este **PUNE** (vezi fig. 34).

#### Ce se poate pune într-o variabilă?

Desigur *numere* (exemplul .1 şi 2 de mai sus). Deasemenea se poate pune conținutul unei variabile create anterior (exemplul 3) sau mai multe numere și variabile legate între ele prin semne de operaţii aritmetice *(expresii).* în sfârşit, se poate pune un *cuvânt* sau o *propoziție*.

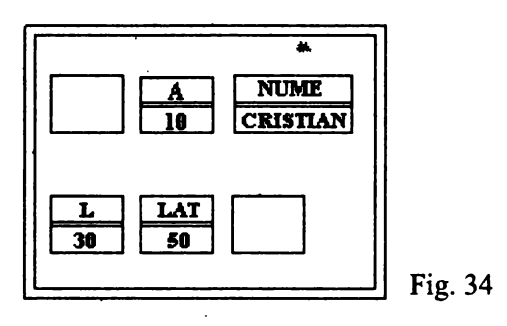

Se observă că în **LOGO** *toate variabilele globale sunt la fel,* nefăcându-se\_ distincţia *între variabile numerice* (în care pot fi "puse" numere) şi *variabile de tip* şir *de caractere* (în care pot fi "puse" cuvinte, şiruri de caractere) .

Bineînteles putem oricând să ne "uităm" în sertărașele memoriei afisând conţinutul lor cu comanda **PRINT.** De exemplu, considerând că memoria arată ca în figura 34, dacă dăm comanda:

**PRINT :LAT** 

se va afișa 50 deoarece în locația numită LAT se găsește numărul 50.

# **Q** Activităţi **practice**

**\_,g** 36. Puneţi într-o variabilă A valoarea 3 iar în altă variabilă B valoarea 4. Scrieți o procedură SCHIMBA astfel încât conținutul.lui A să treacă în B iar al lui B în A.

. **\_,g** 37. Realizaţi o procedură astfel încât calculatorul să "numere" până la un număr specificat. Modificați procedura astfel încât calculatorul să numere din 2 în 2. Putem spune că acum această procedură afişează primele N numere pare. Modificaţi procedura astfel încât calculatorul să afişeze primele N numere impare.

• **\_,g** 38. Realizaţi o procedură prin care calculatorul să "numere" cu un pas variabil. Putem spune că această procedură afişează multipli numărului "pas" până la un anumit număr, deci putem să o numim MULTIPLI.

■ 39. Realizati o procedură SUMA pentru calcularea sumei primelor N numere naturale.

*Indicatie.* Folosiți o variabilă pentru sumă (de exemplu S) pe care o inițializați cu 0 deoarece, la început, în ea nu este nimic. Apoi "puneți" în ea de fiecare dată următorul număr.

Pentru a "pune" în variabila S· numărul următor este nevoie de o variabila C ( contor) în care se va păstra tot timpul numărul curent care se obtine adăugânduse o unitate la vechiul număr.

Care este suma primelor 10 numere naturale? Dar a primelor 100? Care este regula de formare a numărului care exprimă suma?

Verificati formula:

 $S = N(N+1)/2$ 

~ 40. Modificaţi procedura SUMA pentru calcularea sumei primelor N numere pare. Care este suma primelor 10 numere pare? Dar a primelor 100? Care este regula de formare a numărului care exprimă suma respectivă? Comparati sumele numerelor pare astfel obținute cu sumele numerelor naturale corespunzătoare. Ce puteți spune? Puteți explica rezultatul?

Realizați acelasi lucru și pentru suma numerelor impare. Ce puteți spune comparând sumele numerelor impare cu sumele numerelor naturale corespunzătoare?

~ 41. Să se realizeze o procedură PRODUS cu care să se efectueze produsul primelor N numere naturale.

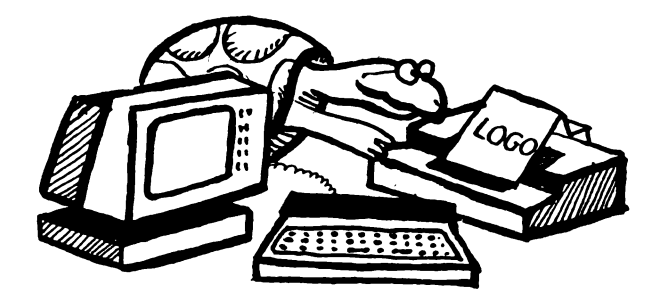

~ectla . 12

# Funcții (operații)

Până acum am numit "comenzi" toate instructiunile **LOGO**. Este momentul a se face o distinctie între două tipuri de instructiuni:

- □ se numesc operaţii sau funcţii instrucţiunile *a* căror *executare conduce la*  obţinerea *unei "valori"*
- □ se numesc *comenzi* instrucţiunile care nu sunt operaţii (funcţii)

Primele operaţii pe care le-am întâlnit au fost chiar operaţiile aritmetice  $(+ - * \wedge)$ . În urma executării fiecăreia din acestea se obține o valoare numerică. Celelalte funcţii ( operaţii) **LOGO** nu se notează cu simboluri ci cu nume, ca orice primitivă. Chiar şi pentru adunare, înmulţire şi împărţire există în afară de semnele care le exprimă și nume de primitive cu care se pot executa operațiile respective. Aceste nume sunt **SUM, PRODUCT** (sau **PROD)** şi **DIV.** Ele reprezintă primitive care necesită doi parametri.

De ce au fost necesare şi aceste primitive? Deoarece în **LOGO** parantezele (rotunde) au şi altă destinaţie decât calculul expresiilor algebrice.

De exemplu, pentru a calcula expresia (3 + 2) x *5,* fără a apela la paranteze, vom introduce:

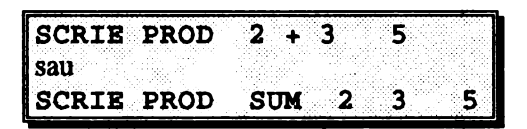

Să observăm că rezultatul unei operaţii **LOGO** trebuie să fie utilizat întotdeauna ca intrare pentru o comandă sau pentru o altă operație; în caz contrar, çalculatorul va afişa mesajul: "nu ai spus ce să fac cu ... " urmat de rezultatul cu care nu ştie ce să facă.

În exemplul dat rezultatul obţinut (25) a fost utilizat ca intrare pentru **SCRIE** şi, în consecinţă, s-a afişat numărul 25.

În afară de operaţiile amintite în limbajul **LOGO** se pot utiliza şi alte funcţii aritmetice ca:

llNT **A ... •·** ... ···••)••••1

fumizează partea întreagă a numărului A înlăturând zecimalele acestuia. O definitie mai corectă a functiei **INTREG** este: furnizează cel mai mare număr *întreg mai mic decât* numărul A (vezi problema 44).

**REMAINDER**  $\boldsymbol{A}$  $\mathbf{B}$ 

fumizează restul împărţirii numărului A la numărul **B.** În limba română se poate folosi **REST.** 

**RANDOM N** 

fumizează un număr aleator (întâmplător) cuprins între **O** şi **N-1** inclusiv.

· .. · ···•• .. ·.·· ... :• ... .. .. I SORT A

fumizează radicalul din numărul A.

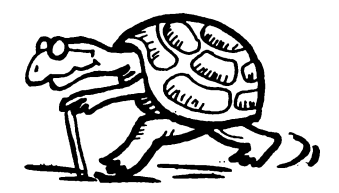

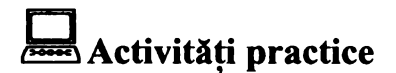

*2\$* 42. Afişaţi restul împărţirii lui 1989 la 17.

 $\approx$  43. Vedeti dacă numărul 1999 este divizibil cu 53.

~ 44. Afişaţi partea întreâgă a rezultatului împărţirii lui 256 la 45; afişaţi partea întreagă a rezultatului împărțirii lui 175 la 45; afișați partea întreagă a rezultatului obţinut prin efectuarea calculului 3,24 • 4,23 : 5,707; afişaţi partea întreagă a rezultatului împărțirii lui -9 la 2. Explicați ultimul rezultat.

45. Realizați o procedură-funcție, care, aplicată unui număr să producă drept rezultat scrierea numărului cu nu mai mult de două zecimale.

~ 46. Realizaţi procedura SUMAPAT pentru calculul sumei pătratelor primelor N numere naturale. Care este suma pătratelor primelor 10 numere naturale? Dar a patratelor primelor 100 de numere? Acelâşi lucru pentru calculul sumei inverselor primelor N numere.

 $\mathscr{L}$  47. Utilizati procedurile de calcul a sumelor:

- □ primelor N numere naturale SUMA (problema 39)
- □ primelor N numere pare SUMAPAR (problema 40)
- -□ · ·primelor N numere impare SUMAIMP (problema 40)
- □ a pătretelor primelor N numere naturale SUMAPAT (problema 46)
- □ a cuburilor primelor N numere naturale SUMACUB (de realizat)
- $\Box$  a inverselor primelor N numere naturale SUMAINV (de realizat).

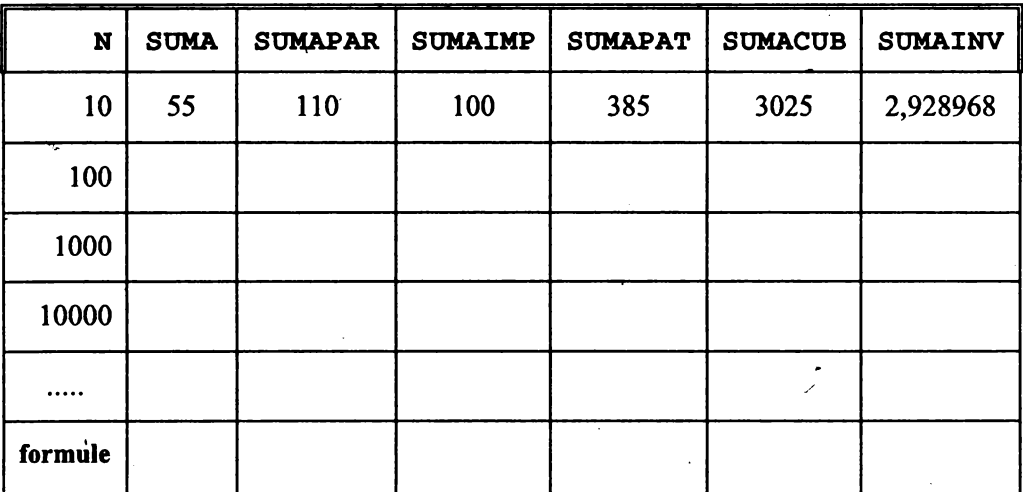

Completați tabelul de mai jos încercând să sintetizați regulile de obținere a sumelor respective precum şi formulele de calcul.

48. Dati comanda de afisare a cinci numere aleatoare cuprinse între 0 și 100 inclusiv.

 $\mathscr{L}$  49. Realizati o procedură functie care să afiseze un număr aleator cuprins între o margine inferioară A şi una superioară B (numere întregi).

~ 50. Scrieţi procedurile necesare pentru "umplerea" ecranului cu pătrate având aceeaşi latură (L) şi un spaţiu de *5* pixeli între două pătrate alăturate.

Indicaţie: procedura principală va trebui să calculeze numărul de rânduri (NR) şi numărul de pătrate de pe fiecare rând (NP).

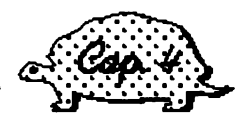

# ACTIUNI CONDITIONATE ȘI RECURSIVITATEA

 $\mathcal{L}$ ectia 13

#### **Instructiunea IF**  '

Deseori în realizarea procedurilor este necesar ca unele actiuni să se execute numai în anumite conditii. Instructiunea care comandă *executarea conditionată* a unor actiuni se numeste IF (în limba română DACA). Această instructiune are următoarea formă generală:

IF condiție [lista1 de instrucțiuni] [ lista2 de instrucțiuni]

La întâlnirea acestei instrucțiuni calculatorul verifică dacă la momentul respectiv condiția este îndeplinită; dacă da, el execută listal de instrucțiuni, iar în caz contrar (adică în cazul în care conditia *este falsă*) execută *lista2 de instructiuni*.

 $E$ vident, el nu execută niciodată ambele liste, ci numai una din ele.

### **Excluderea unor cazuri extreme**

Uneori în realizarea procedurilor apare necesitatea de a se exclude cazurile în care, de exemplu, un desen devine necorespunzător, diform. De exemplu, dacă dorim să desenăm pătrate a căror latură creşte cu un anumit pas atunci la un moment dat vom obține un pătrat care nu mai încape în ecran<sup>-</sup>și, de fapt, nu s-ar mai desena un pătrat. Cum am putea evita acest lucru?

Ar trebui ca procedura respectivă să conțină o instrucțiune care să realizeze următorul lucru:

-Dacă latura este mai mare decât 80 opreşte-te!

Evident, va trebui să folosim o instructiune **IF (DACA)**.

Limbajul LOGO are si comanda de "oprire" a execuției unei proceduri înainte de epuizarea instrucțiunilor procedurii respective, iar această instrucțiune este **STOP** . Linia de instrucţiune prin care se va opri realizarea unor pătrate cu latura prea mare va fi:

**IF :LAT> 80 [STOP]** 

în consecinţă, dacă valoarea respectivă *este mai* mică *(sau* egală) *decât 80,*  procedura *nu se* opreşte trecând la liniile următoare prin care se desenează pătratul. Dacă însă valoarea primită pentru lungimea laturii pătratului este *mai mare decât 80,* procedura *se* opreşte, adică nu mai desenează nimic şi pe ecran apare promptul "?".

Se observă că instructiunea IF cu **STOP** reprezintă o formă "incompletă" a lui IF, acum această instrucțiune putând fi reprezentată astfel:

IF conditie [lista de instrucțiuni]

Această formă cere executarea listei de instrucţiuni dacă *este* indeplinită condiţia dată; în caz contra{ lista nu se execută şi se trece la linia **LOGO** care urmează.

Dacă o procedură se termină prin obţinerea unei valori, acea procedură se aseamănă cu operaţiile (funcţiile) **LOGO.** Pentru ca ea să se comporte întocmai ca aceste funcții, este necesar ca terminarea ei să accentueze rolul de funcție pe care îl îndeplineşte.

O procedură se transformă în "funcţie" dacă se termină cu instrucţiunea *de*  "ieşire". Aceasta este:

**OUTPUT** expresie

sau prescurtat OP expresie, ceea ce se poate traduce prin "fumizează rezultatul expresiei".

Exemplu:

 $IF : LAT > 80 [OUTPUT "GATA STOP]$ 

# **Q Activități practice**

25 *51.* Folosind procedurile **PATRAT** şi TRIUNGHI realizaţi o procedură **FIGURA** cu care se va realiza o figură cu laturi egale. Procedura va avea doi parametri. Primul parametru va reprezenta latura figurii, al doilea parametru va reprezenta tipul figurii. Dacă al doilea parametru este 1 atunci va desena un pătrat, dacă nu, un triunghi.

*25* 52. Realizaţi o procedură care, primind două intrări, să o depună pe cea mai mare în variabila globală **MAX,** iar pe cea mai mică în variabila globală **MIN.** 

 $\overline{\mathcal{L}}$  53. Realizați o procedură care să furnizeze valoarea absolută (modulul) unui număr dat.

**25 54. Realizati o procedură cu doi parametri de intrare care să furnizeze la** ieşire media aritmetică a celor două valori date ca intrări.

**11-·** 

**25 55. Realizați o procedură care să simuleze aruncarea unei monede.** Indicație: se va genera un număr aleator cuprins între 0 și 100. Dacă numărul va fi mai mic decit 50 se va afişa "stema", dacă va fi mai mare decât 50 se va afişa "banul".

*25* 56. Să se realizeze o procedură DIVIZOR cu doi parametri care reprezintă două numere. Se va testa dacă primul număr este un divizor al celui de-al doilea şi, dacă este, se va afişa cuvântul "divizor".

*25* 57. Realizaţi o procedură pentru desenarea unui dreptunghi aşezat orizontal, indiferent de ordinea intrărilor.\_

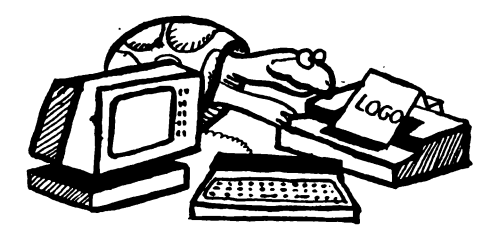

**Lectia** 14

### **Apelarea recursivi**

Am văzut că procedurile. se pot apela de către alte proceduri. De exemplu, procedura **FJ:GURA** de fa problema 51 apelează procedurile **PATRAT** şi **TRUJNGHI** realizate anterior. O altă procedură **CASA** cu care am putea desena o casă ar putea apela procedurile **PATRAT, DREPT, TRIUNGHI, CERC,** în construcția casei putând apare mai multe elemente de tip pătrat, dreptunghi, triunghi, etc., de dimensiuni diferite (bineînţeles vom folosi procedurile respective cu parametri de intrare).

Să presupunem că modificăm procedura **PATRAT** care să deseneze un pătrat cu latura variabilă astfel:

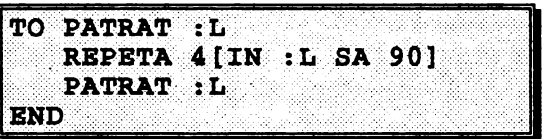

Se observă că după linia principală a procedurii s-a mai intercalat o linie **(PATRAT** : L) în care se cere realizarea unui pătrat cu latura variabilă desi. această procedură nu s-a definit încă sau, mai bine zis, deşi această procedură este în curs de definire.

Să ne imaginăm ce se întâmplă când invocăm procedura care desenează un pătrat cu latura variabilă, de exemplu: **PATRAT 40.** 

- □ În primul rând se va desena un pătrat cu latura de 40 conform liniei **REPETA 4[IN 40 SA 90]**
- □ Apoi va fi întâlnit cuvântul **PM'RAT** : L şi din nou va fi apelată procedura **PATRAT,** prin care se va desena acelaşi PATRAT, şi aşa mai departe

Într-adevăr dacă tastăm **PATRAT 40** vom observa cum se desen~ază la nesÎarşit peste acelaşi desen, pătrate cu latura de 40. Putem opri (stopa) desenarea în continuare a pătratului acţionând tastele SPACE şi CAPS SHIFT **(BREAK).**  Observăm că broasca rămâne într-un punct de pe conturul pătratului afişându-se mesajul **"STOP"** care semnifică oprirea unei proceduri în timpul acţiunii ei.

Procedura **PATRAT,** aşa cum a fost ea definită este o procedură *recursivd*  deoarece continând în corpul său chiar numele procedurii, realizează *apelarea procedurii de cdtre ea* însdşi, adică *recursivitatea.* 

ln BASIC un program care realizează o apelare recursivă este, de exemplu, 10 GO SUB 10 (executaţi programul şi observaţi ce se întâmplă!)

Totuşi până în acest moment nu este prea clar la ce ne poate folosi apelarea recursivă. Aceasta devine interesantă în momentul în care se apelează aceeaşi procedură *modificându-se, însd, parametrul* său. Să modificăm definirea procedurii care desenează un pătrat cu latura variabilă astfel: .

PATRAT . I. TO **PATRAT :L<br>REPETA 4[IN :L SA 90]<br>REPETA 4[IN :L SA 90]**  $\begin{array}{l} \texttt{PART} : L + 2 \\ \texttt{END} \end{array}$ 

Se observă că s-a invocat procedura **PATRAT** dar, de fiecare dată, se va desena un pătrat a cărui latură va fi mai mare cu 2 față de latura pătratului precedent. Într-adevăr, dacă invocăm **PATRAT** 10, se va atribui variabilei :L valoarea 10, se va desena un pătrat cu latura 10, iar apoi, ajungându-se la linia **PATRAT**  : L+2 se va atribui variabilei :L o valoare egală cu cât era înainte valoarea ei (adică 10) la care se va mai adăuga 2 (similar în BASIC cu LET  $L = L+2$ ); se va invoca, deci, procedura **PATRAT** 12, desenându-se un pătrat cu latura 12. În mod asemănător se vor desena în continuare pătrate cu latura 14, 16, 18 etc., procedura continuând la nesfârşit chiar când mărimea laturii începe să depăşească marginile ecranului. Se observă în acest caz că broasca se *"întoarce prin partea cealaltd''* a ecranului, modul acesta de lucru· al ei numindu-se "wrapping" deoarece seamăna cu cel prin care se coase, vârful acului "întorcându-se prin partea cealaltă". Bineînţeles că şi în acest caz putem opri desenarea de pătrate cu laturi din ce în ce mai mari prin **BREAK** (SPACE +CS).

Deoarece nu se opreşte decât la intervenţia noastră, procedura, deşi recursivă, nu ne mulţumeşte pe deplin. Pentru a nu se produce o repetare fără sfârşit a acţiunilor procedurii, *apelarea recursivd trebuie sd fie întotdeauna* condiţionatd.

ln cazul procedurii noastre condiţia se poate referi la mărimea laturii, şi anume, când aceasta depășește o anumită valoare (de exemplu, 50) procedura se va opri.

Procedma va arăta astfel:

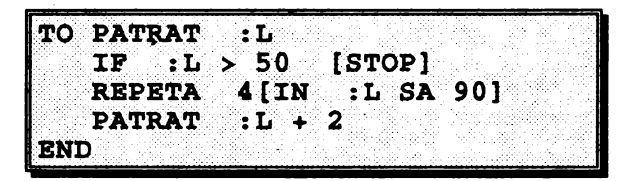

Să recapitulăm deci acțiunile întreprinse de procedură:

- □ dacă latura devine mai mare decât 50 procedura se opreşte
- □ se desenează un pătrat cu latura L
- $\Box$  se execută din nou toate instrucțiunile, începând cu primul punct, dar cu latura modificată, și anume mărită cu 2

S-a văzut că modificarea laturii se face de fiecare dată în aşa fel încât broasca să pornească din acelaşi punct dar să deseneze un pătrat mai mare. Mărirea, de fiecare dată, a laturii face ca procesul reluării să aibe, în mod sigur, un sfârşit. Într-adevăr, deşi, *nu se* ştie *dinainte câte* repetiţii *vor avea loc,* tot mărindu-se, "odată şi odată" latura va trebui să devină mai mare decât 50. în acest moment, conditia din IF nu mai este îndeplinită și, deci, procedura nu se mai reia prin autoapelare. Procedura noastră, deşi repetă de mai multe ori executarea aceloraşi instrucţiuni, aşa cum am mai arătat, *nu* "ştie" *de la început de câte ori trebuie* să *repete executia*. Iată de ce desenul nostru nu a putut fi realizat prin utilizarea unei instrucţiuni **REPETA.** 

Alt lucru care trebuie subliniat este acela că, pentru a fi mai eficientă, adică pentru a consuma mai puţină memorie, *apelarea* recursivă *trebuie* pusă *"la*  coadă" (adică înainte de cuvântul **END** care termină orice procedură) aşa cum s-a :făcut şi în procedura noastră.

# **Q** Activităţi **practice**

58. Realizați o procedură recursivă cu care să se deseneze un model grafic decorativ pe bază de pătrate \_(procedura **PATRAT)** ca în figura 35 (adică cu pătrate de dimensiuni diferite, unul într-altul).

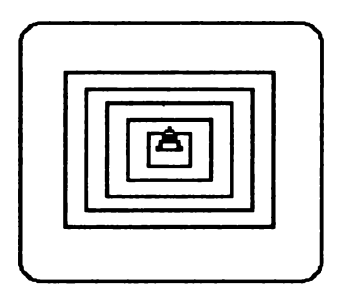

Fig. 35

2S 59. Priviţi figura 36. Ea reprezintă o spirală pe bază de hexagon care se dezvoltă spre exterior şi este rezultatul apelării procedurii **SPI:** 

```
TO SPI 
IP :L 
    IN 
    SPI 
BND 
           :L 
           > 60 [STOP] 
                 SA
           :L + 2
```
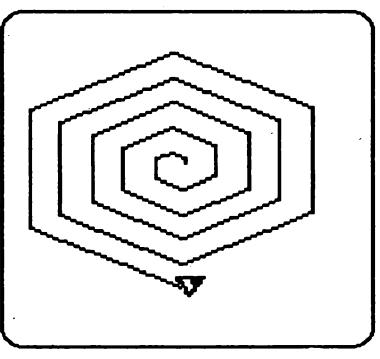

Fig. 36

Se observă că, dacă latura depăşeşte 60, atunci procedura se opreşte. Forma spiralei (hexagonică) este dată de unghiul de rotire (60 de grade). Deasemenea se observă că procedura este recursivă, la următorul apel latura crescând cu 2.

Modificaţi procedura SPI astfel încât să realizaţi:

- o o spirală pe bază de pătrat (fig. 37)
- o o spirală pe bază de triunghi (fig. 38)
- $\Box$  o stea (fig. 39)
- $\Box$  o stea cu unghiurile mai ascuțite (fig. 40)

În urma modificării unghiului de rotire va ajunge vreodată procedura pentru spirală să realizeze o simplă dreaptă?

tpcercaţi să vă imaginaţi după fiecare modificare a unghiului de rotire cum vor arata rezultatele pe ecran.

Faceți o analiză asupra rezultatelor obținute cu procedura SPI în funcție de mărimea unghiului de rotire.

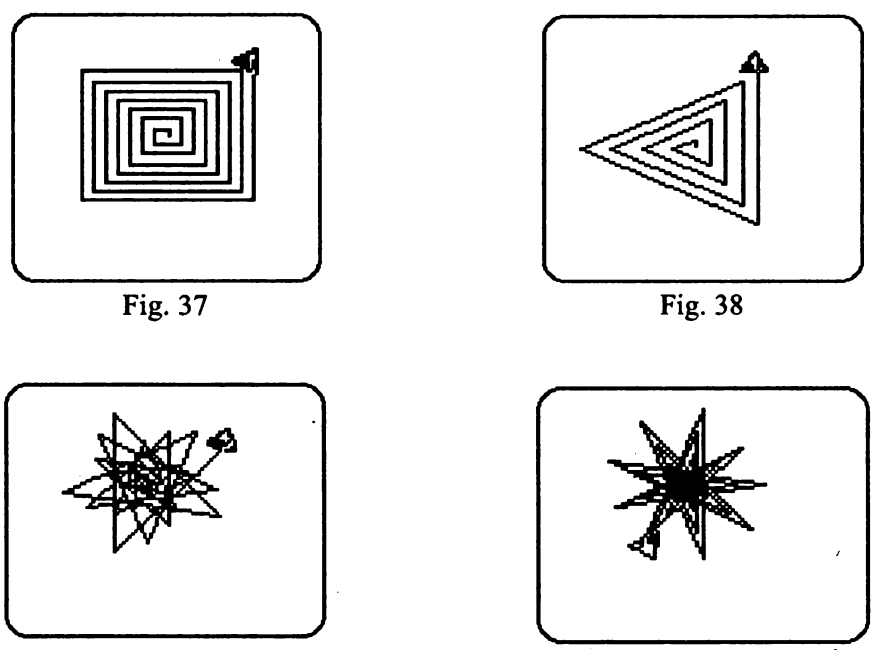

Fig. 39

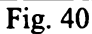

*fi* 60. Introduceți<sup>-</sup>următoarea procedură:

TO POLI : L : U : C<br>U: SA : U IN :L<br>POLI :L **POLI :L** :O+ :C :C **BND** 

Utilizând procedura POLI puteţi realiza următoarele modele interesante:

□ POLI 12 100 8 (fig. 41) □ POLI 10 50 7 (fig. 42) □ POLI 10 50 15 (fig. 43)  $\Box$  POLI 10 50 20 (fig. 44) □ POLI 10 20 60 (fig. 45)

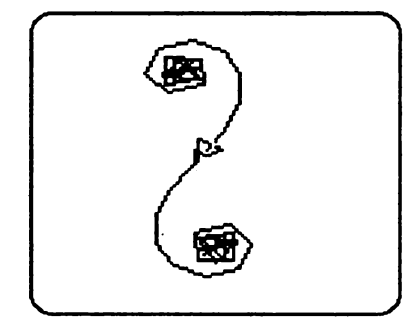

. Fig. 41

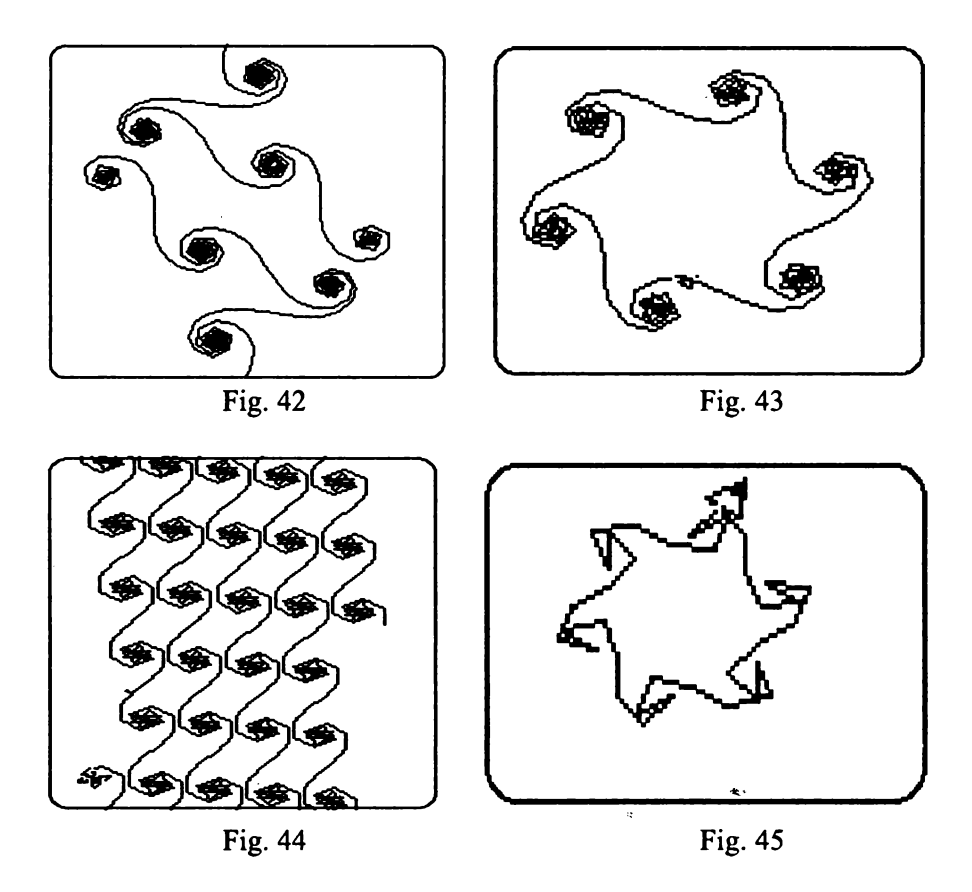

Caracterizaţi procedura.

Ce puteți spune despre procedură și utilizarea ei?

Experimentaţi în continuare procedura pentru mai multe valori ale parametrilor. Puteți să vă imaginați dinainte cum vor arăta rezultatele pe ecran?

61. Realizați o procedură FACTORIAL cu un parametru de intrare N cu care să se efectueze următorul calcul:

FACTORIAL  $(N) = N \cdot (N-1) \cdot (N-2) \cdot ... \cdot 3 \cdot 2 \cdot 1$  (se mai numește funcția factorial).

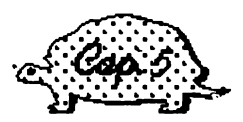

### UTILIZAREA COORDONATELOR

~ectia . 15

#### **Coordonate**

Să presupunem că vrem să realizăm o procedură **MUTA** care să deplaseze broasca cu X pixeli pe orizontală şi Y pixeli pe verticală, fără *a se trasa desenul parcurs.* Dacă broasca porneşte de "acasă", adică din poziţia şi orientarea initială, orizontala ei coincide cu orizontala ecranului, iar verticala ei coincide cu verticala ecranului.

Ca să ducem broasca din centru într-un punct oarecare al ecranului folosind procedura **MUTA,** avem nevoie de cele două numere X şi **Y,** care arată cu cât trebuie mutată broasca din centru "pe orizontală" şi respectiv "pe verticală". Procedura ar fi:

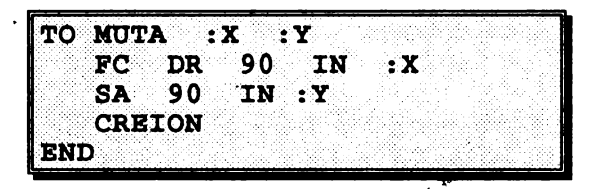

Ca să mutăm acum broasca vom introduce, de exemplu:

MUTA 20 50

Cu alte cuvinte putem spune că poziția unui punct de pe ecran poate fi caracterizată (sau "fixată", sau "definită") printr-un cuplu de două numere. Aceste două numere se numesc *coordonate;* primul se mai numeşte abscisă şi se notează, de regulă, cu **"X",** iar al doilea se mai numeşte ordonată, şi se notează, de obicei, cu "Y".

Atunci când indicăm coordonatele unui punct, vom da mai întâi abscisa şi apoi ordonata. De exemplu, dacă spunem că un punct A are coordonatele 20 şi 50, se subînțelege că abscisa este 20 și ordonata 50. În scris, pentru indicarea poziției unui punct se foloseste notatia de tipul A(20,50).

Să realizăm acum o procedură **REPER** care să traseze o dreaptă orizontală și una verticală prin poziţia iniţială a broaştei ca în figura 46, broasca având la sfărşit aceeasi poziție și orientare ca la început. Liniile vor fi trasate de la o margine la alta a ecranului care are dimensiunile din figura 47.

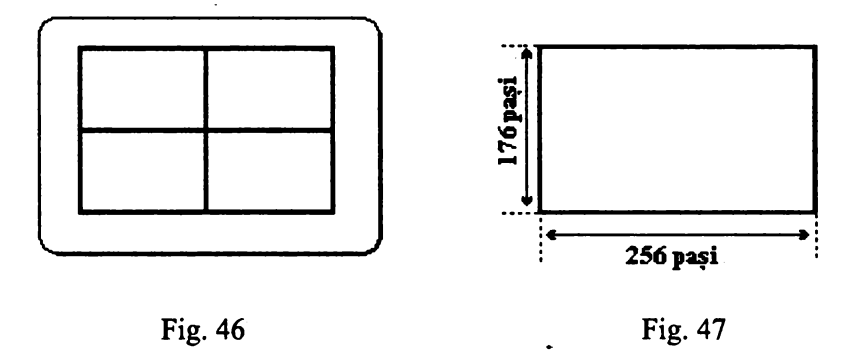

Reperul desenat de noi pe ecran este format din două drepte perpendiculare. Pe ecran apare doar o parte a acestora, dar ne putem inchipui cu uşurintă că aceste drepte sunt nelimitate, fiecare în ambele sensuri.

Un astfel de reper se mai numeşte *reper ortogonal* (de la "orto", cuvânt grecesc care înseamnă "drept") sau *reper cartezian* (de la "Cartesius", forma latinizată a numelui lui *Descartes,* matematicianul francez care a inventat acest reper).

Cele două drepte ale reperului nu sunt totuşi nişte "simple drepte". Pe fiecare din ele am stabilit prin conventie un sens pozitiv (la dreapta și, respectiv, în sus) și un sens negativ (la stânga, respectiv, în jos). Am stabilit și o unitate de măsură a lungimilor (a distanțelor și a deplasărilor) care în cazul nostru este "pixelul".

O dreaptă pe care s-a stabilit o origine, un sens pozitiv de parcurgere şi o unitate de măsură se mai numeşte *ax4.* 

Reperul cartezian este format, deci, din două axe ortogonale.

În plus, am mai stabilit și o ordine a celor două axe: cea orizontală este "prima", iar cea verticală este "a doua".

*ln concluzie:* numim *reper cartezian* o pereche ordonată de axe ortogonale a căror origine comună este chiar punctul de intersecție. Față de un astfel de reper, poziția unui punct oarecare este fixată cu ajutorul a două numere numite "*coordonate*"; cele două coordonate ne arată drumul care trebuie parcurs din origine până în punctul dorit: prima parte a drumului (X-ul) se parcurge pe *axa absciselor,* iar a doua parte (Y-ul) se parcurge ortogonal faţă de ea. De aceea şi coordonatele astfel definite se numesc "ortogonale" sau "carteziene".

Ecranul are pe orizontală (lungime) 256 de pixeli iar pe verticală (lăţime) 176 de pixeli.

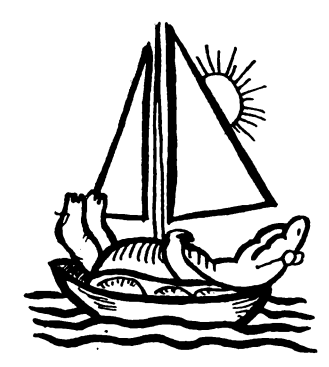

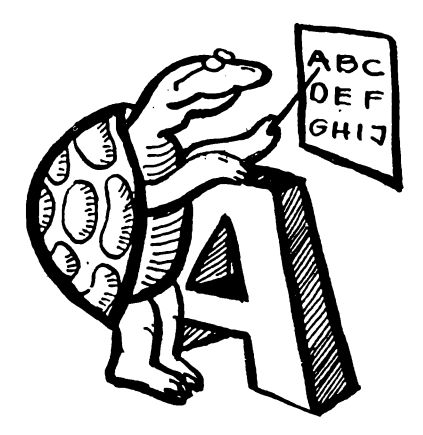

*Siectia* , f 6

# Funcții de poziție

Am văzut că dimensiunea orizontală a ecranului este de 256 de pixeli, iar . dimensiunea verticală de 176 pixeli. Stabilindu-se ca originea reperului să fie în centrul ecranului, rezultă că pixelii din marginea dreaptă au·abscisa de 127, iar cei din marginea stîngă -128.

în mod analog, pixelii de pe latura superioară a ecranului au ordonata +87, iar cei de pe latura inferioară -88 (fig. 48).

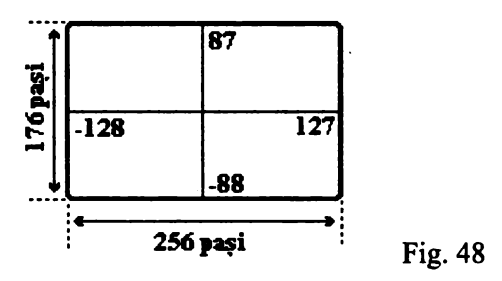

Limbajul **LOGO** prezintă această organizare a ecranului grafic cu reperul pe care l-am descris. Mai mult decât atât, el conține numeroase primitive care admit ca intrări coordonate ale punctelor sau furnizează informaţii despre acestea.

În legătură cu ecranul grafic menționăm că există o comandă care permite broaștei să "iasă" din ecran mergând în orice direcție (maximum 32767 de pașipixeli). Câmpul de mişcare al broaştei devine astfel deosebit de larg; ecranul apare ca o "*fereastră*" pe care se vede doar o mică parte din acest câmp.<sup>\*</sup>

Comanda cu acest efect este **WIHDOW** care înseamnă "fereastră". Deci în limba română comanda va fi: **FEREASTRA.** 

După această comandă, dacă broasca depăşeşte limitele ecranului, ea nu mai reapare în partea opusă ci dispare de pe ecran. Dar această dispariție nu înseamnă că am pierdut "controlul" broaștei. Ea se va afla exact unde i-am comandat şi o putem deplasa în continuare.

Dacă nu se dă această comandă, broasca este în situatia WRAP (sau **IESEREVINE),** ieşirea ei din ecran având ca rezultat revenirea pe partea cealaltă a ecranului. Putem însă să şi baram posibilitatea ieşirii broaştei din ecran cu comanda **FENCE (GARD).** 

Putem să cunoaştem exact coordonatele broaştei cu cele trei primitive care permit acest lucru si care sunt trei funcții (operații) LOGO:

**XCOR** .•~ fumizează abscisa âcttlală a broaştei. . . :::\_ .· ·:··· \_:\_·\_:-··· ·.\_.\_.::"···-::·:·· .. ::-:-: . .". :.: . .· \_\_ :.:::-·: .-·:::.

**YCOR.** -fumizează ordonata actw:dă a broaştei ·. • . . . .·

POSITION (POS sau POZITIE în limba română) - furnizează "poziția", sub forma unei liste de două numere

Bineînteles că aceste primitive fiind funcții LOGO trebuie să fie folosite ca intrări pentru alte comenzi sau operaţii. De exemplu:

#### **PRINT XCOR**

Am văzut că broasca nu este un simplu "punct". Ea se poate *roti* într-o parte sau alta, având, deci, diferite "orientări". Se numeşte *unghi de orientare* al broaştei (sau, mai scurt, *orientarea* ei) unghiul format de direcţia broaştei cu paralela dusă prin ea la axa ordonatelor (axa verticală). Unghiul de orientare se măsoară de la "nord" spre "est", luând valori între O şi 359 de grade. Funcţia **LOGO HEADING** (în limba română **DIRECTIE,** adică "orientare") ne furnizează valoarea actuală a orientării broaștei.

Dacă vrem să aflăm ce orientare trebuie să aibe broasca pentru a fi îndreptată spre un anumit punct apelăm funcţia **TOWARDS [X Y],** adică broasca să se îndrepte spre punctul de coordonate X şi Y. Dintre comenzile care produc modificări în orientarea sau poziţia broaştei amintim pe:

- □ **SETHEADING n** (prescurtat **SETH n),** adică "pune", "fixează" orientarea. În limba română spunem **FIXDIR n.** Această comandă nu schimbă. locul broaştei pe ecran, dar o roteşte astfel încât să capete orientarea egală cu n. În locul intrării **"n"** putem pune şi o funcţie care să ne fumizeze un unghi de orientare. De exemplu comanda: **FIXDIR TOWARDS [SO 70]** va orienta broasca astfel încât să fie orientată spre punctul de coordonate 50 şi 70
- □ **SETPOS** (în limba română **FIXPOZ),** fixează poziţia broaştei într-un anumit punct pe ecran
- □ **SETX** (în limba română **FIXX),** fixează abscisa punctului în care este pozitionată broasca
- □ **SETY** (în limba română **FIXY),** fixează ordonata punctului în care este pozitionată broasca

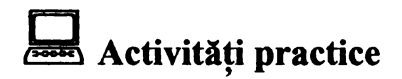

 $\mathscr{L}$  62. Pentru a vă familiariza cu poziția punctelor pe ecran mutați broasca în punctele următoare cu ajutorul procedurii MUTA aducând-o apoi de fiecare dată acasă cu ajutorul aceleiaşi proceduri:

 $C(-125,0)$   $D(0,-20)$   $E(0,-80)$   $F(80,50)$   $G(-80,50)$ H(-80,-50) 1(80,-50)

Deoarece în procedura **MUTA** noi am considerat că broasca porneşte din origine cu orientarea spre NORD, atunci când nu vom mai fi în această situaţie procedura va da rezultate greşite. Modificaţi procedura **MUTA** astfel încât, indiferent de poziția și de orientarea broaștei, prin intermediul ei, broașca să se mute X pixeli pe orizontală şi Y pixeli pe verticală iar în final orientarea broaştei să fie spre Nord.

*ii\$* 63. Ce ordonată are un punct de pe axa absciselor? Ce abscisă are un punct de pe axa ordonatelor? Ce coordonate are centrul ecranului?

#### ~ 64. Daţi comanda **FEREASTRA**

Rotiti broasca spre dreapta cu 30 de grade și deplasați-o cu 50 de pași înainte. Cereți afișarea abscisei și ordonatei broaștei. Cereți afișarea poziției actuale a broaştei. Deplasaţi broasca înainte cu încă 200 de pixeli. Afişaţi poziţia ei.

~ 65. Aduceţi broasca ACASA cu procedura **MUTA.** Deplasaţi-o pe un drum "frânt", format din trei segmente; după fiecare deplasare afişaţi orientarea actuală a broastei. Dati comanda pentru a afla orientarea broastei în situatia în care ar fi orientata spre casă (origine). Afişarea unghiului de orientare modifică orientarea însăşi a broaştei?

Orientați broasca spre origine! Încercați să "măsurați" cel mai scurt drum de revenire a broaştei acasă.

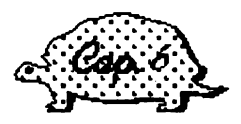

### ALTE OBIECTE LOGO

# **Lectia 17**

#### Liste, cuvinte, caractere

în 1imbaj\_ul **LOGO** mai multe cuvinte se pot combina şi forma astfel o listă. Cel mai simplu mod de a realiza o listă este de a închide cuvintele între paranteze pătrate.

O listă **LOGO** constă, deci, dintr-o serie de elemente sau *membri* (aceştia se mai numesc *obiecte* **LOGO)** care sunt- cuprinse între paranteze drepte. Elementele unei liste sunt separate prin spații. Lista vidă (fără nici un element) este []. - *Parantezele drepte aplicate listei nu fac parte din lista, ele avînd drept scop delimitarea listei.* · '

Exemple de liste:

•

[ANDREI ADRIAN DOINA 3]

[VACANTA DE VARA]

Am văzut că elementele unei liste se mai numesc *obiecte* **LOGO.** Acestea sunt cuvinte sau liste utilizate ca intrări sau ieşiri ale procedurilor. De exemplu, obiectul **LOGO** "ANDREI" sau obiectul **LOGO** "3", fiecare în parte poate fi folosit ca *subiect al procedurii* SCRIE:.

ĻÑ,

SCRIE **"ANDREI** . SCRIE "3 sau SCRIE 3

Deasemenea și obiectul LOGO [VACANTA DE VARA] care este o listă poate fi folosit ca subiect al procedurii **SCRIE**:

#### **SCRIE** [V **ACANTA** DE **V ARA]**

*Cum vom realiza introducerea într-un text a unei linii-goale?*  Deoarece **SCRIE** este o comandă care necesită neapărat un subiect nu vom putea introduce pur şi simplu comanda goală **SCRIE** (ca în BASIC) ci va trebui să folosim lista vidă:

**SCRIE** []

Un *cuvânt* în LOGO reprezintă o serie de caractere alfabetice sau numerice. *Pentru a fi deosebite de numele de proceduri, înaintea cuvintelor se pun ghilimele.* Un cuvânt nu poate cuprinde *caracterul* "spaţiu", deoarece acesta indică terminarea cuvântului Există și *cuvântul vid*, scris doar cu ghilimele, fără nim:c după ele. După cum ştim cuvintele pot fi utilizate şi ca nume de variabile, iar în acest caz nu se folosesc ghilimelele.

*Numerele* sunt, de asemenea, cuvinte dar ele se pot scrie şi fără ghilimele, aşa cum s-a arătat în exemplul dat cu afişarea lui 3.

*Elementele* unui cuvânt sunt caractere, iar elementele unei liste sunt cuvinte sau liste.

ln exemplele de liste date, acestea conţineau numai cuvinte. De aceea se mai numesc *liste plate*. Iată și un exemplu de listă care conține ca elemente nu numai cuvinte ci şi liste:

[OAMENI [BARBATI FEMEI] ANIMALE [VERTEBRATE NEVERTEBRATE]]

Această listă cuprinde două cuvinte (OAMENI şi ANIMALE) precum şi două liste. Prima conține două cuvinte: BARBATI și FEMEI iar a doua tot două cuvinte: VERTEBRATE și NEVERTEBRATE. Se observă faptul foarte impotant că listele pot fi folosite pentru a grupa (organiza) datele. De exemplu, să considerăm următorul tablou al materiilor scolare:

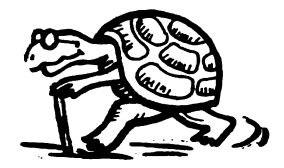

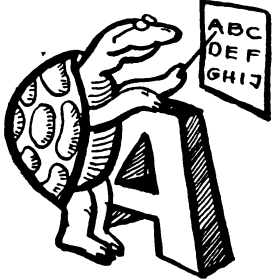
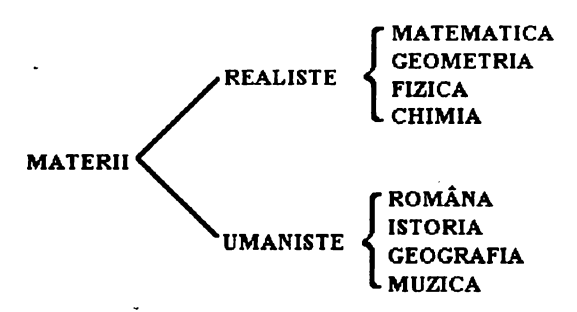

Această structură formată din părți care, la rândul lor, au alte părți, se poate reprezenta mult mai simplu sub formă de listă **LOGO** astfel:

[ MATERII [[ REALISTE [ARITMETICA GEOMETRIA FIZICACHIMIA]]

[ UMANISTE [ ROMANA ISTORIA GEOGRAFIA MUZICA]]]]

Alt lucru important referitor la liste este acela că *fiecare* listă **LOGO** *este*  memorată *într-o* variabilă. Deci, *atât cuvintele cât* şi *literele pot fi "depuse" în variabile.* ·

Pentru a ne convinge vom da următorul exemplu:

#### **PUNE "P POZITIE**

Deci s-a pus în variabila P continutul lui POZITIE. Dar POZITIE am văzut că are drept conținut două numere (de fapt, o listă de două numere), primul reprezentând abscisa iar celălalt ordonata. Într-adevăr cu

#### **SCRIE :P**

vom observa că se va afișa lista coordonatelor broaștei.

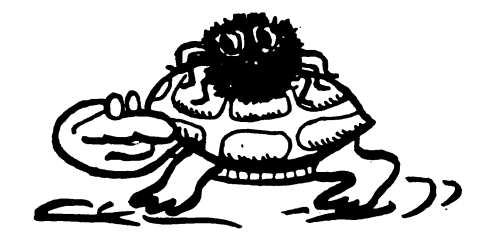

#### ~ectia f 8 '

## **Operatii cu liste, cuvinte și caractere**

Lucrul-cu listele se realizează prin intermediul unei serii de primitive care, fiind funcții (operații) LOGO, trebuie să fie utilizate ca intrări pentru alte comenzi sau operații. Descriem în continuare o parte din cele mai folosite primitive cu care se realizează operații cu liste și cuvinte împreună cu rezultatul aplicării fiecărei din aceste funcții.

- a **COOHT** obiect fumizează numărul *de elemente al obiectului.dat* ca subiect, aşa· cum sugerează şi cuvântul în limba engleză, adică "numără *câte elemente !".* În limba română primitiva echivalentă este **NREL** (adică numărul relativ de elemente). Bineînţeles, dacă obiectul va fi o listă, atunci COUNT va număra câte elemente (cuvinte și liste) conține lista respectivă iar dacă obiectul va fi un cuvânt atunci COUNT va număra câte caractere contine
- a **ITEM** n lis\_ta fumizează *al n-lea element (articol) din* listă
- . . a LAST obiect - fumizează *ultimul element al obiectului.* În iimba română primitiva echivalentă este **ULTIMUL**. Bineînțeles că dacă obiectul este o listă, LAST va furniza ultimul element (cuvânt sau listă) al listei respective, iar dacă obiectul este un cuvânt, **LAST** va furniza ultimul caracter
- a **FIRST** obiect fumizează *primul element al obiectului.* În limba r,omână primitiva echivalentă este **PRIMUL**
- a **BUT~ST** obiect fumizează obiectulfără *ultimul element.* Există-şi forma prescurtată BL, iar forma echivalentă în limba română este FARAULTIMUL (prescurtat FU}
- ·. a **BUTFIRST** obiect fumizează obiectul'/ără *primul .element.* Există ş1 . forma prescurtată **BF**, iar forma echivalentă în limba română este FARAPRIMUL (prescurtat FP)

Uneori apare necesitatea ca din mai multe caractere să formăm un nou cuvânt sau ca din mai multe cuvinte să formăm o propoziție ( de fapt o listă). Următoarele primitive (tot funcții) rezolvă această cerință:

- □ **WORD** obiect1 obiect2 sau **WORD** (obiect1 obiect2...obiectn) furnizează un cuvânt format prin aplicarea obiectelor date. Acestea trebuie să fie numai caractere sau euvinte
- □ **SBNTBNCE** obiect! obiect2 sau **SBNTENCE** objectl obiect2 ... obiectn furnizează o listă având ca elemente obiectele date. Există și forma prescurtată SE precum şi forma echivalentă în limba română **·FRAZA.**

Primitiva FRAZA are o mare importanță deoarece multe instrucțiuni LOGO cer o listă ca parametru de intrare; ori, deseori, elementele din.care dorim să formăm lista respectivă sunt stocate în diferite variabile sau urmează să rezulte dintr-un calcul.

Astfel, de exemplu, deşi sunt delimitate. de paranteze drepte, [: A : B] şi  $[5 \t 7 +$  RANDOM 20] nu sunt liste, deoarece elementele lor nu sunt cuvinte sau liste. Putem, însă forma liste corecte astfel:

#### **SE SE :A :B**  5 7 + **RANDOM**  ., 20

Un exemplu mai elocvent: vrem să orientăm broasca ţestoasă cu capul spre un punct ale cărui-coordonate sunt depuse în variabilele :X și :Y. Deci scriem:

SETHEADING TOWARDS : **X** : **Y** 

Calculatorul nu execută comanda şi dă mesajul de eroare :

"TOWARDS nu merge cu :X ca input".

Soluţia corectă este:

### SETHEADING TOWARDS SE :X :Y

O altă aplicaţie a primitivei **FRAZA** este legată de funcţia prin care se fumizează o valoare: OUTPUT. Se poate observa că multe din procedurile exemplificate realizează dorințele noastre dar rezultatele lor nu se pot folosi în continuare.

De exemplu, procedura care realizează schimbarea valorilor între două variabile (procedura **SCHIMBA** - vezi problema 36). Cu această procedură se vor afişa valorile schimbate între ele ale variabilelor, dar nu le mai putem utiliza· în continuare. Pentru a realiza acest deziderat toate aceste tipuri de proceduri vor trebui realizate cu OUTPUT deoarece ele ne vor fumiza ceva.

În spetă procedura **SCHIMBA** va fi modificată astfel:

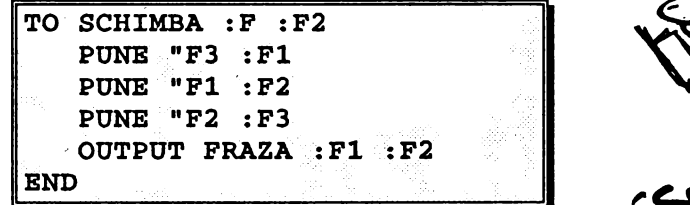

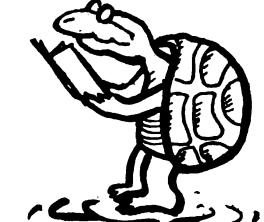

Vom folosi procedura astfel: SCRIE SCHIMBA 1 2 si se vor afisa numerele în ordine inversă adică **2 1.** 

Se observă că această procedură fumizează, spre deosebire de altele, mai multe valori (două). De aceea a fost necesară definirea ei în corelație cu primitiva **FRAZA.** 

Următoarele două primitive permit să adăugăm un nou element la o listă constituită anterior:

- □ **LPUT** obiect listă fumizează o nouă listă formată din cea dată punându-i ca ultim element obiectul dat. **LPUT** reprezintă, de fapt, prescurtarea cuvintelor LAST PUT care în traducere înseamnă "pus ultimul". De aceea primitiva echivalentă în limba română este **PUNBULTIMUL.**
- □ **FPUT** obiect listă fumizează o nouă listă, formată din cea dată, punându-i ca prim element , obiectul dat. **FPUT** reprezintă, de fapt, prescurtarea cuvintelor FIRST PUT care în traducere înseamnă "pus primul". De aceea primitiva echivalentă în limba română este **PUNBPRIMUL.**

În sfârşit, următoarele două primitive permit introducerea de la tastatură a unor obiecte **LOGO,** în timpul execuţiei unei proceduri:

□ **READCHAR** (adică "citeşte caracterul") - comandă calculatorul să aştepte apăsarea unei taste şi apoi fumizează caracterul introdus. Acesta trebuie să fie "luat în primire" de procedură, ca orice rezultat al unei operații.

De exemplu:

#### **MAKE "A READCHAR**

introduce caracterul citit în A.

Există şi forma prrescurtată RC, iar forma echivalentă în limba română este CITCAR.

□ READLIST (adică "citeşte lista") - fumizează lista dată de utilizator la tastatură.

De exemplu:

#### MARE "L READLIST

depune în variabila **L** lista citită. Forma prescurtată este **RL iar** cea în limba română este **CITLIST.** 

## **Q** Aplicaţii **practice**

 $\mathscr{L}$  66. Depuneți în varibilele A, B, C, și D următoarele conținuturi și dați de fiecare dată comandă de afisare a continutului variabilei respective:

32.26

[35 7]

"MERE

#### [VACANTA DE VARA LA MARE]

Afişaţi numărul de elemente al fiecărui obiect creat. Afişaţi primul element al acestor obiecte.

Depuneți într-o variabilă conținutul variabilei D, mai puțin ultimul element. Afișați al treilea element al noului obiect.

 $\mathscr{L}$  67. Încercați să vă imaginați ce se va afișa în urma introducerii următoarei linii **LOGO,** apoi verificaţi·-vă cu calculatorul:

SCRIE WORD FU FU FU FU FP FP PRIMUL FP PRIMUL FP [[GOGOSARUL ESTE O LEGUMA] [MULT FOLOSITA DE GOSPODINE]] FU FU FU FU FU FU FU ULTIMUL PRIMUL FP [[GOGOSARUL ESTE O LEGUMA][MULT FOLOSITA DE GOSPODINE]]

Explicaţi rezultatul obţinut.

68. Realizati o procedură ALDOILEA prin intermediul căreia să se poată extrage al doilea membru al unei liste.

69. Citiți o listă de la tastatură. Citiți trei caractere de la tastatură. Formați din aceste caractere un cuvânt. Adăugați acest cuvânt la începutul listei. Adăugați-l și la sfârșit.

**,e\$** 70. Să se realizeze o procedură care aplicată unui cuvânt să îl scrie mai întâi complet, apoi ffiră prima literă, apoi fără primele două litere şi aşa succesiv până la ultima literă.

 $\mathscr{L}$  71. Să se realizeze o procedură cu care să se afiseze pătratul numărului introdus de la tastatură.

**,e\$** 72. Să se realizeze un program **LOGO** cu care să se poată face desene pe ecran utilizându-se pentru comenzile de desenat (la dreapta 90 de grade, la stânga 90 de grade, înainte 10 pasi și înapoi 10 pasi) numai câte o singură tastă. Puteți apoi să îmbunătățiți programul adăugând, de exemplu, posibilități de deplasare a broaștei fără a trasa linii, de ștergere a unor linii și de trasat linii pe alte direcții (diagonale) etc.

**,e\$** 70. Să se introducă de la tastatură o valoare numerică *(simulare* **INPUT)** şi apoi să se afișeze rezultatul adunării acestei valori cu numărul 7.

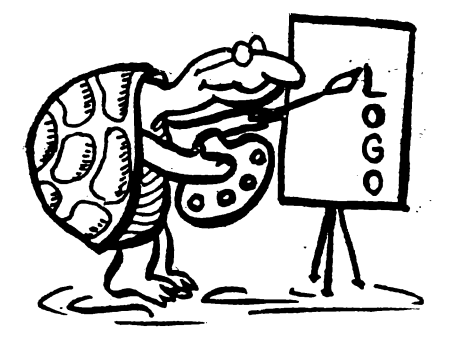

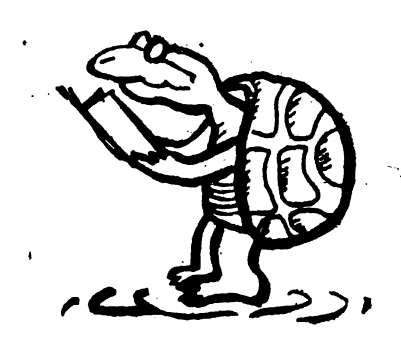

...

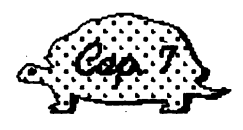

## PROBLEME SCOLARE

~ectta 19 '

## Proceduri pentru rezolvări de probleme

Multe din procedurile realizate pot fi folosite pentru rezolvarea diferitelor probleme de şcoală. Am putea să le clasificăm în două grupe, şi anume, *proceduri care pot ajuta la realizarea unor* construcţii *geometrice* şi, a doua grupă, *proceduri care pot realiza diferite calcule aritmetice,* verificări ale unor egalități etc.

Din prima categorie fac parte cele ce trasează diverse figuri geometrice regulate **ttRIUNGHI, PATRAT, DREPTUNGHI, PENTAGON, HEXAGON, OCTOGON, DECAGON, CERC)** precum şi **MUTA** care ne poate acorda ajutor în realizarea unor construcții și desene geometrice. În a doua categorie putem include procedurile: de calcul a multiplilor numerelor (MULTIPLI), de calcul a sumei primelor N numere naturale **{SUMA),** de calcul a sumei pătratelor, a sumei numerelor pare, impare şi a inverselor primelor N numere naturale **{SUMAPAT, SUMAPAR, SUMAIMPAR, SUMAINV),** de calcul al produsului primelor N numere naturale (PRODUSUL), de calcul al maximului si minimului (MAXMIN), de calcul al valorii absolute a unui număr **{VALABS),** de calcul al unui număr cu do.uă · cifre zecimale **{ZECIMAL),** de calcul al mediei **{MEDIA),** de calcul al factorialului unui număr **(FACTORIAL),** de schimbare a valorilor între două variabile **(SCHIMBA),** de căutare a divizorilor **(DIVIZOR)** etc.

În multe proiecte şi rezolvări de probleme cât şi, mai ales, în realizarea unor experimente, de un foarte mare ajutor ar fi existența unor *proceduri prin* \_ *intermediul* cărora să *putem* măsura *diferite* mărimi *(segmente, unghiuri),*  calculatorul devenind astfel un instrument evoluat. Ne propunem realizarea unor proceduri de acest tip precum şi îmbogăţirea numărului de proceduri care realizează construcţii geometrice cu altele noi.

în vederea măsurării segmentelor de dreaptă, se dovedeşte utilă existenţa unor proceduri care să ne permită *manevrarea "manuald" a* broaştei ţestoase, adică mişcarea acesteia prin simpla apăsare a unor taste. Astfel de proceduri trebuie să se autoapeleze, pentru ca actiunea lor să dureze cât doreste utilizatorul. În consecinţă, ele trebuie să prevadă şi posibilitatea opririi autoapelării, prin acţionarea unei taste pe care o selectăm de la început, în mod conventional. Să alegem pentru aceasta tasta "S" (de la "STOP"). Structura unei astfel de proceduri va fi, deci:

. . . TO <mark>MAM</mark><br>PUNE "T CITCAR (comenzile de miscare) <sup>DACA</sup> :T = "S [STOP] [MAM]<br>END

Am notat cu T variabila în care se depune caracterul furnizat de funcția CITCAR, care "preia" caracterul tastat de noi.

Ne propunem acum să scriem o astfel de procedură, *care sd conducd broasca înainte, pe* direcţia *ei, la apdsarea unei taste numerice, cu* atâţia paşi, *cât indicd tasta* numerică *apdsatd.* Deci, dacă tasta apăsată este numerică, broasca va înainta cu paşii respectivi.

În **LOGO** există o funcţie· cu valori logice, care ia valoarea "adevărat" sau "fals", după cum argumentul ei este numeric sau nu. Această funcție este **NOMBBRP.** Folosind funcţia aceasta, procedura noastră va arăta astfel:

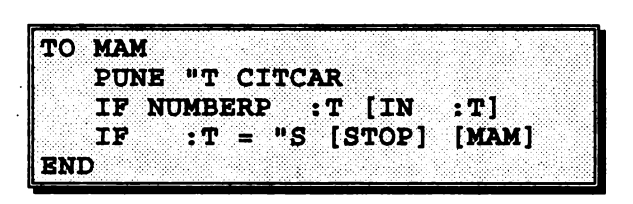

în utilizarea procedurii este posibil \_ca urmărind înaintarea broaştei, să nu ne oprim la timp. Ar fi de dorit (în acest caz) să ne putem corecta retrăgând broasca. Pentru aceasta, vom introduce, după primul IF, instrucțiunea:

**IP :T** = **"G [GUMA IP 5 CREION].** 

care, prevede ca la apăsarea tastei G, broasca să se retragă *5* paşi; ştergând linia trasată.

Pentru stergere se foloseste primitiva GUMA sau prescurtat GU, cuvântul corespunzător în limba engleză fiind **PENERASE** (prescurtat **PE).** După ştergerea liniei este necesar să se revină la starea anterioară a creionului care lasă urme prin înaintarea broaştei, dându-se comanda **CREION.** Bineînţeles dacă dorim ca măsurarea să fie mai exactă, vom înainta și vom sterge linia cu pași mai mici. În acest scop vom modifica subiectul comenzii **INAPOI** punând o valoare mai mică (1, de exemplu).

După cum am arătat, este util ca, deplasând broasca, să și "măsurăm" drumul *parcurs.* Pentru aceasta, va trebui ca, *într-o* variabilă globală (fie ea LDlungimea drumului), să adunăm *(sau* să scădem) *fiecare deplasare.* 

Evident LD se va inițializa cu 0 înainte de fiecare apelare a procedurii MAM. În procedură, după fiecare comandă de deplasare **(INAINTE** sau **INAPOI),** vom introduce modificarea valorii lui LD, corespunzătoare deplasării respective. În final, procedura va arăta astfel:

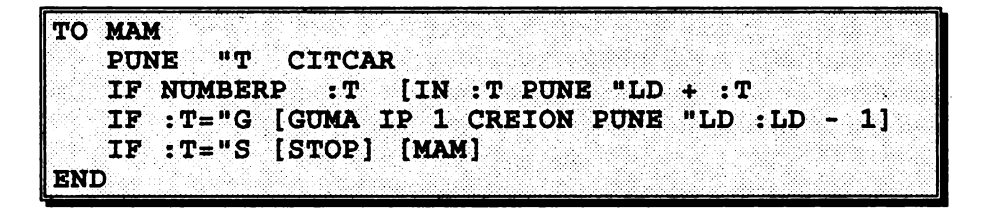

Apelarea procedurii se face astfel:

PUNE "LD O MAM

urmat, eventual, de:

**SCRIE** :LD

sau

**PUNE** "var :LD

dacă se doreşte "memorarea" lungimii drumului.

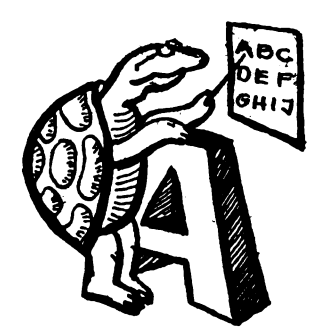

## **Q** Activităţi **practice**

\_g 74. Utilizaţi procedura de manevrare manuală a broaştei **(MAM)** pentru a realiza următorul experiment: trasaţi *un cerc, apoi* măsuraţi *diametrul sdu cu aju,torul procedurii* **11AM** şi afişaţi *rezultatul câtului dintre (ungimea cercului* şi valoarea diametrului măsurat. Comentați rezultatele obținute.

75. Realizați și testați o procedura ROTM care să rotească broasca la dreapta sau la stânga cu câte *5* grade, ori de câte ori se apasă tasta D (de la dreapta) sau S (de la stânga) și încercați să măsurați cu această procedură mărimea diferitelor unghiuri.

2576. Realizați și testați o procedură UNG cu care să se determine mărimea unui unghi. Procedura UNG va avea două intrări: P1 și P2 care reprezintă două puncte distincte și diferite de punctul P în care se află broasca. Practic, procedura P va trebui să calculeze măsura unghiului (P1)P(P2), adică a unghiului U format din dreptele PPl şi PP2 (vezi fig. 49).

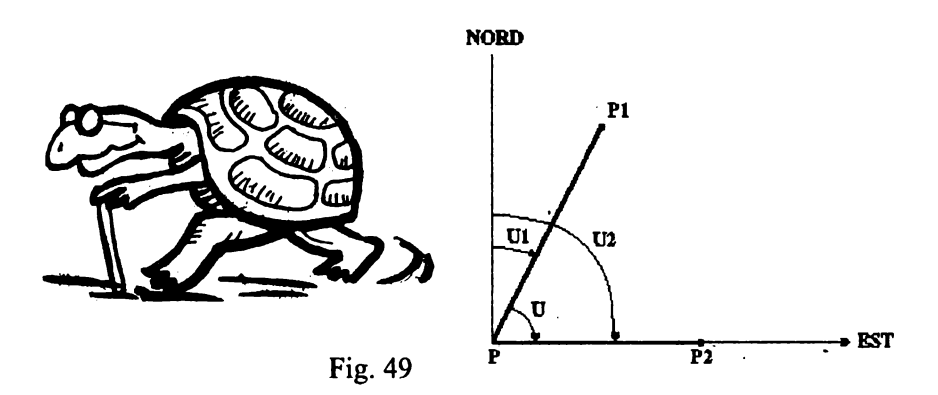

**Lectia 20** 

## Construcţii **.de triunghiuri'**

Triunghiurile desenate până acum a\_veau o caracteristică cu totul particulara: erau echilaterale. Ne propunem să desenăm și alte tipuri de triunghiuri.

Ştim că pentru a desena un triunghi nu este necesar să cunoaştem toate elementele acestuia (toate laturile și toate unghiurile). Să considerăm, de exemplu, cazul în care cunoaştem doar un unghi şi cele două laturi ale acestuia şi să notăm cele trei intrări cu L1, U şi L2.

Ideea construcţiei e simplă:

- □ trasăm latura LI (de la "coadă" spre vârful unghiului U)
- □ rotim broasca astfel ca noua ei directie să facă un unghi U cu cea precedentă. Evident, rotaţia va fi de 180 - :U deoarece ştim că broasca se "roteşte" pe unghiul extericr
- □ trasăm a doua latură (L2)
- $\Box$  rotim broasca spre punctul initial
- □ unim punctul final cu cel iniţial

Pentru a realiza aceste acţiuni, trebuie să "memorăm" punctul iniţial cu:

PUNE "P1 POZITIE

iar orientarea broaştei spre punctul iniţial se face cu:

FIXDIR TOWARDS : P1

Unirea punctului final cu cel inițial s-ar fi putut face, simplu, cu:

#### **FIXPOZ :Pl**

care ne-ar fi "închis" triunghiul. Totuși astfel nu am fi putut afla lungimea celei de a treia laturi. De aceea preferăm să închidem "manual" triunghiul cu:

**·PUNE "LD O MAM PUNE "L3 :LD SCRIE** .:L3

aceasta furnizându-ne și mărimea celei de a treia laturi.

Procedura completă LUL va fi:

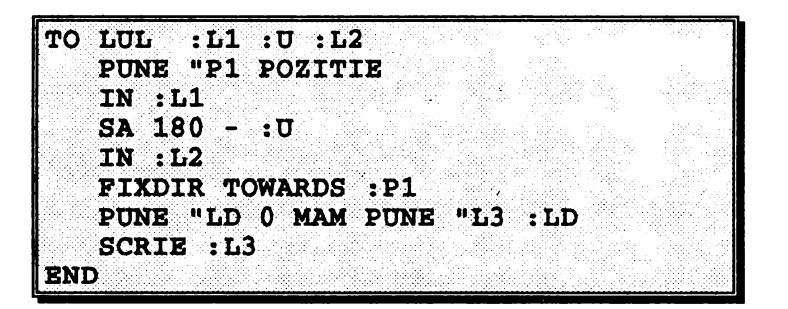

De exemplu, dorim să trasăm un triunghi cu laturile 30 și 22 iar unghiul dintre ele 52 de grade. Vom introduce:

#### **LUL 30 52 22**

şi obţinem triunghiul precum şi mărimea celei de a treia laturi, şi anume 23.

Construind astfel triunghiul pe baza a trei elemente am putut constata practic că între cele şase elemente ale triunghiului există unele relaţii (legături). Într-adevăr, fiind date cele trei elemente cu care am construit triunghiul, celelalte trei elemente *au rezultat automat* : ele nu puteau fi altele decât cele obținute de noi.

Să-ncercăm acum să punem în evidenţă relaţia care leagă între ele laturile unui triunghi dreptunghic sau, cu alte cuvinte, relaţia *lui Pitagora: în orice triunghi dreptunghic,* pătratul *ipotenuzei este egal cu suma* pătratelor *catetelor.* 

Să considerăm un triunghi dreptunghic cu catetele cunoscute. în acest caz triunghiul va putea fi construit cu procedura LUL, luând pentru unghiul U valoarea de 90 de grade. După construirea unui triunghi dreptunghic, vom cunoaste si cea de a treia latură (ipotenuza) care este determinată de subprocedura **MAM.**  Numele ipotenuzei este :L3.

Vom completa procedura astfel încât, înainte de terminare, ea să tipărească, sub forma unei liste, două valori: pătratul *ipotenuzei* şi *suma* pătratelor *catetelor.*  Punem, deci, înainte de **END,** următoarea linie **LOGO:** 

SCRIE **FRAZA** :L3 • :L3 :Ll • :Ll + :L2 • :L2

Să luăm câteva exemple:

Pentru

**LUL 30 90 40**  obtinem valorile: 50 2500 2500 **LUL 20 90 30**  obtinem valorile: 36 1296 1300

În ultimul exemplu am obtinut două valori foarte apropiate (1296 și 1300) deoarece cu procedura **MAM** deplasările nu sunt sub forma fractiunilor de unități.

Ne convingem de existența acestei relații. Știm că acest adevăr poate fi demonstrat din alte afirmații matematice mai simple; de aceea se mai numeste și teoremă.

# **Q** Activităţi **practice**

,g 77. Completaţi procedura LUL astfel încât ea să poată "calcula" şi cele trei unghiuri ale triunghiului desenat. Să se folosească procedura LUL pentru a rezolva complet triunghiul, adică să se afişeze valorile tuturor laturilor şi unghiurilor.

 $\mathscr{L}$  78. Se dau două puncte în plan (vezi fig. 50). Să se realizeze o procedură care să furnizeze distanța dintre cele două puncte. Testați procedura comparând rezultatele obţinute în cazul unor cupluri de puncte pentru care rezultatul este cunoscut dinainte.

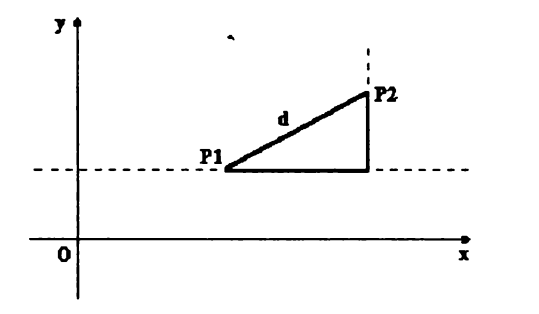

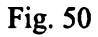

## Lectia 21

## Poligoane regulate și cercuri

Stim că pentru a realiza o figură geometrică regulată (poligon) cu N laturi de lungime L putem folosi procedura:

 $\cdot$  N TO POLI żЪ  $: N$  [IN]  $: L$ SA 360 / :N1 **REPETA END** 

Pentru a pune în evidență unghiul cu care se roteste broasca (care este, de fapt, unghiul exterior poligonului) vom prefera să scriem procedura POLI astfel:

Ca să ajungem la această formulă am plecat de la ideea că broasca închide conturul, deci, suma rotirilor este de 360 de grade. Dar broasca se rotește pe unghiul exterior. De aici rezultă un adevăr pe care îl știam, dar acum îl descoperim pe cale experimentală, și anume, că suma unghiurilor exterioare poligonului regulat este de 360 de grade, dacă poligonul este parcurs într-un singur sens.

Am notat cu U mărimea unghiului exterior. Unghiul "interior", adică, de fapt, unghiul poligonului are mărimea 180 – U. Prin urmare, suma unghiurilor interioare este:

 $N \cdot (180 - U) = N \cdot 180 - N \cdot U$ Dar  $N \cdot U = 360$ 

Acum putem deduce și din LOGO formula cunoscută referitoare la suma unghiurilor unui poligon:

 $S = 180 \cdot (N - 2)$ 

În legătură cu poziţia poligonului desenat cu procedura **POLI** observăm că el are o parte "mai mare" în partea de sus a ecranului față de partea de jos, sau, cu alte cuvinte, este aşezat asimetric.

Pentru ca *poligonul să "iasă" simetric* față de orizontala broastei, vom introduce în procedură, înainte de **REPETA**, rotirea broastei cu jumătate din unghi, bineînteles urmând ca în final să readucem broasca în poziția inițială. Noua procedură **POLIS** va realiza poligoane așezate simetric:

**POLIS** TО  $\cdot$  N  $\cdot$  L "U 360 / :N **PINR**  $:U/2$  $: N$   $[IN]$ **SA**  $\cdot$  L  $: 01$ **REPETA** DR:  $U/2$ END

Prin datele pe care le furnizăm procedurii, noi determinăm "mărimea" poligonului, dar *nu* ştim *dinainte cât de mult se va ''întinde" el pe ecran.* Ştim că poligonul regulat este inscriptibil şi, deci, mărimea *lui este* caracterizată (determinată) *de raza cercului circumscris .* •

De fapt, dacă vrem să desenăm un poligon regulat pe hârtie, vom trasa mai întâi un cerc, îl împărțim (cu raportorul) în N părți egale și unim apoi, la rând, punctele respective de pe cerc.

Dar noi am determinat chiar din start mărimea poligonului în momentul când am trasat cercul.

Rezultă că, dacă *vrem* să desenăm *un poligon regulat cu N laturi, care* să ''încapă" *într-un cerc de* rază dată, *R, va trebui* să determinăm *în mod adecvat lungimea laturii L.* 

Latura se poate determina astfel:

- □ considerăm broasca în centrul cercului
- □ o deplasăm pe cerc {IN : **R)** .
- □ memorăm unghiul U (calculat cu formula 360/N)
- $\Box$  deplasăm iarăsi broasca pe cerc în vârful următor al poligonului
- □ memorăm acest al doilea vârf
- □ calculăm distanţa dintre cele două puncte memorate apelând procedura **DIST**

Procedura **POLIR** de desenare a unui poligon regulat cu N laturi, inscriptibil într-un cerc de raza **R** (broasca pleacă şi revine în centrul cercului) este:·

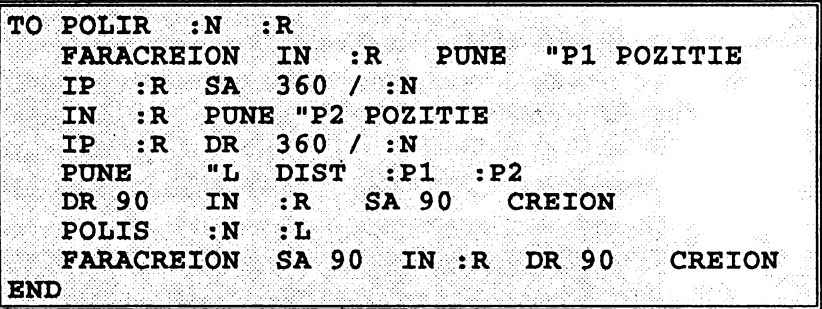

Ştim că, dacă numărul laturilor este mare, poligonul obţinut seamănă cu un cerc. Prin urmare, pentru desenarea pe ecran a unui cerc de raza **R,** vom da comanda:

**POLIR 60 :R** 

Totuşi, dacă cercul desenat are raza mică, din cauza aproximaţiilor de calcul, cerculețul desenat este prea "colțuros", iar durata desenării este mare.

Pentru a remedia aceste neajunsuri, trebuie să reducem volumul de calcule şi, deasemenea, numărul laturilor. În acest scop putem modifica modul de calcul al laturii poligonului care "materializează" cercul, mărimea cercului depinzând, în acest caz, de un singur parametru, și anume, raza. Vom folosi formula de calcul a lungimii cercului:

 $L = 2 \pi r$ 

În acest caz latura poligonului (L) se va .afla împărţind lungimea cercului la numărul de laturi.

Pentru numărul de laturi vom proceda astfel: dacă lungimea cercului este mai mare de 60 de paşi, vom lua ca număr de laturi tot 60 (pentru ca o latura să fie, în orice caz, mai mare de un pas). Dac\ lungimea cercului este mai mică decât 60, vom lua ca număr de laturi partea întreagă a lungimii cercului. Practic, căutăm să evităm, de fiecare dată, situația în care latura poligonului ar fi mai mică **decât** un pas. Iată procedura CERC conformă cu planul descris şi cu care se pot desena la fel de bine cercuri mari și cercu i mici:

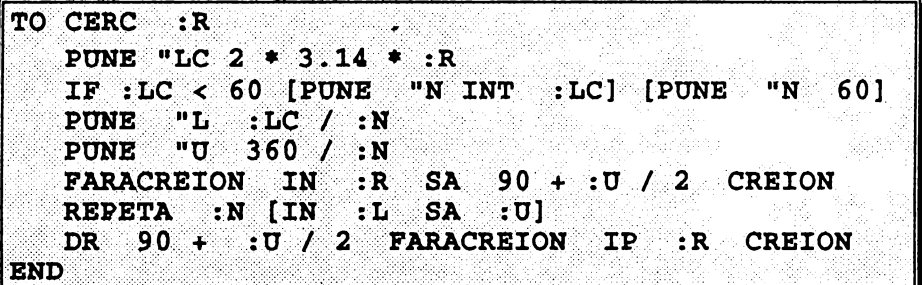

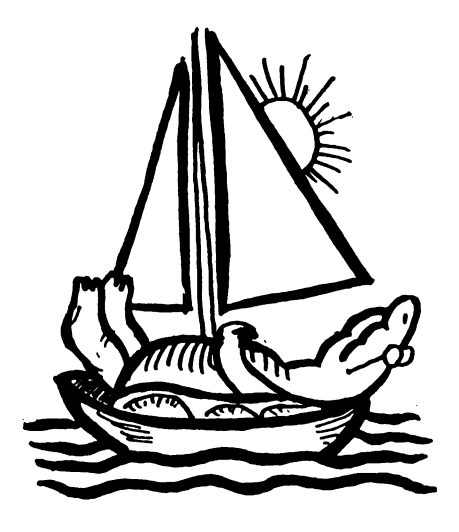

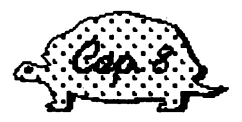

## ACTIVITĂȚI PENTRU VACANȚĂ

## Puțină muzică

Pentru a realiza *sunete* şi *note muzicale* putem folosi unul din cuvintele SOUND sau SUNET urmat de două valori puse într-o listă (deci între paranteze pătrate). Primul va reprezenta *durata sunetului* în secunde, iar al doilea înălțimea notei muzicale (este similar cu frecventa sunetului). DO-ul central este reprezentat prin valoarea 0, apoi fiecare unitate va reprezenta câte un semiton. Deci do diez va fi 1, re va fi 2, re diez va fi 3 și asa mai departe pentru sunetele cu înălțimi mai mari. Sunetele cu înălţimi mai mici vor fi reprezentate prin numere negative.

Pentru versiunile **LOGO** pentru calculatoare PC în loc de SOUND se foloseşte **TONE** (în limba română tot **SUNET),** urmat de înălţime şi durată dar fără paranteze. În acest caz înălţimea notei muzicale va fi chiar frecvenţa sunetului respectiv exprimată în herți. Pentru DO-ul central frecvența este, de exemplu, 256. Pentru a face puțină muzică putem să realizăm câte o procedură pentru fiecare notă muzicală în parte astfel încât apoi, când vom comanda, de exemplu, sol, să auzim chiar nota sol:

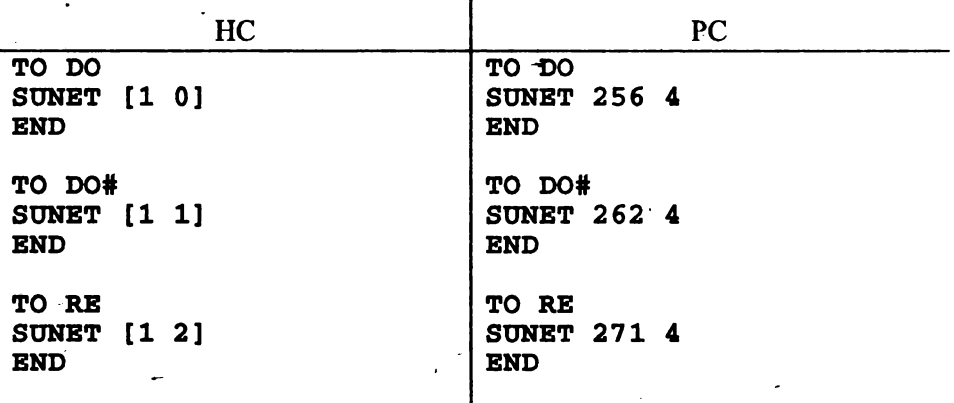

![](_page_90_Picture_137.jpeg)

ln acest fel ne va fi foarte uşor să realizăm o procedură pentru gamă sau *solfegiu*  (procedurile vor arăta la fel pentru HC şi PC):

TO GAMA DO RE MI FA SOL LA SI DOSUS BND

**TO SOLFEGIU DO MI SOL DOSUS DOSUS SOL MI DO END** 

Având la dispoziţie aceste note muzicale putem realiza lesne melodii simple ale căror note au, însă, aceeasi durată. Putem folosi și *recursivitatea*, în acest caz, cântându-ne aceeaşi melodie până când întrerupem procedura cu BREAK (CS+Space).

Iată procedurile pentru melodiile Fetițo, Frère Jacque, Copilaș și Hora:

```
TO FETITO 
LA 1.A LA SILA LA RE LA LA LA SILA 
FETITO 
END 
TO FREREJ 
DO RE MI DO 
DO RE MI DO 
MI FA SOL SOL 
MI FA SOL SOL 
FRBREJ 
END 
TO COPILAS 
DO MI SOL FA MI RE LA SOL SOL DO MI SOL FA MI RE MI 
DO DO RB RE MI DO RE MI FA SOL SOL RE RE MI DO RE 
DO DO DO 
COPILAS 
END 
TO HORA 
MI MI SOL SOL FA MI SOL LA LA SOL FA MI RE SOL MI 
MI SOL SOL FA MI SOL LA LA SOL FA MI RE DO 
HORA 
END
```
Dar în majoritatea melodiilor notele nu au aceeaşi durată. De asemenea, se mai folosesc şi pauze. Pauzele se obţin cu **WAIT** sau **ASTEAPTA** care va fi urmat de o valoare, N. La HC se va face o pauză de N/50 secunde, iar Ia PC de N/18 secunde. Pentru realizarea unor note de o anumită durată, procedurile se vor modifica astfel:

![](_page_92_Picture_168.jpeg)

Să exemplificăm cu melodia **LET'S GO** care, deşi cântată pe o singură notă, era foarte la modă prin anii '60 pentru ritmul.său. Duratele notelor se succed astfel:

pătrime pătrime optime optime doime optime optime optime pătrime . \_ optime optime pauză repetiţie

```
TO LETSGO • 
DO 8 DO 8 DO 4 DO 4 DO 12 
DO 4 DO 4 DO 4 DO 8 
DO 4 DO 4 WAIT 12 
LETSGO 
EHD
```
Într-un mod asemănător putem realiza melodii cu note diferite şi de durate diferite, incluzând şi pauze.

## **Fulgi de nea**

 $\ddot{\phantom{a}}$ 

Deşi este foarte cald (sau tocmai de aceea) ne gândim ce frumos era iama când ningea şi în acest scop ne propunem să realizăm nişte fulgi de nea.

Iată o idee pentru a realiza un fulg de nea:

Trasați un triunghi echilateral, apoi împărțiți fiecare latură în trei segmente egale. Pornind de la aceste segmente, trasați din nou triunghiul echilateral spre exterior. Ștergeți latura comună cu triunghiul mare. Veți obține o stea cu 5 colțuri (fig. 51). Repetați operația și obțineți fulgul de nea dorit.

![](_page_93_Figure_1.jpeg)

Să încercăm să facem procedura pentru fulg (pe bază de triunghi). Procedura principală va avea doi parametri: lungimea (L) (care reprezintă mărimea laturii triunghiului de bază determinând, deci, mărimea fulgului) și nivelul, N. Nivelul O (cel mai mic) va fi reprezentat de triunghi, nivelul 1, de stea şi aşa mat departe. Cu cât nivelul va fi mai mare cu atât fulgul va fi mai "pufos". Procedura principală va apela o subprocedură, **LATURA,** care are scopul de a lăsa broasca în poziția corespunzătoare pentru a trasa latura următoare precum și de a calcula laturile mici:

```
TO FULG :L :N 
   REPETA 3 [LUNGIME :L :N DREAPTA 120] 
END' 
TO LUNGIME :L :N 
IF : N = 0 [INAINTE : L STOP]
[LUNGIME :L/3 :N-1 STINGA 60 LUNGIME :L/3 :N-1 
DREAPTA 120 LUNGIME : L/3
LUNGIME :L/3 :N-1] 
END
```
Se obțin următorii fulgi de nea:

FULG 60 O - (fig. 52) FULG 60 1 - (fig. 53) FULG 60 2 - (fig. 54) FULG 60 3 - (fig. *55)*  FULG 60 4 - (fig. 56)

![](_page_93_Picture_6.jpeg)

![](_page_94_Figure_1.jpeg)

![](_page_94_Figure_2.jpeg)

Fig. 52

![](_page_94_Figure_4.jpeg)

![](_page_94_Figure_5.jpeg)

![](_page_94_Figure_6.jpeg)

![](_page_94_Figure_7.jpeg)

Fig. 54

![](_page_94_Figure_9.jpeg)

![](_page_94_Picture_10.jpeg)

Fig. 56

Se poate obține fulg de nea și pe bază de pătrat, împărțind fiecare latură în trei părți egale și așa mai departe. În acest caz procedura va arăta astfel:

```
TO FULGPAT : L : N
REPETA 4 [LUNGIME1 : L : N DREAPTA 90]
END
```
TO LUNGIME1 : L : N IF : $N = 0$  [INAINTE : $L$ STOP] [LUNGIME1  $:L/3 : N-1$ STINGA 90 LUNGIME1 : $L/3$  :N-1 DREAPTA 90 LUNGIME1 : L/3 : N-1 DREAPTA 90 STINGA 90 LUNGIME1 : L/3 : N-1] LUNGIME1 :  $L/3$  :  $N-1$ **END** 

În acest caz se obțin următorii fulgi:

FULGPAT 50 0 (fig. 57) FULGPAT 50 1 (fig. 58) FULGPAT 50 2 (fig. 59) FULGPAT 50 3 (fig. 60)

![](_page_95_Figure_4.jpeg)

Fig. 57

![](_page_95_Figure_6.jpeg)

Fig. 58

![](_page_95_Figure_8.jpeg)

Fig. 59

Fig. 60

## Forme grafice complexe

Am mai realizat figuri interesante. Am văzut că majoritatea lor sunt forme circulare bazate pe teorema rotirii complete a broaştei. Să pornim de la o formă poligonală, încercând ca, indiferent de poziția inițială a broaștei, să realizăm figura în centrul ecranului iar la stărşit să lăsăm broasca deasupra figurii, astfel încât să nu ne incomodeze vizualizarea.

```
TO POLI :R :O 
   PU<br>SETPOS LIST
                  SBTPOS LIST :R * SIN HEADING :R * COS HEADING 
   PD 
           POLil :R :O HEADING 
END 
TO POLil. :R :O :INC 
   RT :O 
END 
            LIST :R * SIN HEADING :R * COS HEADING
   IP HEADING = :INC [STOP] 
   POLT1
```
Semnificația variabilelor locale este următoarea:

- □ **R** este raza cercului care circumscrie figura determinând mărimea acesteia
- □ o este unghiul şi determină forma figurii. Din acest punct de vedere cea mai importantă instrucțiune (și care determină forma figurii noastre poligonale este **RT** :  $\vec{U}$  din procedura POLI1)
- □ INC este direcţia pe care o are broasca la început
- De notat faptul că am preferat utilizarea cuvântului LIST pentru ca procedurile să fie executabile aţât pe calculatoare HC cât şi PC. Forma LIST pune obiectele care urmează într-o listă. (Pentru calculatoarele HC am văzut că se poate folosi în loc de **LIST** cuvântul **SENTBNCE).**

Modificând valoarea parametrului  $\sigma$  (unghi) obținem următoarele forme:

![](_page_96_Picture_204.jpeg)

POLI 30 1000

două poligoane (fig. 65)

un colac (fig. 66)

POLI 30 1010

![](_page_97_Picture_4.jpeg)

![](_page_97_Picture_5.jpeg)

 $\ddot{\phantom{0}}$ 

Fig. 61

Fig. 62

![](_page_97_Picture_8.jpeg)

![](_page_97_Picture_9.jpeg)

Fig. 63

Fig. 64

![](_page_97_Picture_12.jpeg)

![](_page_97_Picture_13.jpeg)

Fig. 65

Fig. 66

## **Umplerea figurilor**

Pentru un limbaj de programare care pune un accent deosebit pe grafică, o rutină de umplere a contururilor este deosebit de utilă. În **LOGO** umplerea figurii **POLI** se poate realiza destul de eficient folosind recursivitatea şi micşorând latura poligonului cu o unitate până devine nulă; Procedura ar putea fi:

```
TO POLI.PLIN :R :U 
_END 
   IF :R = 0<br>POLI :R :U
   POLI :R :U 
   POLI.PLIN :R - 1 :U
```
**Astfel, POLI** . **PLIN POLI.PLIN 40 4 O 9 O** umple un pătrat cu latura 40 (fig. 67) iar **144** umple conturul unei stele cu latura 40 (fig. 68).

![](_page_98_Figure_5.jpeg)

```
Fig. 67 Fig. 68
```
Procedura **POLI** . **PLIN** umple întreaga figură. Dar uneori este necesară o procedură de umplere (incompletă) de diferite grosimi. În acest scop se poate modifica procedura astfel încât să prezinte trei parametri şi anume, o margine superioară **(MARE),** o margine inferioară **(MIC)** şi, bineînţeles, unghiul (U) care determină forma figurii. În acest caz umplerea se va realiza doar între marginea superioară **(MARE)** şi marginea inferioară **(MIC).** Noua procedură de umplere va arăta astfel:

```
TO POLI.PLIN :MARE 
   POLI . :MARE :U 
   IF NOT :MARE > 
   POLI.PLIN :MARE 
END 
                      :MIC :U 
                      :MIC [STOP] 
                       - 1 :MIC :U
```
POLI • PLIN 35 30 90 · va umple o porțiune (grosime, strat) de 5<br>dintr-un pătrat (fig. 69) iar POLI • PLIN 35 15 120 va umple o dintr-un pătrat (fig. 69) iar POLI. PLIN 35 15 portiune de 20 dintr-un triunghi (fig. 70).

![](_page_99_Picture_2.jpeg)

Fig. 69 Fig. 70

### **Ochean**

Folosind procedurile de umplere a figurilor (POLI. **PLIN)** şi de ştergere a unor figuri și porțiuni umplute (STERGE. POLI și STERGE. POLI. PLIN) se pot realiza efecte grafice foarte interesante care, privite în dinamică pe ecranul calculatorului, ne aduc aminte de ocheane - jucării simple prin care se pot vedea superbe combinatii de mici figuri geometrice. Ideea este de a se umple un strat dintre două forme poligonale diferite. Iată procedurile:

```
TO OCHEAN :D :R :U1 :U2<br>IF :R < 20 [STOP]
         IP : R < 20 [STOP]<br>PLIN : R : R - : D
   POLI.PLIN :R :R - :D 
   POLI.PLIN :R :R - :D<br>POLI.PLIN :R :R - 2 *
   POLI. PLINSTERGE.POLI.PLIN :R - :D 
END 
                                           :Ul 
                                           :02 
                                      :D :U2 
                                         :R - 3 
* :D 
                             :MARE :MIC :U 
                             :MIC [STOP] 
                             :U 
TO STERGE.POLI.PLIN 
    IF NOT :MARE ><br>STERGE.POLI :MIC
    STERGE.POLI
    STERGE.POLI.PLIN :MARE :MIC+ 1 :U 
END 
                                                           :Ul
```
TO STERGE POLI  $\cdot$  R  $: 1$ PU SETPOS LIST  $: **R**$ **SIN HEADING** COS HEADING  $: **R**$ PE **RT**  $: 1$ POLI :R  $: 1$ **END** 

Semnificația variabilelor este următoarea:

- D este distanța dintre marginile stratului superior și inferior (grosimea)  $\Box$
- R este raza cercului care determină stratul cel mare  $\Box$
- $\Box$ U1 este unghiul care determină forma primului poligon înscris
- U2 este unghiul care determină forma celui de-al doilea poligon înscris  $\Box$

Încercați următoarele și priviți figurile rezultante în devenirea lor:

![](_page_100_Picture_74.jpeg)

![](_page_100_Picture_9.jpeg)

Fig. 71

![](_page_100_Picture_11.jpeg)

Fig. 72

![](_page_101_Picture_1.jpeg)

![](_page_101_Figure_2.jpeg)

![](_page_101_Picture_3.jpeg)

![](_page_101_Figure_4.jpeg)

![](_page_101_Picture_5.jpeg)

Fig. 75

Fig. 76

#### · Forme circulare complexe

Mergând pe ideea de dinamică să încercăm să realizăm proceduri care dau senzația de rotire a formelor. În acest scop să pornim de la următoarea formă poligonală:

```
TO FORMAP
                : MAR
                        : 1: 1FORMAP1
                : <b>MAR</b>HEADING
END
TO FORMAP1
                              :DIR
                : <b>MAR</b>: 1RT
         : U
                 FD
                        :MARIF
         HEADING
                        :DIR
                                [STOP]\equivFORMAP1
                : MAR
                        : 1:DIR
END
```
TO FORMACIRC **:MAR** :U :D **:R :NR RT** :D *I* **:NR PU SETPOS LIST :R** \* cos **:NR** \* **HEADING :R** \* **SIN :NR** \* **HEADING PD FORMAP :MAR** :U **IF HEADING** = o **[STOP] FORMACIRC :MAR :U** :D **:R :NR END** 

Semnificația variabilelor:

- □ **MAR** este mărimea laturii poligonului (formei) care se roteşte
- □ U este unghiul care determină forma poligonului. Dacă unghiul este 180 se va desena practic o dreaptă, adică o spiţă de la roată
- $\Box$  D determină în mod invers proportional densitatea poligonului
- □ **R** este raza cercului central
- □ **NR** reprezintă numărul de rotaţii ale figurii în jurul propriului centru pentru fiecare miscare de revolutie pe care forma o face pe traiectoria cercului central

Iată și interesante forme circulare care se obțin cu procedura **FORMACIRC**. Puteți să vă imaginați dinainte formele care vor apărea ?

FORMACIRC 35 90 10 50 1 (fig. 77) FORMACIRC 50 180 10 50 1 (fig. 78) FORMACIRC 50 180 10 60 1 (fig. 79) FORMACIRC 30 180 4 60 2 (fig. 80) FORMACIRC 30 180 *5* 60 3 (fig. 81)

![](_page_102_Picture_10.jpeg)

![](_page_103_Figure_1.jpeg)

![](_page_103_Figure_2.jpeg)

![](_page_103_Figure_3.jpeg)

![](_page_103_Figure_4.jpeg)

![](_page_103_Figure_5.jpeg)

Fig. 79

 $\overline{\phantom{a}}$ 

![](_page_104_Figure_1.jpeg)

**Fig. 80** 

 $\ddot{\phantom{a}}$ 

è

![](_page_104_Picture_3.jpeg)

Fig. 81

![](_page_105_Picture_0.jpeg)

## O deechidere pentru mai departe: LOGOGEOMETRIA

Până acum am realizat o serie întreagă de proceduri prin intermediul cărora am rezolvat o serie de probleme (în special din domeniul geometriei plane). Dar acestea au fost construite pornindu-se de la necesitățile specifice de rezolvare ale anumitor probleme. Punerea laolaltă a acestor proceduri împreună cu altele noi care au acelaţi scop, deci **LOGOGEOMETRIA,** constituie un *instrument*  pentru elevii şi profesorii din învăţământul gimnazial şi liceal care are rolul de a *facilita experimentarea* şi rezolvările de *probleme de geometrie* plană. Din acest punct de vedere **LOGOGEOMETRIA** are aceleasi functii ca si alte instrumente folosite de elevi la geometrie (compasul sau rigla, de exemplu), folosind însă, în plus, facilitățile grafice ale sistemului **LOGO**.

Cum se lucrează practic cu **LOGOGEOMETRIA** ?

Principiul de bază este construirea unei baze de obiecte geometrice: puncte, segmente de dreaptă, drepte, vectori etc. Aceste obiecte pot fi apelate prin nume prin intermediul procedurilor special concepute. Acestea au fost incluse în acelaşi mod în care au fost construite până în prezent diverse proceduri. De exemplu, procedura DISTANTA, cu care se poate calcula distanța dintre două puncte (vezi pag. 79) a fost inclusă în **LOGOGEOMETRIA** cu numele LENGHT. Evident că, pornind de la **LOGO,** puteţi să vă construiţi singuri o bibliotecă de proceduri cu un anumit scop. De exemplu, să vă realizați o **LOGOGEOMETRIA** proprie.

Obiectele geometrice pot fi definite, desenate ( cu comanda DRA W), şterse de pe ecran, distruse din baza de obiecte etc.

Prezentăm în continuare lista de proceduri incluse în LOGOGEOMETRIA pentru calculatoarele HC. Pentru utilizarea acesteia va trebui să se încarce versiunea LOGO care conține setul de comenzi pentru geometrie și care se numeşte **LOGOPG.** De notat că din cauza memoriei mici a calculatorului HC în **LOGOPG** nu se pot folosi şi comenzile în limba română.

## Procedurile LOGOPG pentru calculatoare HC

**POINT X Y** defineste un punct de coordonate X si Y. Exemplu de utilizare: MAKE "C POINT -60 60 ORD punct fumizează ordonata punctului. Exemplu: **PRINT** ORD : C se va afișa 60 deoarece, așa cum l-am definit, punctul C are ordonata 60. ABSC punct furnizează abscisa punctului.

Exemplu: **PRINT ABSC** : **C** 

se va afişa -60.

**SEGMENT A B** defineşte un segment de dreaptă de la punctul A la punctul B. Exemple: **MAKE** "A POINT 0 60 **MAKE 11B'POINT 60 60 MAKE 11 AB SEGMENT :A :B** 

defineşte un segment de dreaptă de la punctul A la punctul B.

**POINTP A** determină dacă A este punct sau nu. Exemplu: **PRINT POINTP** : **A**  se va afişa **TRUE** deoarece punctul A a fost definit.

**SEGMENTP A** determină dacă A este segment sau nu.

Exemplu: **PRINT SEGMENTP** : **AB** 

se va afişa TRUE.

LENGHT A determină lungimea segmentului A. Exemplu: **PRINT LBNGHT** : **AB**  se va afişa 60.

LINE A B defineste o dreaptă care trece prin punctele A și B sau o linie care trece prin punctul A având înclinaţia B faţă de orizontală.

![](_page_107_Figure_2.jpeg)

![](_page_107_Figure_3.jpeg)

**PRINT LENGHT LINE POINT** O O **POINT** 50 50

se va afişa rezultatul, adică mărimea segmentului dintte punctul (0,0) şi punctul (50,50), adică 70, 7106878.

HEAD D furnizează înclinația unei linii față de orizontală.

Exemplu: **PRINT HEAD** : Dl

se va afișa 0 deoarece înclinația dreptei D1 față de orizontală este 0 (punctele A şi Bau aceeaşi ordonată).

**LINEP** D determină dacă D este o dreaptă sau nu. Exemplu: **PRINT LINEP** : Dl se va afişa TRUE.

![](_page_107_Picture_149.jpeg)
**ISEC A B** furnizează punctul de intersectie a două segmente sau drepte A şi B.

Exemplu: **PRINT** ISEC : Dl : D2

se va afisa P 0 59.999, adică intersecția dreptelor D1 și D2 este un punct care are abscisa O şi ordonata 60.

**VECTOR A** determină un vector dintr-un segment sau o dreaptă A.

Exemplu: **MAKE "V -VECTOR** :Dl

**VECTORP A** determină dacă A este vector sau nu.

Exemplu: **PRINT VECTORP** : **V** se va afişa **TROE.** 

**DRAW A**  desenează obiectul A.

Exemplu:

**DRAW** : **AB** se va desena segmentul de dreaptă dintre punctele A(0,60) şi B(60,60).

**DRAW** :  $C$  se va desena punctul  $C(-60,60)$ 

**DRAW** : Dl DRAW : D2 se vor desena dreptele Dl şi D2 (vezi fig. 83).

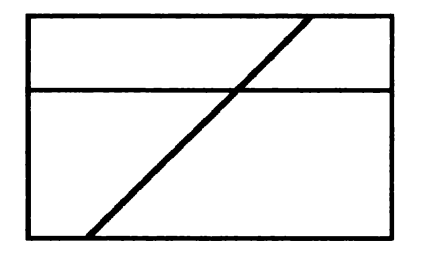

Fig. 83

**REDRAW A** desenează obiectul A şi îl introduce în baza de date.

Exemplu: **REDRAW** : **AB** 

se va desena din nou segmentul de dreaptă AB.

**CLRDR** şterge ecranul, eliberează spaţiul de lucru, desenează obiectele din baza de date.

**HIDE** şterge baza de date.

# 3 probleme de geometrie rezolvate cu LOGOPG

Care este pozitia a trei puncte ? Sunt coliniare ? ា

Să presupunem că avem trei puncte construite astfel:

**MAKE "A POINT O 60 MAKE "B POINT 60 60**  MAKE "C **POINT 60 O** 

Pentru rezolvarea problemei parcurgem următorii paşi:

□ se construiesc două drepte care trec prin punctele A şi B şi, respectiv, B şiC:

MAKE "Dl LINE **:A :B**  MAKE "D2 LINE :B :C

pentru realizarea desenului **DRAW** : Dl DRAW : D2 (fig. 84)

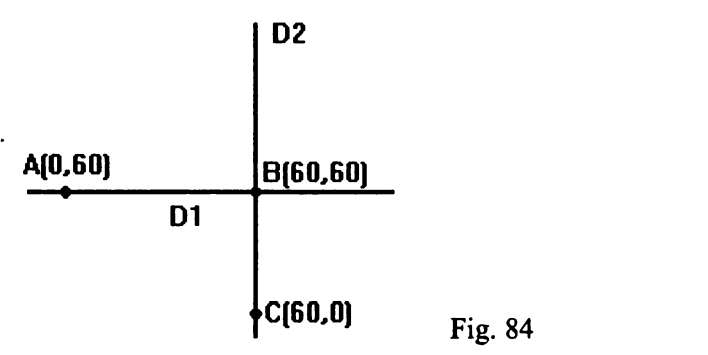

□ se calculează înclinarea pe care o au cele două drepte, una faţă de alta. Dacă se cercetează dacă cele trei puncte sunt coliniare, se verifică dacă diferenţa înclinaţiilor este O sau 180° ( două drepte paralele care trec prin acelaşi punct sunt identice).

**PRINT DIFF HEAD :Dl HEAD :D2** 

În cazui nostru se va afişa 900, de unde rezultă că cele două drepte sunt perpendiculare.

n ....... .. . . .. ... ... . . ... . . . .. I **Let build angination and thangin este too**.

Să presupunem că am construit următoarele trei puncte:

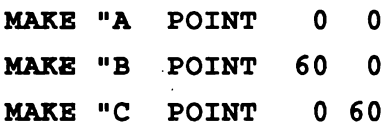

Pentru demonstraţie se parcurg următorii paşi:

□ se construiesc dreptele ce definesc laturile triunghiului (vezi fig. 85)

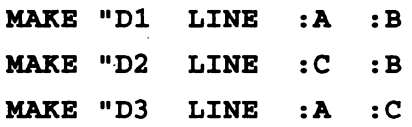

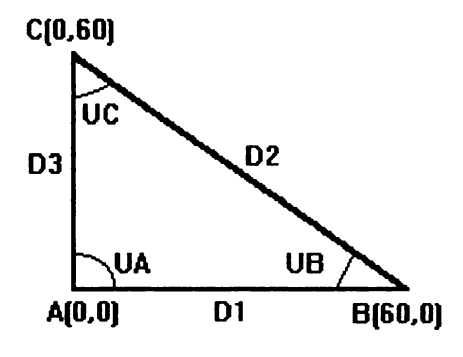

Fig. 85

□ se determină înclinaţia celor trei drepte:

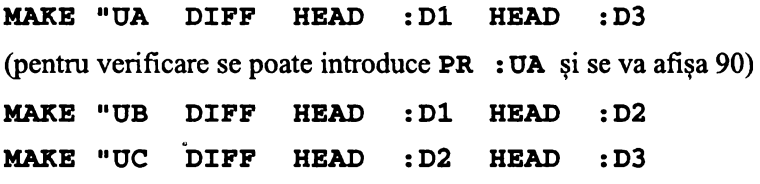

□ se calculează suma unghiurilor triunghiului:

```
PRINT SUM SUM \boldsymbol{\mu}: UA : UB : UC
```
Se va afişa 180.

3. Înălțimile unui triunghi se intersectează în același punct.

Să presupunem că am construit un triunghi care are vârfurile în punctele definite astfel (vezi fig. 86):

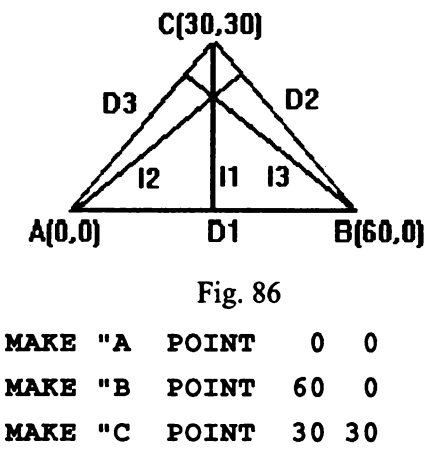

Pentru demonstraţie se parcurg următorii paşi:

o se definesc liniile ce determină laturile triunghîului:

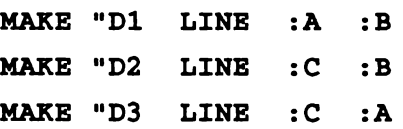

o se determină înclinaţiile laturilor triunghiului:

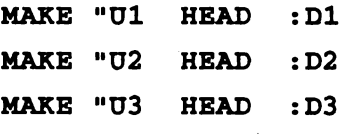

o se determină înclinaţiile înălţimilor:

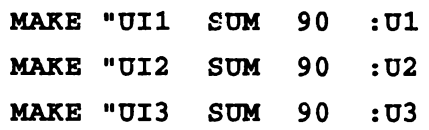

o se determină înălţimile ca drepte ce trec printr-un.vârf al triunghiului având o anumită înclinaţie:

**MAKE 11 Il LINE** :C **:Uil MAKE "I2 LINE : A : UI2 MAKE 11 I3 LINE :B :UI3** 

Pentru vizualizare:

```
DRAW : Dl DRAW : D2 DRAW : D3 DRAW : I 1 DRAW : I2 DRAW : I3
```
□ se determină punctele de intersecţie ale înălţimilor, două câte două:

**PRINT ISEC :Il :I2 PRINT ISEC :I2 :I3 PRINT ISEC :I3 :I1** 

Coordonatele acestor puncte coincid (se afişează de fiecare dată 30, 30).

**LOGOGEOMETRIA** pentru calculatoarele PC este un sistem mult mai complex, fiind constituit din mai multe module care sporesc facilităţile. ' *<sup>J</sup>*

După ce a fost construit, un obiect poate fi desenat, legat funcțional de un altul sau transformat prin simpla invocare a numelui său şi a procedurii corespondente.

Iată câteva din modulele mai importante:

- □ **GEOMBAZA** este un modul prin care se pot introduce puncte, segmente si drepte. De asemenea, se pot construi mediatoare de segmente, perpendiculare și punctul de intersecție a două drepte. Prezența acestui modul este necesară în permanenţă.
- □ **GEOMANG** introduce semidrepte, unghiuri, bisectoare.
- □ <sup>1</sup>**GEOMTRI** este un modul referitor la triunghiuri care pot fi construite cu 3 puncte şi un nume.
- □ **GEOMPOLI** este o extensie a modulului GEOMTRI pentru cazul general al poligoanelor.
- □ **GEOMTRAN** semnifică transformări ca: simetrie faţă de axă, translaţii, rotații, omotetii, inversări, simetrii de reflexie (raza reflectată).

Modulul **GEOMBAZA** este lansat automat de **LOGO** când se iniţializează LOGOGEOMETRIA. Apoi, când se dorește un anumit modul, acesta va fi apdat prin numele său.

Studiul LOGOGEOMETRIA pentru PC şi rezolvarea problemelor de geometrie cu acest instrument face însă obiectul unei alte lucrări.

#### RĂSPUNSURI ȘI INDICAȚII LA PROBLEMELE ȘI EXERCIȚIILE **PROPUSE îN CADRUL** ACTMTĂTILOR **PRACTICE**  '

**1.**  $?SCRIE$   $3+(5.2-(4*7-(30+20)/(3+2)*2.1+(4+10.3)*$  $*(4-0.3))$  \*3.5+4.3\*2- $(1.57*)$ +12.4)

*Rezultatul* afişat *va fi:* - **185.195** 

- **2.** ?SCRIE 10 SCRIE "TOTAL SCRIE IT O T A LI SCRIE [2+2=4] SCRIE [2+1=2] SCRIE [Ultimul rezultat este gresit] SCRIE [ TOTAL 6]
- **3.** INAINTE 50 STINGA 90 INAINTE 50 STINGA 90 INAINTE 50 STINGA 90 INAINTE 50 STINGA 90

Observaţi că pătratul *este construit pe stânga.* 

**4.** INAINTE 30 DREAPTA 90 INAINTE 70 DREAPTA 90 INAINTE 30 DREAPTA 90 INAINTE 70 DREAPTA 90

Observaţi că *dreptunghiul este construit pe dreapta.* 

- **5. INAINTE** 50 INAPOI 50 DREAPTA 60 INAINTE 50
- **6** . *Unghiurile unui triunghi echilateral sunt egale având fiecare* 60 *de grade* (180 : 3 = 60). *Broasca se* roteşte *spre stânga cu* 180 - 60 <sup>=</sup> 120 *de grade.*

INAINTE 40 STINGA 120. INAINTE 40 STINGA 120 INAINTE 40 STINGA 120

7 • *Ipotenuza va avea 10, 1* paşi. *Deci, diagonala* pătratului *este mai mare decât latura. Figura se poate desena* şi *prin* încercări.

INAINTE 50 STINGA 135 INAINTE 70,7 STINGA 135 INAINTE 50 STINGA 90

'

- **8.** DREAPTA 45 INAINTE 60 STINGA 45 INAINTE 30 DREAPTA 90 INAINTE 40 DREAPTA 90 INAINTE 60
- **9.** INAINTE 40 INAPOI 40 STINGA 120 INAINTE 40 INAPOI 40 STINGA 120 INAINTE 40 INAPOI 40 STINGA 120
- 10 *Se* formează 3 *unghiuri egale cu* 180 : 3 = 60 *de grade.*

SA 90 IN 50 IP-50 DR 60 IN 50 IP 50 DR 60 IN 50 IP 50 DR 60 IN 50 "IP 50 SA 90 IN 50 IP 50 SA 90

11. *Sumd rotirilor* broaştei *trebuie* să *fie* 360 *de grade, iar broasca se va roti de* 5 *ori, deci, la fiecare rotire* 360: 5 = 72 *de grade.* 

IN 50 SA 72 IN 50 SA 72 IN 50 SA 72 IN 50 SA 72 IN 50 SA 72

12. Desenăm *mai întâi partea* stângă *a resortului (vezi* fig. 17):

DR 90 IN 40 SA 80 IN 30

Repetăm *apoi de mai multe ori* următoarea secvenţă - *care*  realizează *cîte o* spirală:

DR 160 IN 60 SA 160 IN 60

**13.** DR 90 IN 20 DR 80 IN 30 SA 160 IN 60 DR 160 IN 60 şi aşa *mai departe.* Sfârşitul *arcului vaji.:*  SA 160 IN 30 DR 80 IN 20.

#### **14.**

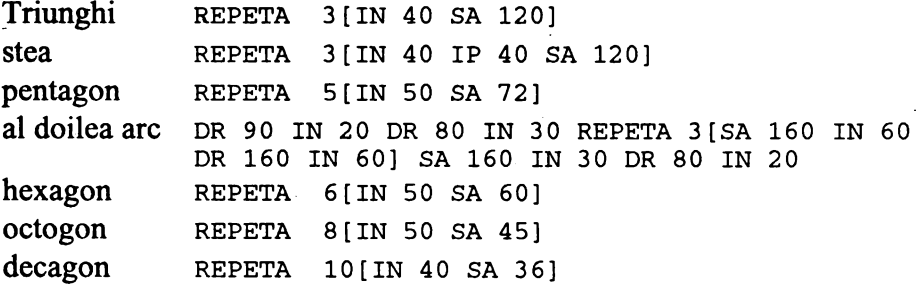

După *desenarea* fiecărei *figuri geometrice regulate broasca ajunge cu orientarea sq în* poziţia *în care era înainte de desenarea figurii, realizând, deci, o rotire* completă (360 *de grade). Unghiul de rotire se va afla de fiecare* dată împărţind 360 *la* numărul *de laturi* (N) *pe care îl are.figura:* 

REPETA **N[IN** 30 SA 360/N]

- **15.** *Cerc. De exemplu:*  REPETA 36[IN 8 SA 10] *Când latura este mai mare.*
- **16.** REPETA S[IN 20 IP 20 SA 360/5] REPETA N[IN 20 IP 20 SA 360/N]
- **17. a)** REPETA 6 [IN 5 SA 90 IN 5 DR 90]
	- **b)** REPETA 6 [IN 5 DR 90 IN 5 SA 90]

*prima* scară *e pe stânga iar a doua pe dreapta.* 

c) *crucea este o stea cu 4 raze:* 

REPETA 4[IN 30 IP 30 SA 90]

- d)REPETA 4[IN 30 IP 5 SA 90 IN 5 IP 10 IN 5 DR 90 IP 25 SA 90]
- **18.** REPETA 4 [IN 50 IN 15 REPETA 3 [IN 15 SA **120]1** IP 15 SA 90]

*Se* observă că, deşi *se* repetă *ceva, (sunt 4 laturi, 4 unghiuri* şi *4 triunghiuri), pentru realizarea elementului triunghi s-a folosit din nou* repetiţia. *Deci, se pot scrie mai multe cicluri* (repetiţii) *unul într-altul, conformfigurii 87.* 

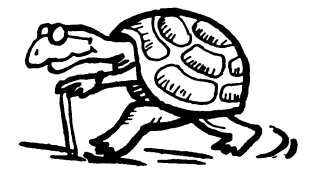

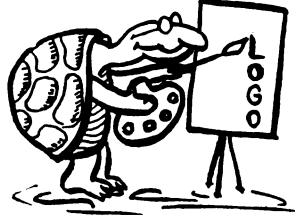

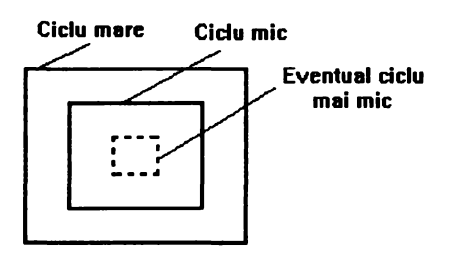

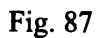

*Se* observă că *ciclurile nu se* intersectează *sau, cu alte cuvinte,* dacă *se deschide un ciclu mai mic într-unul mai mare, acesta din* urmă *va*  aştepta să *se încheie ciclul cel mai mic* şi *abia apoi se va încheia* şi *el.* 

*Se* observă *deasemenea* că *se pot folosi practic oricâte cicluri dorim. În acest caz primul se va încheia cel mai mic,* adică *cel deschis ultimul, iar apoi în ordine se vor încheia* şi *celelalte.* 

*Aceste cicluri se mai numesc îmbricate* şi, după *cum* puteţi *observa din* figură, *ele* seamănă *cu foile care* formează *o* ceapă.

Puteţi *comenta* asemănarea *dar* şi diferenţa *dintre comanda* REPETA *din* **LOGO** şi instrucţiunea FOR - NEXT similară *cu care se*  realizează *ciclurile în* BASIC. Observaţi că *se folosesc* aceleaşi *reguli pentru ciclurile îmbricate.* 

**19.** TO PATRAT REPETA 4[IN 40 SA 90] END TO PATRATD REPETA 4[IN 40 DR 90] END TO TRIUNGHI REPETA 3[IN 40 SA 120] END TO STEA REPETA 3[IN 40 IP 40 SA 120] END

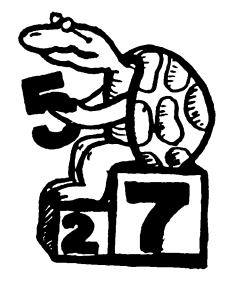

TO CERC REPETA 36 [IN 8 SA 10] END TO PENTAGON REPETA S[IN 50 SA 72] END TO HEXAGON REPETA 6[IN 50 SA 60] END TO OCTOGON REPETA  $8$ [IN 50 SA 45] END TO ARC DR 90 IN 20 DR 80 IN 30 REPETA 3[SA 160 IN 60 DR 160 IN 60] SA 160 IN 30 DR 80 IN 20 END **20.** STERGE PATRAT FC DR 90 IN 50 SA 90

- CREION PATRAT FC ACASA CREION
- **21.** SA 45 PATRAT DR 45+30+90 PATRAT SA 30+90

*La dreapta s-a mai adunat* şi 90 *deoarece ambele* pătrate *sunt pe stânga.* Dacă *al doilea* pătrat *se* desenează *pe dreapta, atunci ie poate introduce:* 

SA 45 PATRAT DR 75 PATRATD SA 30

**2 2** • *Se* apelează *editorul* **LOGO** ,şi *se* modifică *procedurile. Pentru procedura* ARC *se* obţine:

,

TO ARC DR 90 IN 20 DR 85 IN 25 REPETA 3[SA 170 IN 50 DR 170 IN 50] SA 170 IN 25 DR 85 IN 20 END

**23.** TO STEAG IN 60 PATRATD IP 60 END

- **24.** TO POM IN 50 **STEA** IP 50 END
- **25.** TO MORISCA REPETA 8[STEAG STINGA 45] END

TO POMI REPETA 6[POM STINGA 60] END

**26.** TO CRUCE PATRAT STINGA 90 INAINTE 30 END TO MOARA PATRATD STINGA 90 INAINTE 30 END

*Se* constată că *la prima* procedură *se* foloseşte pătratul *pe stânga iar la a doua* pătratul *pe dreapta, în rest fiind identice.* 

**27.** TO TRI DREAPTA 30 REPETA 3[INAINTE 40 DREAPTA 120] STINGA 30 END

- **28.** TO TRAP DREAPTA 30 INAINTE 40 DREAPTA 60 INAINTE 40 DREAPTA 60 INAINTE 40 DREAPTA 120 INAINTE 80 DREAPTA 120 STINGA 30 END
- **2 9**  *Cateta* alăturată *unghiului de* 60 *de grade va fi* jumătate *din*  ipotenuză *deci* 30, *iar pentru* cealaltă catetă aplicăm *teorema lui Pitagora:*

 $C2<sup>2</sup> = 60<sup>2</sup> - 30<sup>2</sup> = 3600 - 900 = 2700$ 

 $C2 = \sqrt{2700}$ *Pentru calcularea radicalului se* foloseşte funcţia *SQRT(square root).*  *Deci:* 

TO TRIDREP INAINTE SQRT 2700 STINGA 150 INAINTE 60 STINGA 120 INAINTE 30 STINGA 90 END **30.** TO DREPT 31. REPETA 2[IN 20 SA 90 IN 30 SA 90) **END** TO MULTDREPT REPETA 20[DREPT SA 360/20)- END TO MULTRI REPETA 20[TRIUNGHI SA 18) END TO STEAGS SA 30 IN 30 REPETA 2[IN 20 SA 90 IN 30 SA 90) IP 30 DR 30 END TO STEAGD DR 30 IN 30 REPETA 2[IN 20 DR 90 IN 30 DR 90) IP 30 SA 30 END

*Teorema simetriei în* **LOGO:** *imaginea* simetrică *(pereche) a unei figuri se* obţine *prin* menţinerea *lungimilor* şi *inversarea sensurilor de rotire a unghiurilor.* 

**32.** POTS

"DREPT

*Nu se poate realiza* MULTDREPT *deoarece broasca "nu mai* ştie" *cum se* desenează *dreptunghiul. Acesta trebuie redefinit.* 

**3 3** • TO TRIUNGHI : LAT REPETA 3[IN :LAT SA 120) END

TO STEA :RAZA REPETA 3[IN **:RAZA IP** :RAZA SA 120] END

Bineînţeles *se pot introduce* şi *valori negative pentru* mărimea *laturii* . *deoarece variabilelor li se pot atribui numere negative. De exemplu:*  TRIUNGHI - 30 *În acest caz, dacii figura* geometrică *era* concepută *pe stânga*  (sA 120) *ea se va desena pe dreapta, inversându-se* şi *sensul de parcurgere. Pentru comparare încercati:* TRIUNGHI 30 TRIUNGHI -30

3 **4** • *Pentru realizarea dreptunghiului cu laturile variabile avem nevoie de* două *variabile: una pentru lungime* (Lu} şi *alta pentru* lăţime (LA)

TO DREPT : LA : LU REPETA 2[IN :LA SA 90 IN :LU SA 90] END

DREPT 2 o so *va desena un dreptunghi* cu lăţimea *de* 20 şi *lungimea de* 50.

**35.** TO MUTA :X :Y FARACREION DR 90 IN :X SA 90 IN :Y CREION END

Şi *în acest caz,* dacă *se introduc valori negative, de exemplu* 

MUTA -20 -30

*broasca se va muta invers,* adică *la stânga* şi *în jos.* 

**36.**  PUNE **"A** 3 PUNE "B 4 TO SCHIMBA PUNE "C **:A**  PUNE **"A** :B PUNE "B :C SCRIE **:A**  SCRIE :B END

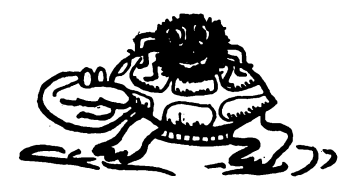

*Se* foloseşte *deci regula celor 3 pahare. Se poate* şi *generaliza o procedura* SCHIMBA *cu doi parametrii care*  schimbă conţinutul *a* două *variabile:* 

```
TO SCHIMBA : V1 : V2<br>PUNE "V3 : V1
PUNE "V3 :V1<br>PUNE "V1 :V2
PUNE "V1 :V2<br>PUNE "V2 :V3
PUNESCRIE :Vl SCRIE :V2 
END
```
SCHTMRA 3 4

*va inversa* conţinutul *celor* 2 *variabile* Vl şi v2, afişându-se *valorile în ordine* inversă, adică 4 şi *apoi* 3. *Din* păcate *nu vom putea folosi valorile acestor variabile în afara procedurii create astfel, variabilele fiind locale.* 

```
36. 
TO NUMARA :N 
   TEXTSCREEN
   PUNE "NUM o 
   REPETA :N [PUNE "NUM :NUM + 1 SCRIE :NUM] 
   END
```
*Se* observă că *este* necesară iniţializarea *unei variabile* NUM *cu* O *pentru a porni de la acest punct. Apo~ se va repeta de* N *ori*  adăugarea *a câte unei* unităţi *la vechiul* număr şi afişarea *noului*  număr obţinut.

*Pentru a* afişa *numerele pare vom modifica pasul de* numărare *astfel:* 

 $REPERTA$  :  $N[$   $PUNE$  " $NUM$  :  $NUM + 2$   $SCRIE$  :  $NUM$ ]

*Pentru a* afişa *numerele impare vom porni de la* 1, bineînţeles *pasul de* numărare rămânând 2. *Procedura va fi:* 

TO IMPARE :N TS PUNE "NUM 1 SCRIE :NUM REPETA :N[PUNE "NUM :NUM + 2 SCRIE :NUM] END

**38. TO MULTIPLI : PAS :N**<br>TS PUNE "NUM : PAS SCRIE **39.**  TO SUMA **:N**  TS PUNE "NUM :PAS SCRIE :PAS  $"NUM :NUM + :PAS SCRIE :NUM$ END *Procedura* MULTIPLI afişeazd *primii* N *multipli ai lui* PAS. *De exemplu:* MULTIPLI 17 10 *Se* afişeazd *primii* 1 O *multipli ai lui* 17. PUNE "S 0<br>PUNE "C 0 PUNE " REPETA :N  $[$ PUNE  $C : C + 1$  PUNE  $'S : S + :C]$ SCRIE :S END *Cu* SUMA 10 obţinem 50 *Cu* **SUMA** 100 obţinem 5050 *Cu* **SUMA** 1000 obţinem 500500 *Numdrul care reprezintd suma se formeazd addugându-se câte un* O *dupd fiecare cifrd. Formula se verificd. De. exemplu, pentru* N=l0, *aplicând formula* obţinem 10-11/2=55; *pentru* N=l00 obţinem 100•101: 2=5050. *Deci, pentru orice* N obţinem acelaşi *rezultat.*  **4 O** • *Se* modifică *în* procedură *linia în care contorul* c *va* creşte *cu pasul* 

2: REPETA :N  $[$ PUNE " $C : C + 2$  pune " $S : S + : C$ ] După *modificare,. cu:*  SUMA 10 obtinem 110 SUMA 100 obtinem 10100

Numărul *care* reprezintă *suma numerelor pare se* formează *intercalându-se un* O *între primele* două *cifre* 1 şi adăugându-se *la*  sfârşit *un* O odată *cu* creşterea *cu un ordin de* mărime *a* numărului. *Se* observă că *suma primelor* N *numere pare este dubld* faţă *de suma primelor* N *numere naturale.* 

*Acest lucro este de* aşteptat *deoarece în* componenţa *sumei primelor*  N *numere pare* intră *numerele care sunt duble comparativ cu numerele naturale* corespunzătoare *care compun suma numerelor naturale. Acest fapt devine evident comparând, de exemplu, suma primelor* 1 O *numre naturale cu suma primelor numere pare:* 

 $1 + 2 + 3 + 4 + 5 + 6 + 7 + 8 + 9 + 10 = 55$ 

 $2+4+6+8+10+12+14+16+18+20=110$ 

*Se* observă că *numerele din rândul al doilea fiind duble* şi *suma va fi*  dublă. Ştim că *suma primelor* N *numere naturale se* calculează după *formula:*  $S=N(N+1)/2$ 

Rezultă că, *pentro primele numere pare, suma fiind de* două *ori mai mare, formula va fi:* S=N(N+1)

*Pentru suma primelor N numere impare procedura va fi:* 

```
TO SUMAIMP :N 
PUNE "S O 
PUNE "C 1 
REPEAT :N[PUNE "S :S + :C PUNE "C :C + 2]<br>SCRIE :SUMAIMP
         SCRIE :SUMAIMP 
END
```
*Cum va fi* această sumă faţă *de suma numerelor pare* ? Să *studiem sumele respective pentro primele 1 O elemente:* 

 $2+4+6+8+10+12+14+16+18+20=110$ 

 $1 + 3 + 5 + 7 + 9 + 11 + 13 + 15 + 17 + 19 = 100$ 

*Se* observă *cd numerele care* formează *suma primelor* N *numere impare sunt mai mici cu o unitate* faţă *de numerele* corespunzătoare *care compun* cealaltă sumă. *Întreaga* sumă *a numerelor impare\_ va fi cu* N *mai mied decât suma numerelor pare. Folosind formulele*  obţinem:

SUMAIMP = SUMAPARE -  $N = N(N+1) - N = N^2 + N - N = N^2$ 

SUMAIMP =  $N^2$ 

*De altfel acest lucro* rezultă şi *uitându-ne la rezultatul* obţinut *pentro*   $suma principal 10$  *numere impare* :  $100 = 10<sup>2</sup>$ .

**41.** *De data aceasta variabila care va* conţine *produsul va trebui*  iniţializată *cu* 1 *(deoarece* dacă *se* iniţializează *cu* O *orice produs va fi tot* O).

TO PRODUS :N<br>PUNE "P 1 PUNE "P 1<br>PUNE "C 0 PUNE. REPETA :N [PUNE "C : C + 1 PUNE "P : C \* : P]  $SCRIE$ END

- **42.**  SCRIE REST 1989 17
- **43.**  SCRIE REST 1999 53

Se afișează numărul 38. Restul nefiind 0 înseamnă că 1999 nu este *divizibil cu* 53.

**44.** SCRIE INT DIV SCRIE INT DIV<br>SCRIE INT PROD SCRIE INT PROD<br>SCRIE INT DIV SCRIE INT 256 175 3.24 -9 45 45 DIV 4.23 5.707  $\mathfrak{D}$ 

Obţinem *rezultatul* -5.

*Ultimul rezultat* (-5) *se* explică *cu* următoarea regulă: *întregul*  reprezintă *cel mai mare* număr *întreg mai mic decât* numărul *care*  reprezintă *parametrul de intrare.* Într-adevăr -9 : 2 = - 4,5 *iar* -5 *este primul într(f!g mai mic decât* - 4,5.

**45.** TO ZECTMAL2 : N SCRIE DIV INT PROD :N 100 100 END

> *Se* observă că *se* realizează *mai întâi produsul* N • 100, *apoi se*  aplică *la rezultatul* obţinut funcţia INTREG, *iar apoi rezultatul*  obținut *se împarte la* 100. *Practic se respectă formula:*<br>
> INT (N\*100) / 100

*Aplicând procedura cu* ZECIMAL2 15. 3422 obţinem *rezultatul* 15. 34

:C+l]

```
46. TO SUMAPAT :N<br>PUNE "S 0
     PUNE "S 0<br>PUNE "C 1
     PUNE "C 1<br>REPETA :N[PUNE
     REPETA :N[PUNE "D PROD : C : C PUNE "S : S + : D<br>PUNE "C : C + 11
                 (C + 1)SCRIE :S 
     END 
     Sau în loţ de : 
     PUNE "D PROD :C :C 
     se poate pune: 
     PUNE "D :C * :C 
    Pentru suma inverselor numerelor se modifică linia astfel: 
     REPETA :N[PUNE "D DIV 1 :C PUNE "S :S + :D PUNE "C
```
**4 7** • *La suma numerelor naturale se* adaugă *pentru fiecare ordin de*  mărime *câte un zero* după *cifra* 5. *Deci* 5050, 500500 *etc.* 

*La suma numerelor pare se* adaugă *pentru fiecare ordin de* mărime *câte un zero* după *cifra* 1. Numărul obţinut *este dublu* faţă *de suma primelor* N *numere naturale.* 

*La suma numerelor impare se* adaugă *pentru fiecare ordin de*  mărime *câte doi de zero.* Numărul obţinut reprezintă pătratul *lui* N.

*La suma* pătratelor *numerelor se* adaugă *cifra* 3 după *primul* 3 şi după 8 *precum* şi *un* O *la* sfârşit.

| N       | SUMA     | SUMAPAR  | SUMAIMP | SUMAPAT        | <b>SUMACUB</b> | SUMAINV     |
|---------|----------|----------|---------|----------------|----------------|-------------|
| 10      | 55       | 110      | 100     | 385            | 3025           | 2,928968    |
| 100     | 5050     | 10100    | 10000   | 338350         | 25502500       | $5, \ldots$ |
| $-1000$ | 500500   | 1001000  | 1000000 | 333833500      |                |             |
| 10000   |          |          |         |                |                |             |
|         |          |          | $\sim$  |                |                |             |
|         | $N(N+1)$ | $N(N+1)$ | $N^2$   | $N(N+1)(2N+1)$ |                |             |
|         |          |          |         |                |                |             |

Şi aşa *mai departe.* 

- **48.** REPETA 5[SCRIE RANDOM 101]
- **49.** TO ALEAINT :A :B<br>SCRIE :A + RANDOM  $SUM$  :B SUM 1 PROD  $-1$  :A END

*Se* observă că *se* aplică *formula de calcul a unui* număr *aleator cuprins între* A şi B:

 $A + INT(RND * ((B-A) + 1))$ 

- SO. *Procedura* principală *pentru umplerea ecranului cu* pătrate (UMPLE) *va avea ca parametru* mărimea *laturii* pătratului, L şi *va* conţine:
	- □ *o* procedură *pentru aducerea* broaştei *de* acasă *în partea*  stângă *sus a ecranului de unde va începe* să *deseneze* pătrate *de la stânga la dreapta pe primul rând* **(AS)**
	- □ *calculul* numărului *de* pătrate *de pe un rând* NP *(de câte ori va intra latura plus cei 5 pixeli dintre* pătrate *în 256 care*  reprezintă *lungimea ecranului grafic)*
	- □ *calculul* numărului *de rinduri* NR *(de cîte· ori va intra latura plus cei 5 pixeli dintre* pătrate *în I* 7 *6 care* reprezintă înălţimea *ecranului grafic)*
	- □ *un ciclu prin care se va repeta desenarea* fiecărui *rând* şi *aducerea* broaştei *p~ rândul* următor. *Acest ciclu va* conţine, *la rândul* său, *un alt ciclu prin care se va repeta desenarea*  pătratului *pe fiecare rând* şi *saltul* broaştei *pentru tr\_ecerea la desenarea* următorului pătrat

*Pentru desenarea* pătratului *se va folosi o* procedură *de desenare a unui* pătrat *pe dreapta cu latura* variabilă (PATRATD).

Iată *o versiune de program:* 

```
TO UMPLE :L 
   AS 
END 
   PUNE "NP INT DIV 256 SUM :L 5 
   PUNE "NR INT DIV 176 SUM :L 5 
   REPETA :NR[REPETA :NP[PATRATD :L DR 90 FC IN :L + 5 
   SA 90 CR] FC SA 90 IN :NP * (:L + 5) DR 90 IP 5 + 
       CR<sub>1</sub>
```
TO AS STERGE END FC SA 90 IN INT DIV, 256 2 DR 90 IN SUM - :L INT DIV 175 2 CR TO **PATRATD** :L REPETA **4 [IN** :L DR 90) END *Acum, din comanda* UMPLE 3 o *ecranul se va umple cu* 35 *de* pătrate (5 *rânduri a câte 1* pătrate) *cu o* distanţă *de 5 pixeli între ele.*  **51.** TO FIGURA :LAT :TIP DACA :TIP= 1 [PATRAT :LAT] [TRIUNGHI :LAT] END **52.** TO MAXIM :A :B DACA :A>= :B [PUNE "MAX :A PUNE "MIN :B] [PUNE "MAX :B PUNE "MIN :A] OP :MAX END *Exemplu de utilizare:*  SCRIE MAX  $5 -8$ *Se* afişează 5. 53. TO VALABS : A DACA : $A > 0$  [OP :A] DACA  $:A = 0$  [OP  $:A$ ] DACA :  $A < 0$  [OP  $-1 * : A$ ] END *Exemplu de utilizare:*  SCRIE VALABS -5 *Se va* afişa *5. Sau*  TO VALABS :A DACA : A < 0  $[OP -1 * :A]$   $[OP :A]$ END *Pentro a afla valoarea* absolută *a unui* număr, *procedura se va folosi cu* SCRIE

*De exemplu:*  SCRIE VALABS -7 *sau*  SCRIE VALABS  $-7 * 5$ **54.** TO MEDIA :A :B OP ( **:A** + :B) / 2 END *Utilizare:*  SCRIE MEDIA 8 10 *Se va* afişa 9. **55.** TO MONEDA PUNE "A RANDOM 100 IF :A > 50 [SCRIE "BANUL] [SCRIE "STEMA] END *Exemplu de utilizare:*  REPETA 100 [MONEDA] *Este echivalent cu aruncarea monedei de* 100 *de ori.*  :B :B :A **56.** TO DIVIZOR :A :C REST  $DACA$  :  $C = 0$ END [SCRIE "DIVIZOR) **57~** TO DREPTORIZ **:A**  :B **DACA :A** > :B **[IN**  :B **SA** 90 **IN :A SA** 90 **IN :A SA** 90] **[IN :A SA** 90 **IN**  :B **SA** 90 **IN** :B **SA** 90] END **58.** TO MODEPAT :L :P PATRAT :L FC SA 90 IN :P DR 90 IN :P CREION PUNE "L : L - 2 \* : P IF  $:L > 0$  [MODEPAT  $:L$  :P] **IN** :B **SA** 90 **IN :A SA** 90

END

*Primul parametru* (L) indică mărimea *laturii, iar al doilea* (P) distanţa *dintre* pătrate. *Exemplu de utilizare:*  MODEPAT 60 5

**5 9** . Modificări *pentru:* 

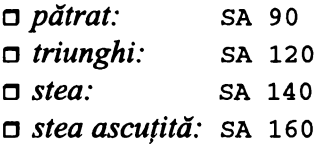

*Pentru* SA 180 *sau* SA 360 *se* obţine *o* dreaptă.

*Experimetarea procedurii se face mai lesne prin modificarea ei considerând unghiul de rotire drept al doilea parametru al procedurii:* 

TO SPI : L<br>  $IF$  : L > 60 IF :L > 60<br>IN :L SA  $:$  L  $\Box$  $SPI : L + 2$ END :U [STOP] :U :U

*Figurile solicitate se vor* obţine, *în acest caz, direct prin:* 

SPI 3 90 SPI 3 120 SPI 3 140 SPI 3 160 SPI 3 180

Discuţie *asupra* relaţiei *dintre unghiul de rotire* şi *formele rezultate.*  Ştim că *unghiul de rotire* reprezintă *unghiul exterior figurii geometrice. Unghiul (interior) figurii este, de fapt,* 180° - U.

*Si1 pornim de la un unghi* miţ::, să *zicem, JO grade. În acest caz, unghiul figurii este de* 180° ~ 10° = 170°, *deci un unghi foarte mare.*  Spirala va avea forma unei figuri geometrice cu 36 de laturi, fiind *practic un cerc. Apoi, crescând unghiul* ( 60°, 90°, 120°), *unghiul figurii se va* ascuţi *(va scade},, rezultând figuri geometrice cu un*  număr *mai mic de laturi:* heţagpn; pătrat, *triunghi.* 

Mărind *în continuare unghiul (deci* scăzând *pe cel al figurii geometrice) se* obţin nişte *figuri care nu mai sunt închise (o* figură închisă *poate avea cel* puţin *3 laturi). În acest caz se* obţin *forme stelare* şi, cu *cât unghiul va* creşte, *unghiul figurii va scade* şi *formele stelare vor fi mai* ascuţiie. *Pentru un unghi de 180 de grade se va* obţine *o* dreaptă, după *care,* mărind *unghiul, ciclul se va repeta simetric,* adică *se vor* obţine *forme sie/are, apoi figuri geometrice, iar la 3 60 de grade, din nou o linie* dreaptă. *Sintetizând rezultatele* obţinem următorul *tabel:* 

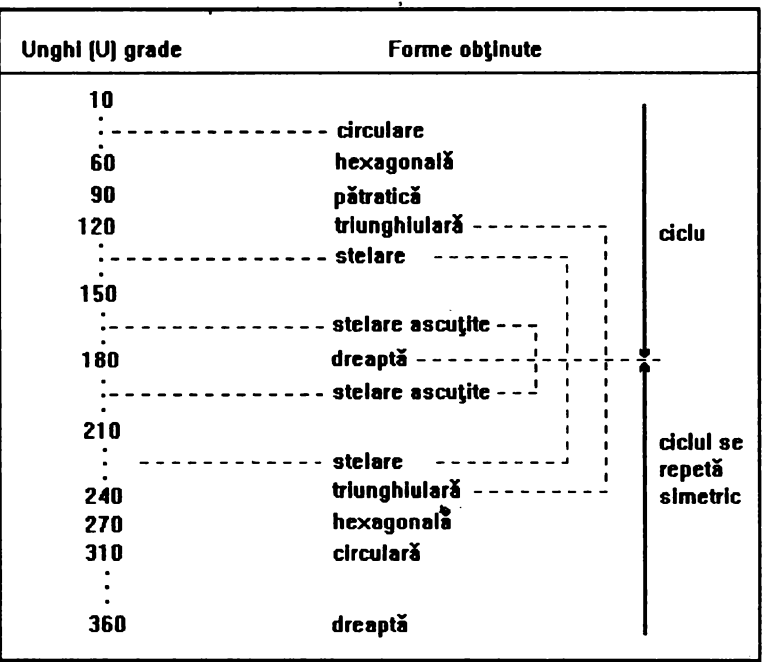

*Dându-se un unghi mai mare (de\_ exemplu, 630 de grade) putem calcula cam ce* formă *vom* obţine?

*Da. În cazul nostru, 630 este un* număr *multiplu de* 90 (90 • 7). *Deoarece* 7 *este un* număr *impar, vom* obţine *o* figură pătratică.

Dacă *unghiul ar fi fost* 720 (adică 90 • 8), *atunci* 8 *fiind un* număr *par, am* obţine *o* dreaptă.

76 O • *Procedura are* 3 *parametri: latura, unghiul de rotire* şi *un al treilea parametru care* reprezintă creşterea.

*Procedura nu* foloseşte *o* regulă *de oprire; fiind* însă recursivă. *Prin apelul recursiv se va* obţine *o* nouă formă *(model) cu un unghi nou (la vechiul unghi se* adaugă creşterea).

*Utilizarea procedurii* ridică următoarele *probleme:* 

- □ *procedura nefolosind regula de oprire, unghiul va* creşte *continuu, ceea ce va duce la oprirea ei* forţată *în momentul în care* mărimea *unghiului va fi un* număr *prea mare. Acest fapt se va întâmpla în* situaţia *în care procedura nu este dinainte*  oprită *cu* **BREAK**
- □ *luând pentru parametrul latură o valoare (mai mare, de exemplu) vom* obţine *un model de alte dimensiuni (mai mare)*  însă *de* aceeaşi formă. *Deci,* variaţia *laturii nu este* interesantă
- □ *dând diverse valori unghiului, vom* obţine *modele diferite, fiind practic imposibil de intyit forma viitoare*
- □ *oricât de complex va fi modelul, broasca va pleca dintr-un loc, va ajunge pe un traseu complicat* până *la* "capăt", după *care se va întoarce pe* acelaşi *drum ajungând de unde a plecat, iar acest ciclu se va repeta* până *la* · *intreruperea procedurii. Ciclicitatea de* datorează *faptului* că *de data aceasta unghiul este cel care* variază "

**61.**  TO FACT :N **62.**  MUTA 20 o IF **:N** = o [OUTPUT 1] OUTPUT :N \* FACT :N - 1 END *Exemplu de utilizare:*  ?SCRIE FACT 5 120 MUTA -20 0<br>MUTA 125 0 **MUTA** MUTA -125 o MUTA -125 o **MUTA** şi aşa *mai departe* 

TO MUTA :X :Y FIXDIR.90 FC IN :X SA 90 IN :Y END

- 63. o; o; O, O
- **64.** FEREASTRA DR 30 IN 50 SCRIE XCOR SCRIE YCOR SCRIE POZITIE IN 200 SCRIE POZITIE

. *Se va* afişa poziţia *actuald a* broaştei, *adicd,* 125 şi 216,50.

**65.**  MUTA - 125 -216.5 DR 30 IN 20 SCRIE DIRECTIE DR 60 IN 30 SCRIE DIRECTIE DR 20 IN 10 SCRIE DIRECTIE SCRIE TOWARDS [0 0]

> *Se va* afişa *mdrimea unghiului,* şi *anume,* 254,27656. Afişarea *unghiului de orientare nu modificd orientarea* broaştei.

FIXDIR TOWARDS [O O]

*Se repetd de mai multe ori comanda* INAINTE şi *se adund* distanţele *parcurse.* Distanţa *este de aproximativ* 45 *de* paş.i.

**66.** PUNE "A 32.26 SCRIE **:A** SCRIE NREL :A SCRIE PRIMUL **:A** 

*Se va* afişa *numdrul din variabila* A, *adicd* 32,26 *apoi numdrul de elemente* ( 5) şi, *în* sfârşit,· *primul element. al numdrului, care este cifra* 3.

*Se observd cd se numdrd toate caracterele inclusiv punctul zecimal.* 

PUNE "B [3 5 7] SCRIE :B SCRIE NREL :B SCRIE PRIMUL :B :C "MERE SCRIE :C SCRIE :NREL :C SCRIE PRIMUL :C<br>PUNE PUNE "D [VACANTA DE VARA LA MARE] SCRIE :D SCRIE NREL SCRIE PRIMUL : D

*În ultimul caz* numărul *de elemente este 5, elementele din* listă *fiind \_cuvinte. Primul element vafi cuvântul* ''vACANTA".

PUNE "E FU :D<br>SCRIE PRI: "JL FP  $SCRTE$  PRT:  $'IL$  FP FP  $:E$ 

*Al treilea element se* obţine *ca primul element din listii* după *ce au fost eliminate primele* două. *Se* obţine "VARA".

**67.** LOGO

*Evaluarea în* **LOGO** *se face astfel:* WORD aşteaptă *ca intrare* două *obiecte, deci ce* urmează *va fi primul obiect. Dar* FU *este o* primitivă *deci sistemul va merge mai departe* până *la ultima* primitivă, *care este* FP. *Acum* această primitivă *se poate aplica primului obiect care*  constă *dintr-o* listă formată *din* două *liste ca obiecte. Apoi evaluarea se face invers,* adică *se* aplică FP *deci se* înlătură *primul element din*  listă, *rdmânând o* listă formată *dintr-un singur obiect care este o*  listă. *Se* aplică *în continuare procedura* PRIMUL. *Va* rezultă *primul element care este lista* [MULT FOLOSITA DE GOSPODINE]. *Se-* aplică FP şi *se* elimină *cuvântul* MULT *apoi se ia primul element din ce a*  rămas şi *va rezulta cuvântul* FOLOS ITA. *La acest cuvânt se* aplică *de*  două *ori* FP, *eliminâdu-se primele* două *caractere* şi *de patru ori* FU, rămânând *cuvântul* LO. *Pentru al doilea cuvânt se va proceda analog rezultând cuvântul* GO.

*Cele* două *cuvinte se vor "alipi" prin primitiva* WORD *formând un singur cuvânt,* **LOGO** 

**68.** TO ALDOILEA :LUCRU OP PRIMUL FARAPRIMUL :LUCRU END

> *Exemplu de utilizare: vrem* să *extragem al doilea ·element din lista* [ 1 2 3] .•

SCRIE ALDOILEA [1 2 3]  $\overline{2}$ 

Dacă *vom. aplica procedura unui cuvânt, se va* afişa *al doilea caracter* (!iteră) *din cuvânt. Exemplu:* •

•

SCRIE ALDOILEA ""MARE

*Se* afişează *litera A.* 

**69.**  PUNE "L CITLIST<br>PUNE "C CITCAR I PUNE "C CITCAR PUNE<br>PUNE "F WORD WORD :C PUNE "F WORD WORD :C<br>PUNE "L FRAZA :F :L PUNE "L FRAZA<br>PUNE "L FRAZA "L FRAZA :L SCRIE :L "D CITCAR PUNE "E CITCAR"<br>: D :E  $\cdot$  : D :L :F

7 O • *Se* foloseşte *recursivitatea.* 

TO MISCARE : CUVINT SCRIE :CUVINT<br>MISCARE FP :CU FP : CUVINT END

*De exemplu:* 

MISCARE "VACANTA

*se va* obţine următoarea piramidă:

VACANTA ACANTA CANTA ANTA NTA TA A,

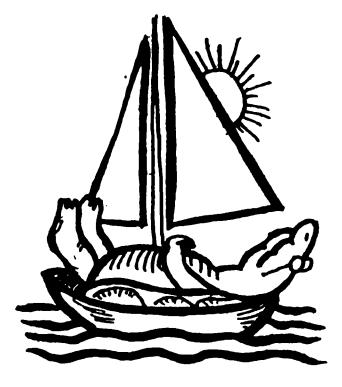

**71.** TO NRPAT<br>PUNE "N

"N CITCAR SCRIE :N \* :N NRPAT END

*Se* observă că, *în acest fel, se* afişează pătratele *doar pentru cifre*  (cITCAR citeşte *un singur caracter-* cifră).

- **72.**  TO DESEN PUNE "Z CITCAR<br>IF :Z = 5 [SA 90]  $IF :Z = 5$  [SA 90]<br> $IF :Z = 6$  [IP 10] IF  $:Z = 6$  [IP 10]<br>IF  $:Z = 7$  [IN 10] IF  $:Z = 7$  [IN 10]<br>IF  $:Z = 8$  [DR 90] IF :  $Z = 8$  $IF :Z = "S [STOP]$ DESEN<br>END experiment and the second contract of  $\sim$
- **73.**  "X CITLIST PRINT SUM PRIMUL **:X** 7

CITLIST *va genera o* listă *de caractere* formată *dintr-un singur element (care la rândul* său *este format din caractere cifre). De exemplu* [1234] *este o* listă formată *din elementul* 1234. *De aceea pentru a se face o* operaţie aritmetică *a fost nevoie de* funcţia PRIMUL *pentru a extrage acest element din* listă.

7 4 ~ *Cercurile se vor trasa,* după *o* procedură *în care se* foloseşte *binecunoscuta* formulă *de trasare a unei figuri geometrice regulate cu mai multe laturi. Procedura pentru cerc va avea doi parametrii, unul pentru* numărul *laturilor* şi *altul pentru* mărimea *laturii:* 

TO CERC :N :L REPETA :N [IN :L SA 360 *I* :N] END

După *fiecare cerc se face* SA 9 o şi PUNE "LD o şi *se* măsoară *diametrul (prin trasarea sa) prin intermediul procedurii* MAM, *apoi,*  afişându-se mărimea *diametrului* (LD) şi *rezultatul* împărţirii *lungimii cercului, care se* calculează *prin* înmulţirea numărului *de laturi* (N) *cu* mărimea *laturii* (L), *la* mărimea obţinută *a diametrului*  (LD) - *vezi fig.* 88.

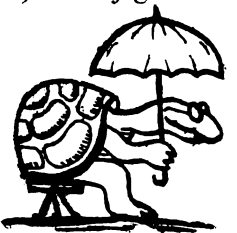

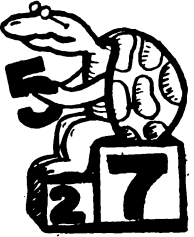

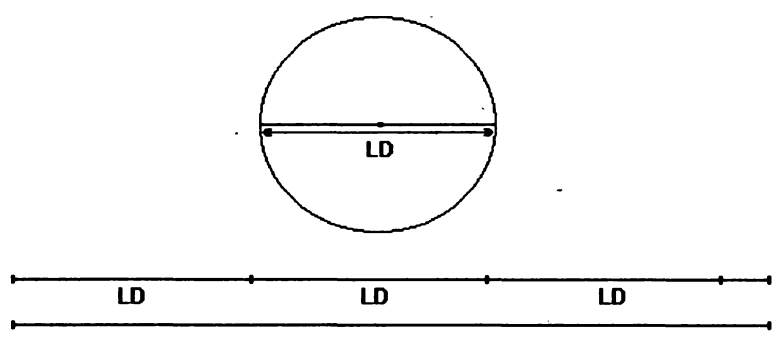

LC = drcumferlnţa **cerculul** 

Fig. 88

CERC 20 7<br>SA 90 PUNE SA 90 PUNE "LD O MAM s SCRIE :LD<br>SCRIE 20  $20 * 7 / :LD$ 

lată *unele rezultate* obţinute *prin* experimentări.

*Pentru un cerc cu* 20 *de laturi a câte 1 pixeli* :

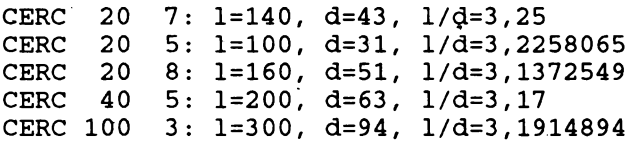

*Se* constată că obţinem *valori apropiate ale câtului. De fapt, am experimentat faptul* că *raportul dintre lungimea* şi *diametrul* oricărui *cerc este o* constantă egală *cu* 3,141941.. *care·se mai* numeşte şi n. *Din experiment mai* rezultă că mărimea *cercului va* creşte dacă creşte numărul *laturilor sau* dacă creşte mărimea *laturii* şi, *deasemenea, cele mai bune* aproximaţii *ale lui se* obţin *pentru cercuri ceva mai mari* şi *cu mai multe laturi pentru ca precizia*  măsurării *diametrului* să *fie mai mare.* 

- **·75.** TO ROTM PUNE "T CITCAR<br>  $TF$  :  $T = "S$  [SA IF :  $T = "S [SA 5]$ <br>IF :  $T = "D [DR 5]$ IF  $: T = "D [DR 5]$ <br>IF  $: T = "G [STOP]$  $T = "G [STOP] [ROTM]$ END
- 7 6 Măsura *unghiului* căutat *V format din dreptele* P 1 P şi P2P, aşa *cum se poate observa.din.figura* 89, *este* dată *de* diferenţa *dintre* măsura *unghiului* U2 şi măsura *unghiului* Ul.

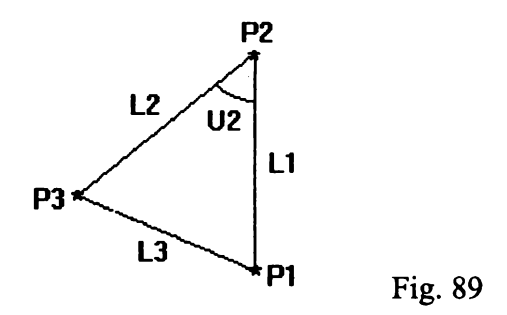

Stim că funcția TOWARDS : P ne furnizează unghiul de orientare ("direcţia'') *pe care ar trebui* să-l *aibe broasca spre a fi* îndreptată către *punctul ale* cărui *coordonate sunt memorate în variabila* P. *Mai* ştim că *unghiul de orientare se* măsoară *de la Nord spre Est (vezi.fig* 2). Făcând legătura eufuncţia TOWARDS, *ne* dăm *seama* că măsura *unghiului* căutat *este* dată *tocmai de* diferenţa *dintre*  măsurile *unghiurilor de orientare* către P2 şi către P 1, *problema rezolvîndu-se prin:* 

PUNE "U (TOWARDS :P2) - TOWARDS :Pl

*Deoarece se poate întâmpla ca punctele* P1 și P2 să fie așezate *"invers" (în acest caz se* obţine aceeaşi *valoare dar cu semnul minus),* după instrucţiunea *de mai sus, va trebui* să *punem o*  comandă *de înlocuire a lui V cu valoarea sa* absolută.

*De exemplu:* 

PUNE "U VALABS : U

*în care procedura* VALABS *este (vezi problema* 53):

```
TO VALABS :U 
IF : U < 0 [OP -1 * : U] [OP : U]
END
```
*În* sfârşit, *se poate întâmpla ca punctele* să *fie foarte ''prost" plasate; de exemplu,* PPl să *fie spre Est de* direcţia PN *(nord), iar* PP2 să *fie spre Vest de* această direcţie. *În acest caz unghiul* obţinut *prin calcul va fi mai mare de 180 de grade; noi* considerăm, însă, că *unghiul celor* două direcţii *este* celălalt, *care nu* depăşeşte *180 de grade.* 

*Cele* două instrucţiuni *de mai sus trebuie, deci,* să *fie urmate de:* 

IF :U > 180 [PUNE "U 360 - :U]

*Procedura* UNG *va fi deci:* 

```
TO UNG :P1 :P2<br>PUNE "U (TOWARDS
PUNE "U (TOWARDS :P2) - TOWARDS :Pl 
      "U VALABS : U
IF :U > 180 [PUNE "U 360 - :U] 
OP :U 
END
```
*De exemplu, dorim* să afişăm măsura *unghiului determinat de punctele de coordonate* Pl[lO O] şi P2 [O 30] şi *origine.* Evident.că *acest unghi este de* 90 *de grade.* Într-adevăr *cu* SCRIE UNG [10 O] [ o 3 ol *se va* afişa 90. *Cu* SCRIE UNG [-27 -so] [-40 o] *vom*  obține 61, 63095.

Dacă mutăm *broasca,* să *zicem cu* IN 1 o *atunci cu comanda* -SCRIE UNG [10 Ol co 30] *vom* obţine *un u\_nghi de* 135 *de grade, acesta creându-se* corespunzător odată *cu deplasarea* broaştei în *alt punct.* 

7 7 • *Trebuie* să *se memoreze toate vârfurile triunghiului* şi să *se*  poziţioneze *broasca în vârfurile triunghiului (cu* FIXPoz). *Fiind într.: un vârf, prin apelarea* corespunzătoare *a procedurii* UNG *va conduce la aflarea* mărimii *unghiului.* corespunzător *vârfului respectiv* ( *vezi fig.* 89).

```
TO LUL :Ll :L2 :L3 
PUNE :P1 POZITIE
      : L1PUNE "P2 POZITIE<br>SA 180 - :U2
SA 180 - :U2<br>IN :L2
      : L2PUNE "P3 POZITIE 
FIXDIR TOWARDS :Pl 
PUNE :LD O MAM PUNE "L3 :LD 
SCRIE [LATURILE:] ASTEAPTA 200 
SCRIE FRAZA FARA :Ll :L2 :L3 
TO LUL :Ll :U2 :L2 
PUNE <mark>"P1 POZITIE</mark><br>IN :L1
IN : L1<br>PUNE P2PUNE "P2 POZITIE<br>SA 180 - :U2
SA 180 - :U2<br>IN :L2
IN :L2<br>PUNE "P3
              POZITIE,
FIXDIR TOWARDS :Pl PUNE "LD O MAM PUNE "L3 :LD 
SCRIE [LATURILE SINT:] ASTEAPTA 200 
SCRIE FRAZA :Ll :L2 :L3 ASTEAPTA 300 
SCRIE [UNGHIURILE SINT:] ASTEAPTA 200 
SCRIE : U2 ASTEAPTA 200<br>FIXPOZ : P3 UNG : P2 :
               UNG :P2 :P1 ASTEAPTA 200<br>UNG :P2 :P3FIXPOZ : P1END
```
- ASTEAPTA *(sau* WAIT *în* engleză) provoacă *oprirea* activităţii " *calculatorului o* perioadă *de timp. De exemplu* ASTEAPTA 1 o o *calculatorul se* opreşte *circa 2 secunde. Aceasta are scopul de a putea* să *citim valorile* obţinute *deoarece în regimul grafic doar ultimele* două *linii din partea de jos a ecranului sînt folosite pentru text.*
- 7 8 *Din* figură *se* observă că *ducându-se paralele la axele Ox* şi *Oy se*  obţine *un triunghi dreptunghic.* Distanţa d *va fi în acest caz chiar ipotenuza triunghiului.* Această distanţă *o putem afla prin teorema lui Pitagora cunoscând* mărimile *catetelor: cateta* orizontală *este tocmai* diferenţa *absciselor, iar cateta* verticală *este* diferenţa *ordonatelor.*

*Procedura va fi:* 

TO DIST :P1 :P2<br>PUNE "DX (PRIMUL PUNE "DX (PRIMUL :P2) - PRIMUL :Pl PUNE "DY (ULTIMUL :P2) - ULTIMUL :Pl OP SQRT  $(:DX * :DX + :DY * DY)$ END

*Exemplu de utilizare:* SCRIE DIST [10 10] [40 50] obţinem *rezultatul* (distanţa) 50 *deoarece este ipotenuza unui triunghi dreptunghic cu catetele de* 30 şi 40.

SCRIE DIST [-20 30] [40 -50]

obţinem distanţa 100.

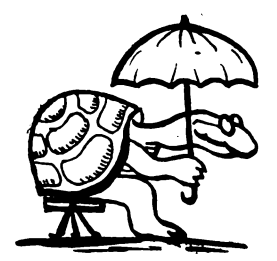

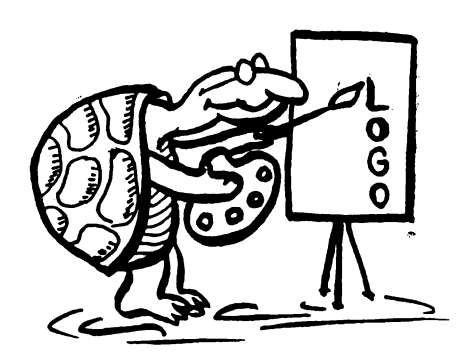

## SUMAR DE CUVINTE LOGO PENTRU CALCULATOARELE HC

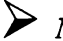

► Notă: . *Formele prescurtate sunt trecute în paranteze. Parametrii de intrare sunt* trecuţi *imediat* după *procedura* descrisă şi *în paranteze atunci când sunt* opţionali. Dacă *procedura* prezintă şi *fgrma* echivalentă *în limba*  română, *aceasta.se va trece imediat sub ea, având în* paranteză (dacă *este cazul)* şi *forma* prescurtată. *ln cadrul* fiecărui *capitol, comenzile* şi operaţiile *sunt descrise în ordine* alfabetică.

### **Editorul LOGO**

Pentru modificarea procedurilor definite sau chiar pentru definirea noilor proceduri, se foloseşte editorul **LOGO.** 

**Apelare:** EDIT (ED) numele procedurii

Utilizare editor:

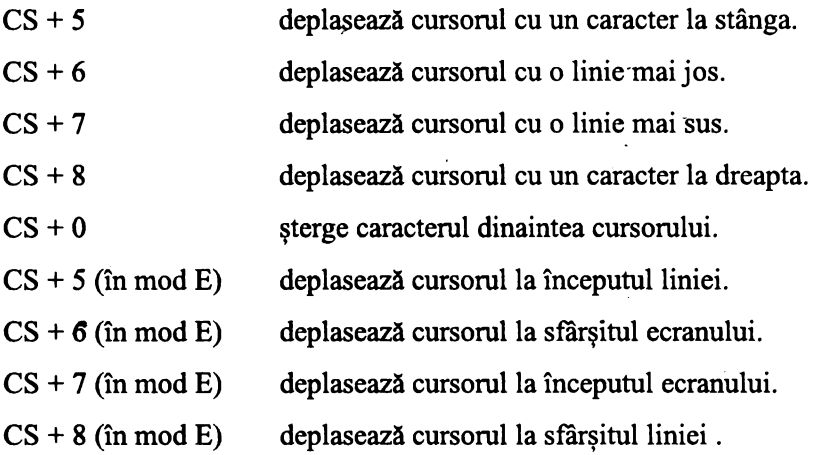

- **B** (în mod E) deplasează cursorul la începutul textului.
- $E$  (în mod  $E$ ) deplasează cursorul la sfârşitul textului.
- $N$  (în mod E) deplasează cursorul la pagina următoare.
- $P$  (în mod E) deplasează cursorul la pagina precedentă.
- Y (în mod E) sterge de pe ecran linia pe care se află cursorul.
- $R$  (în mod E) reinserează linia care a fost ştearsă cu comanda Y

 $(in \mod E).$ 

- C (în mod E) părăsirea editorului cu încorporarea modificărilor efectuate şi intrarea în **LOGO.**
- $CS + SPACE$ părăsirea editorului cu ignorarea modificărilor efectuate în **LOGO.**

unde CS=CAPS SHIFT

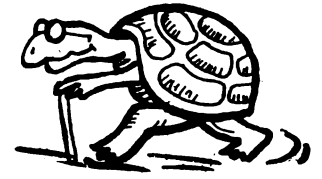

## **COMENZI** ŞI OPERAŢII

#### **O. Broasca** testoasă '

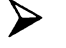

 $N$ otă:

*Broasca* ţestoasă *este numele dat micului triunghi care apare pe ecran când se* utilizează *ecra.nul grafic.* Mişcându-se *dintr-un punct în altul, broasca va* lăsa *urme, putându-se trasa în acest mod linii pe ecran. Ecranul grafic, numit* şi *câmpul* broaştei ţestoase, *apare oricând se introduce o* comandă *referitoare la* mişcarea broaştei. *În mod normal, ecranul grafic are* 256 *de* paşi *(puncte) pe* orizontală şi 175 *de* paşi *(puncte) pe* verticală, *iar originea este în centrul ecranului.* 

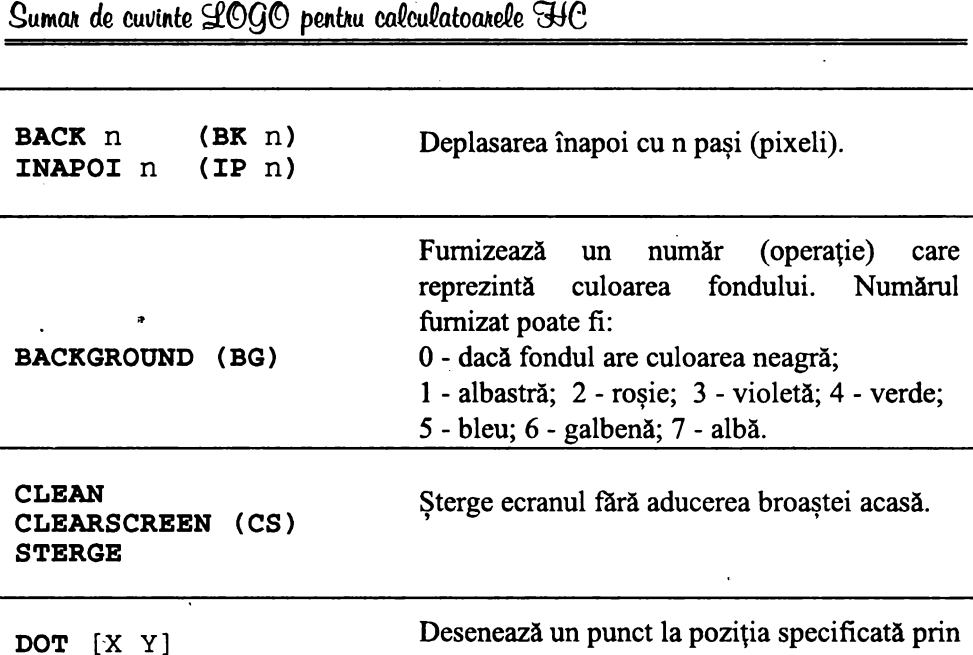

ecranului grafic.

ecran.

O - direcţie N; 180 - Sud;

Deplasare înainte cu n paşi.

Readucerea broaştei acasă.

coordonatele X și Y. Broasca nu se mișcă de

Limitează mişcările broaştei în cadrul

Furnizează un număr (operație) între 0 și 359 care reprezintă orientarea actuală a broaştei în

> 90 - Est; 270 --Vest.

Ascunde broasca (face broasca invizibilă).

la locul ei şi nu se trasează nici o linie.

**HOME ACASA** 

**PUNCT [X** Y]

**FORWARD** n **(FD** n) **INAINTE** n **(IN** n)

**HIDBTURTLB (HT) FARABROASCA (FB)** 

**FENCE GARD** 

**HEADING DIRBCTIE**
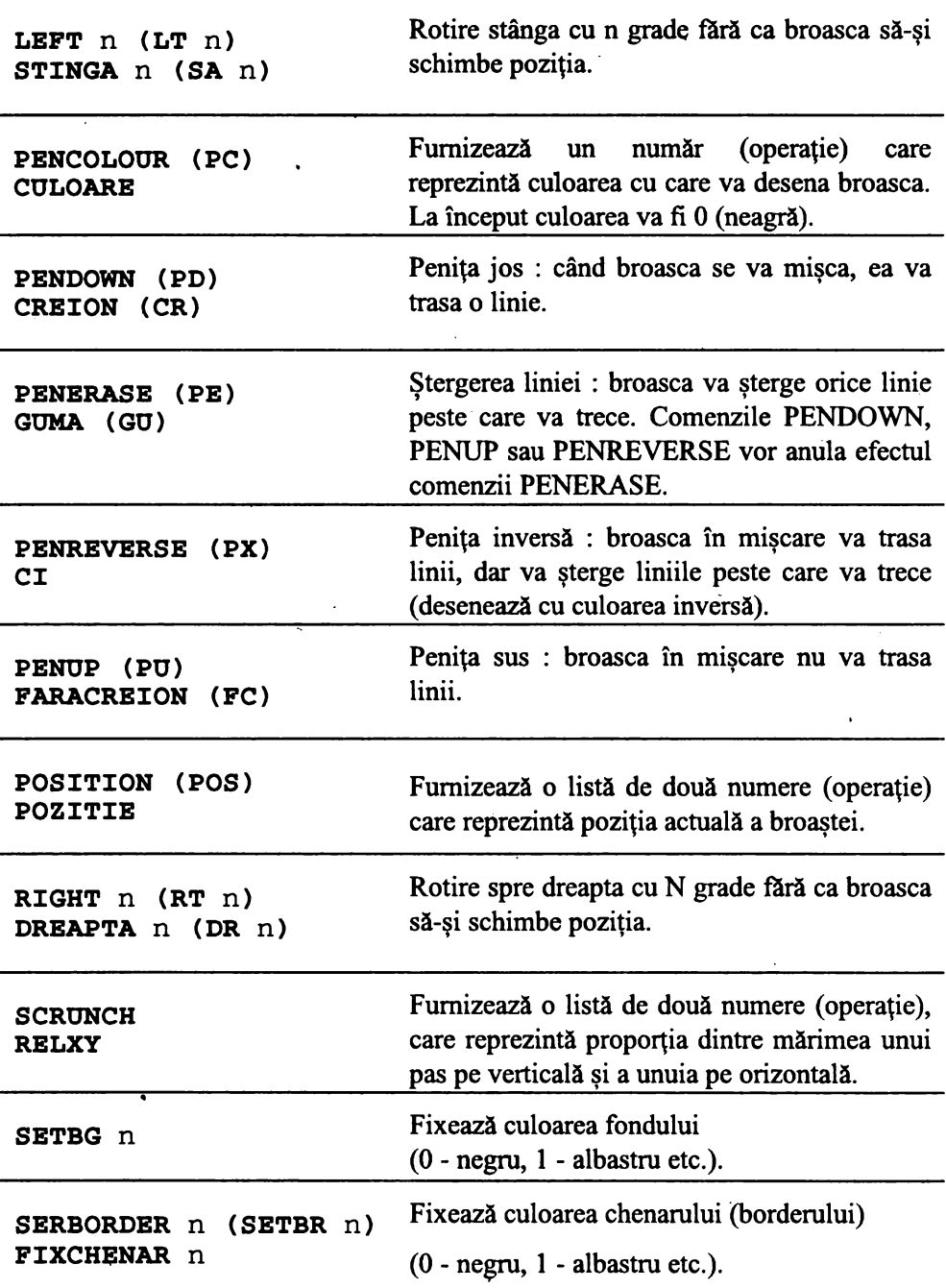

 $\ddot{\phantom{0}}$ 

 $\bullet$ 

 $\overline{\phantom{a}}$ 

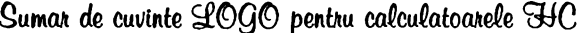

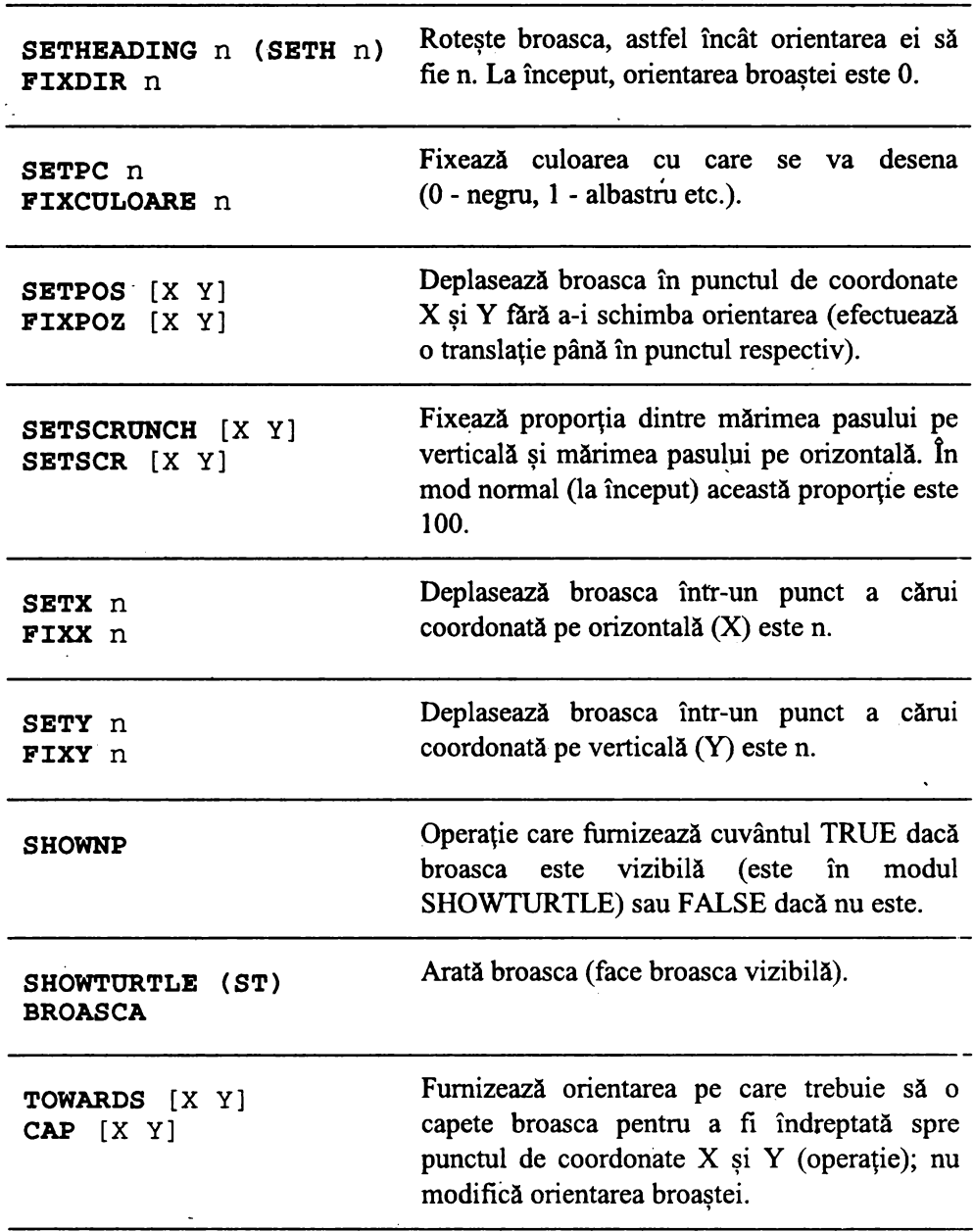

 $\tilde{\psi}$ 

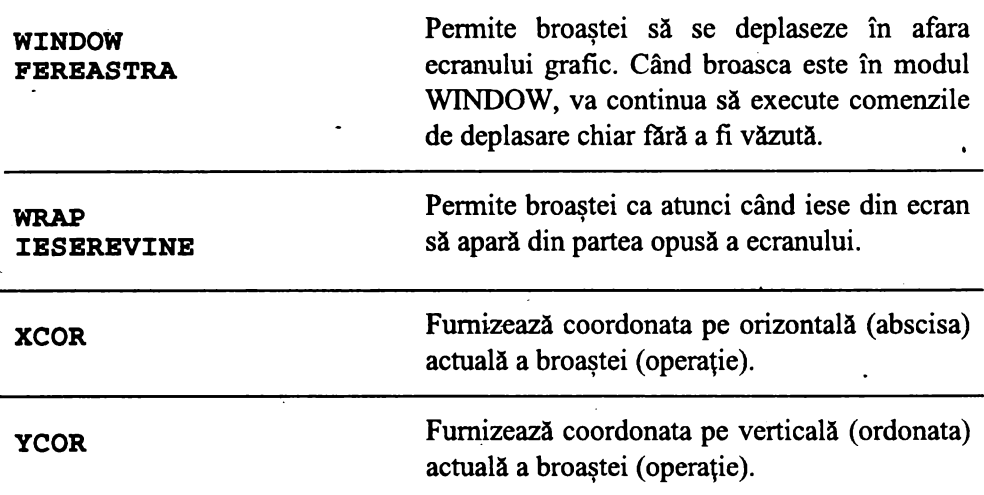

#### **8 Cuvinte si liste**  '

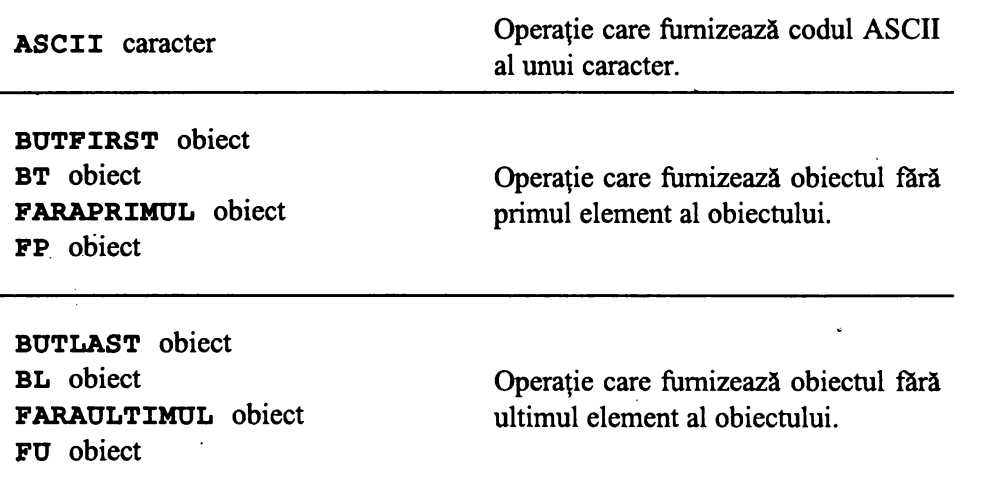

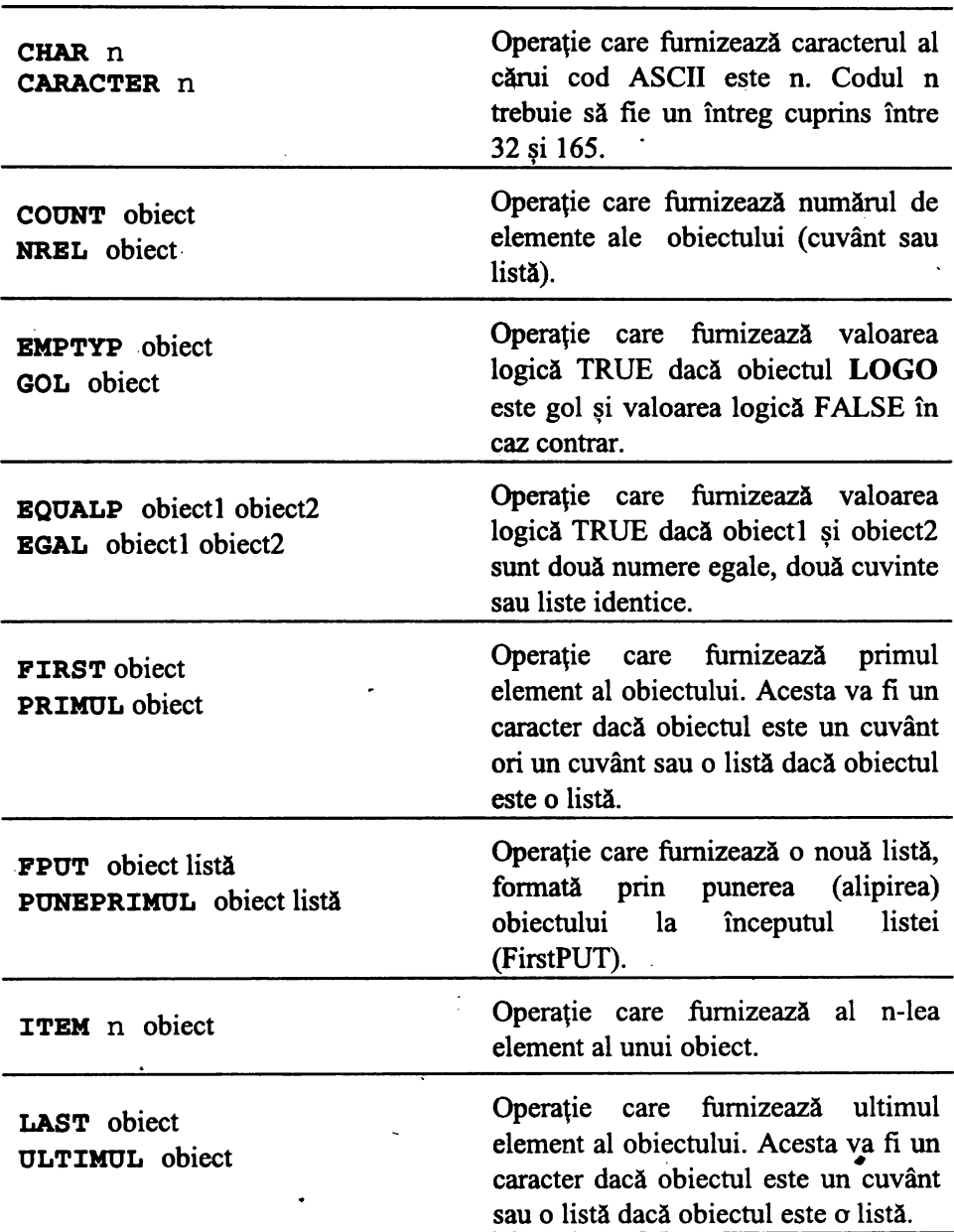

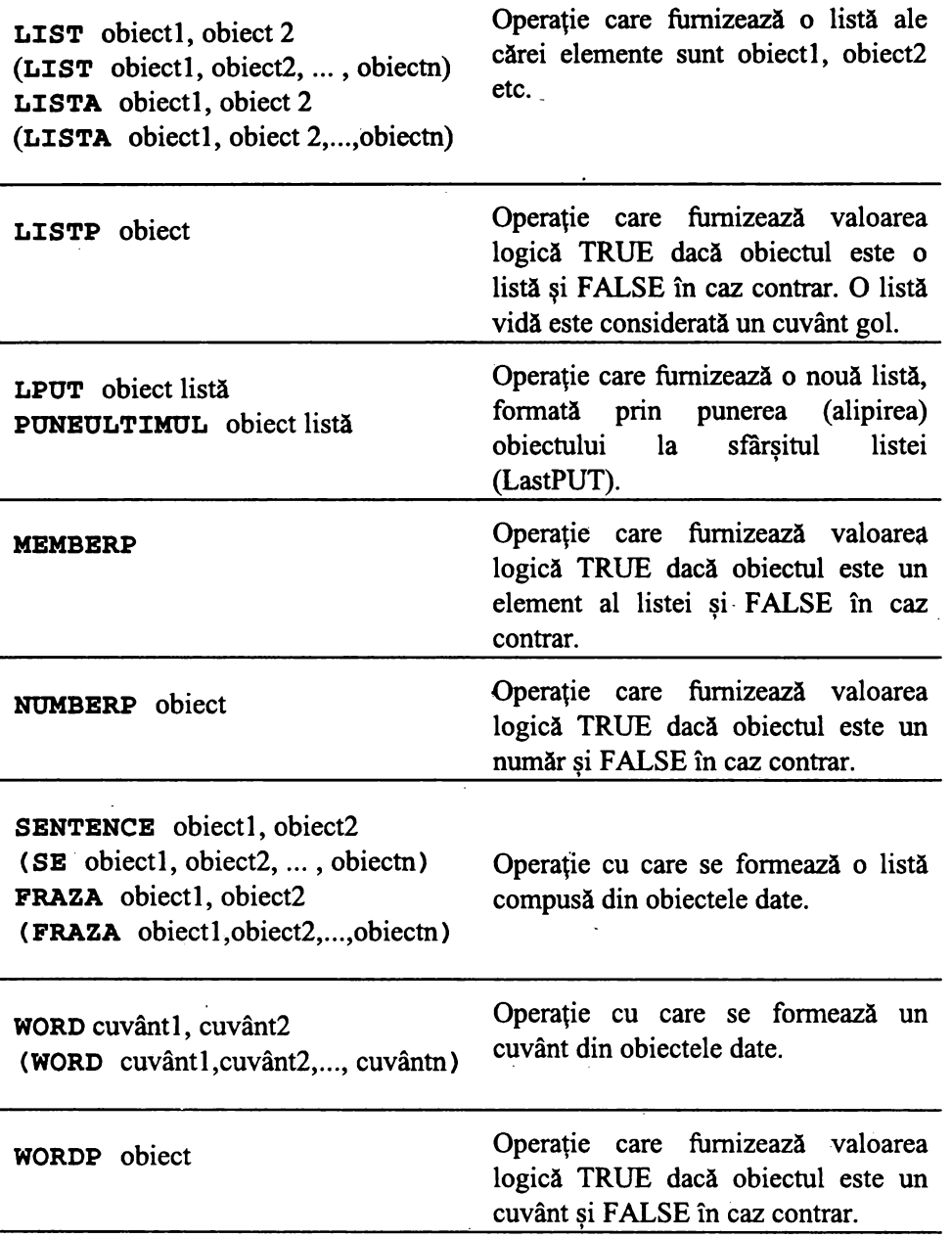

 $\ddot{\phantom{0}}$ 

### • **Variabile**

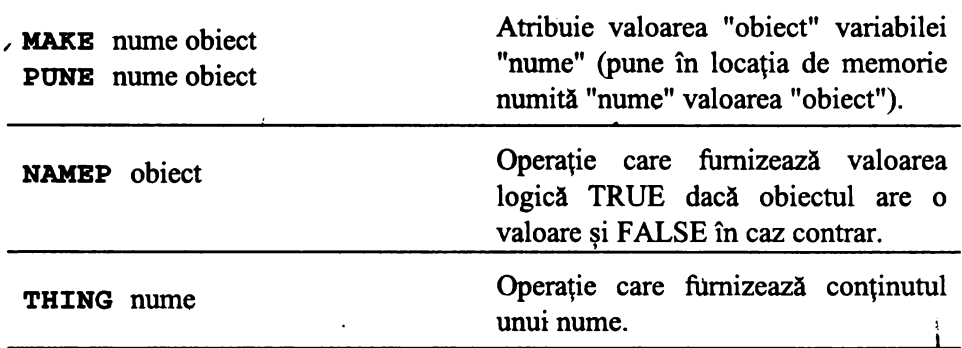

### **O** Operaţii **aritmetice**

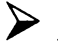

 $\triangleright$  Notă:

*Adunarea,* scăderea, înmulţirea şi împărţirea *pot fi utilizate în forma infvc, în care operatorii* ( + - \* / ) *se pun între parametrii de intrare.* 

*Adunarea,* înmulţirea şi împărţirea *pot fi utilizate* şi *în forma prefix, dar în acest caz,* SUM, PRODUCT, *respectiv* DIV, *potfi•urmate de doi parametri de intrare. ln* **LOGO** *se pot efectua* operaţii *aritmetice atât cu numere întregi cât* şi *cu numere zecimale.* 

*ln* operaţiile *aritmetice (cu semne) se* recomandă *ca semnul* să *fie încadrat de* spaţii, *altfel* **LOGO** *poate interpreta* că *unul dintre subiecte este un*  număr *negativ, de exemplu în cazul* scăderii.

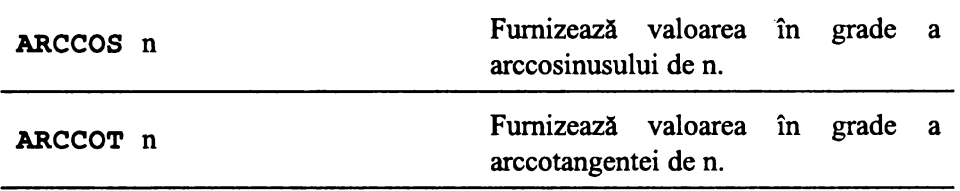

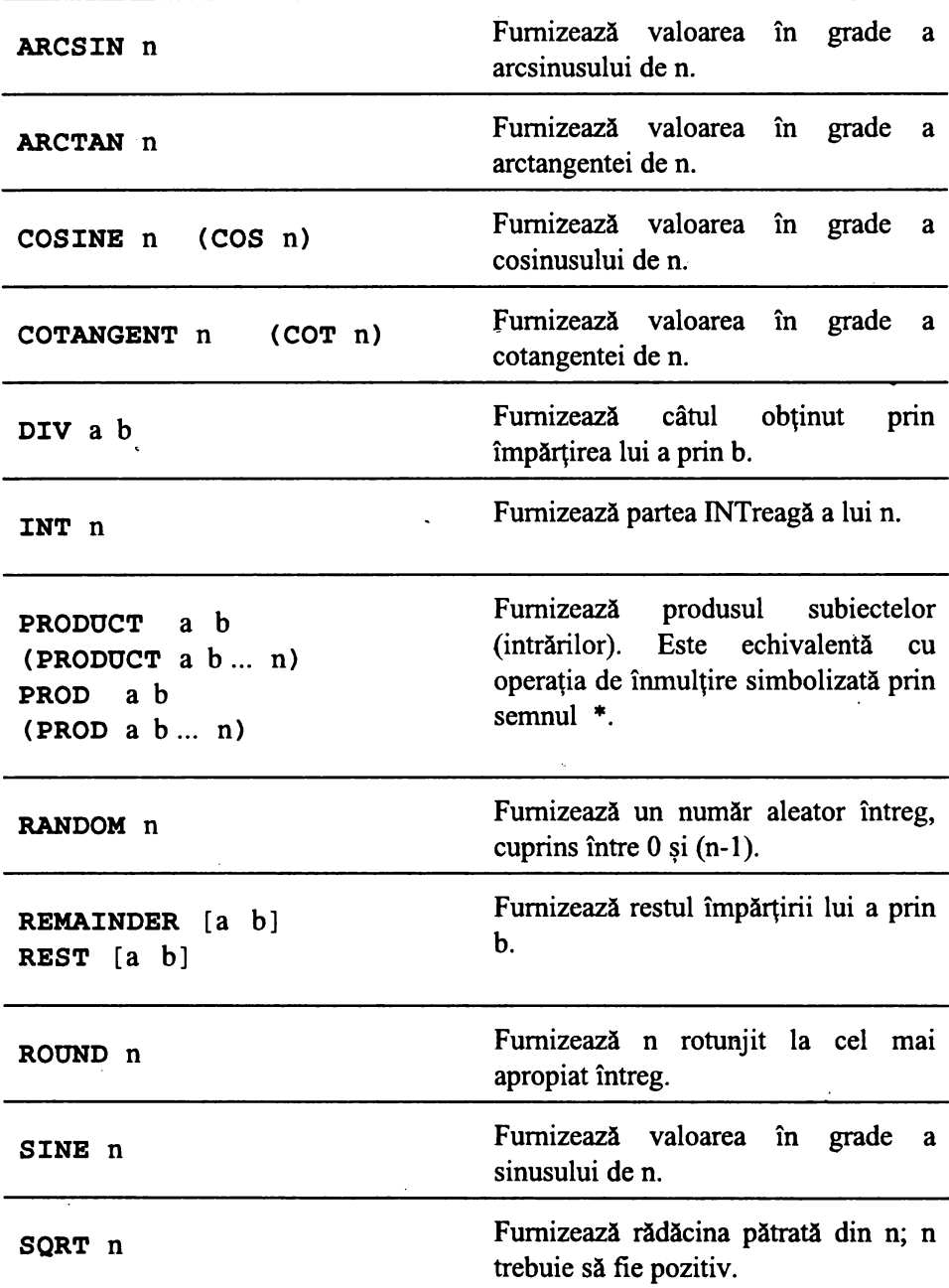

 $\ddot{\phantom{0}}$ 

.

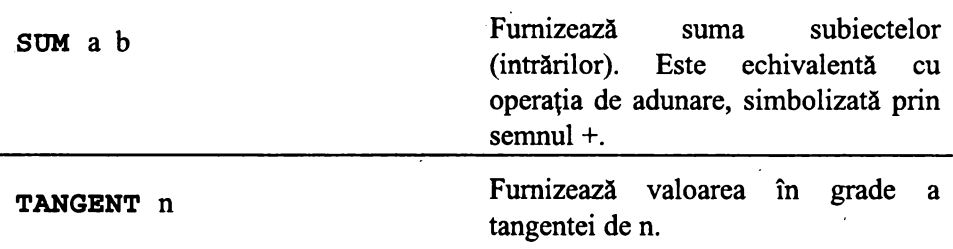

# **O Definiri** şi editări **de proceduri**

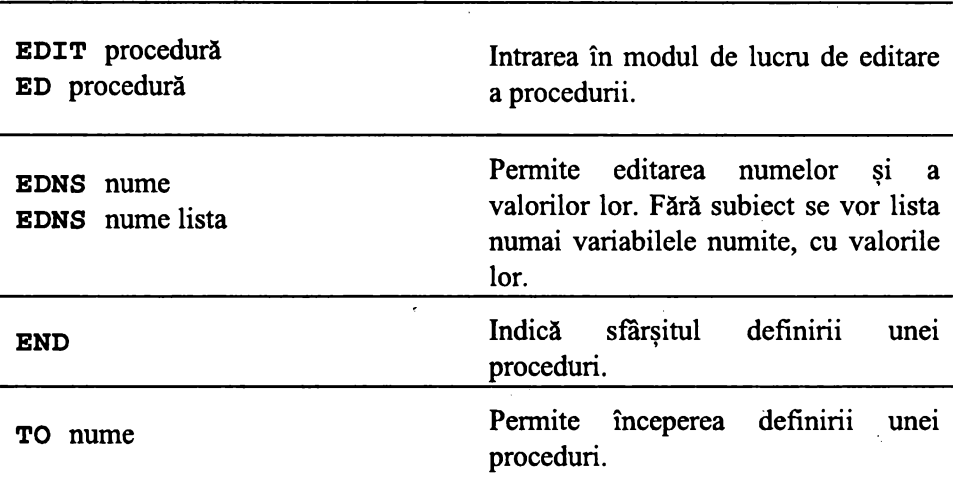

#### $\bullet$  Condiții de control .<br>-<br>-

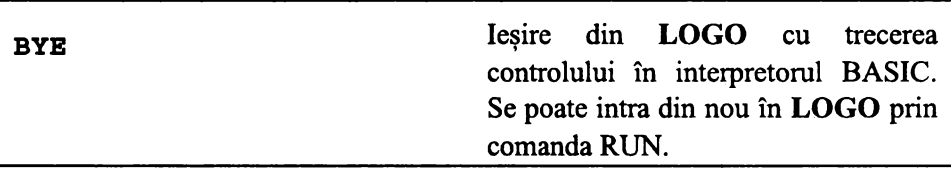

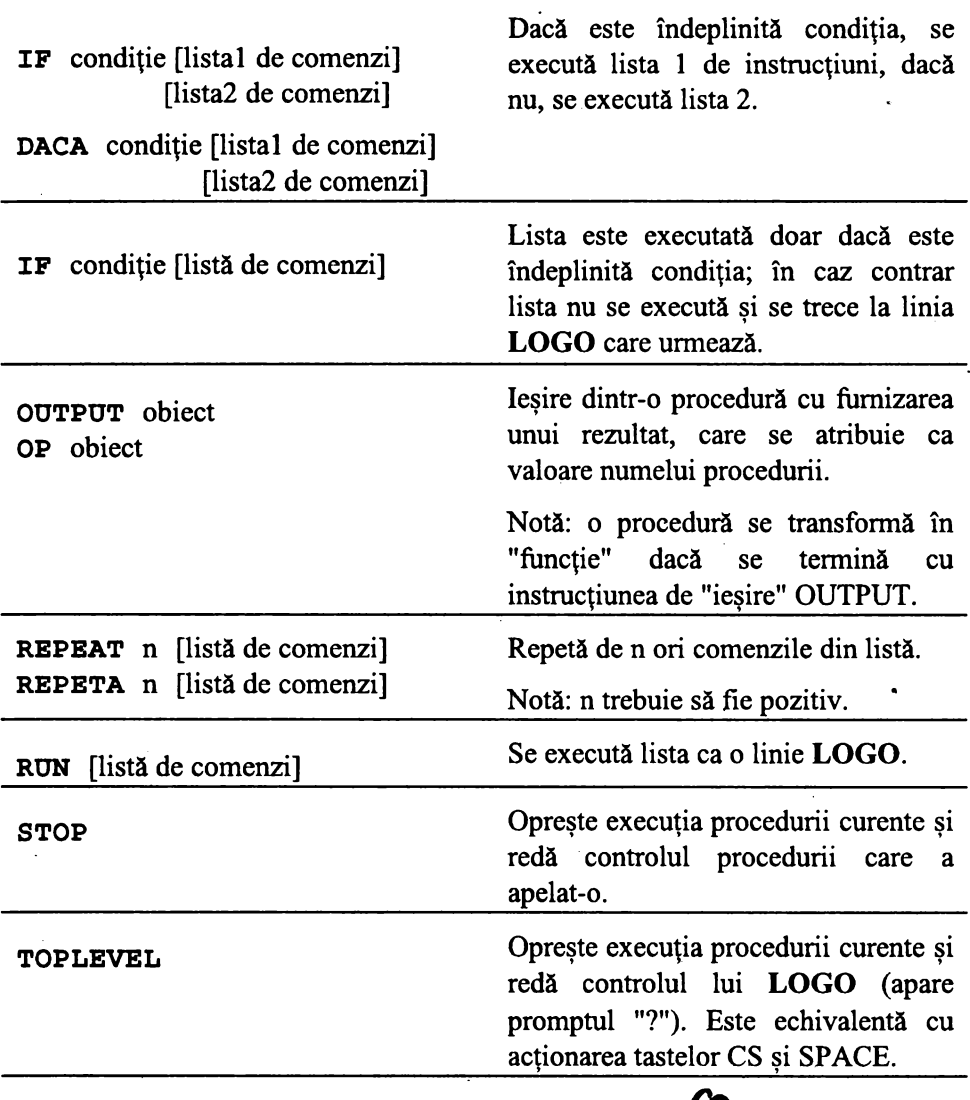

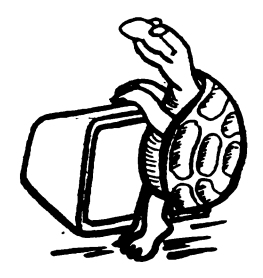

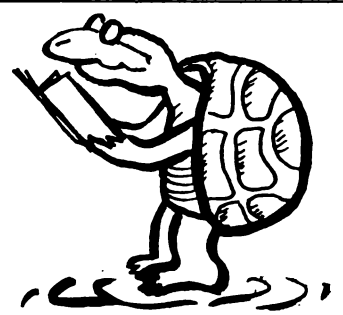

# **8** Operaţii **logice**

# $\sum$  Notă:

*Parametrii de intrare pentru primitivele care* reprezintă operaţii *logice pot*  fi TRUE *sau* FALSE *sau alte* condiţii. *Termenul de predicat (pred) este folosit pentru a descrie o* funcţie *ai* cărei *parametri de intrare pot* fi TRUE *sau* FALSE *sau* condiţii şi *care* furnizează *ca rezultat* TRUE *sau·* FALSE, *cum este cazul* operaţiilor *logice.* 

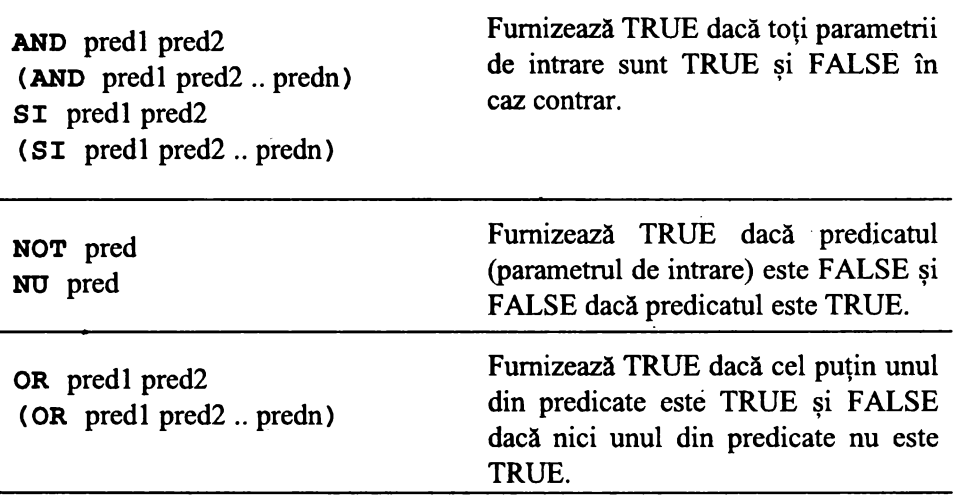

#### O Extragere rezultate

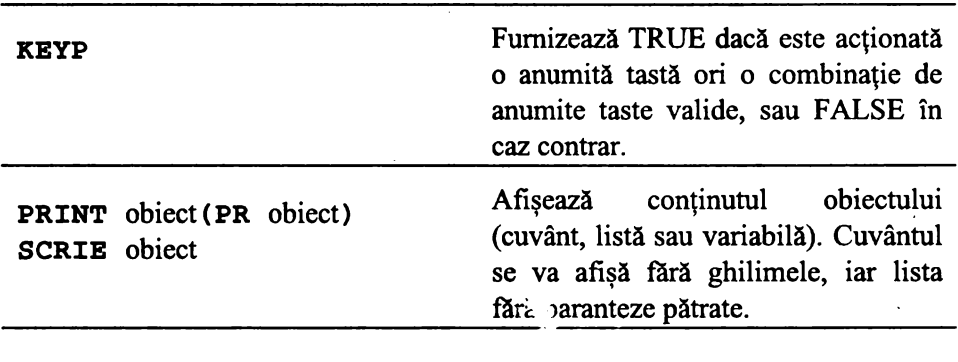

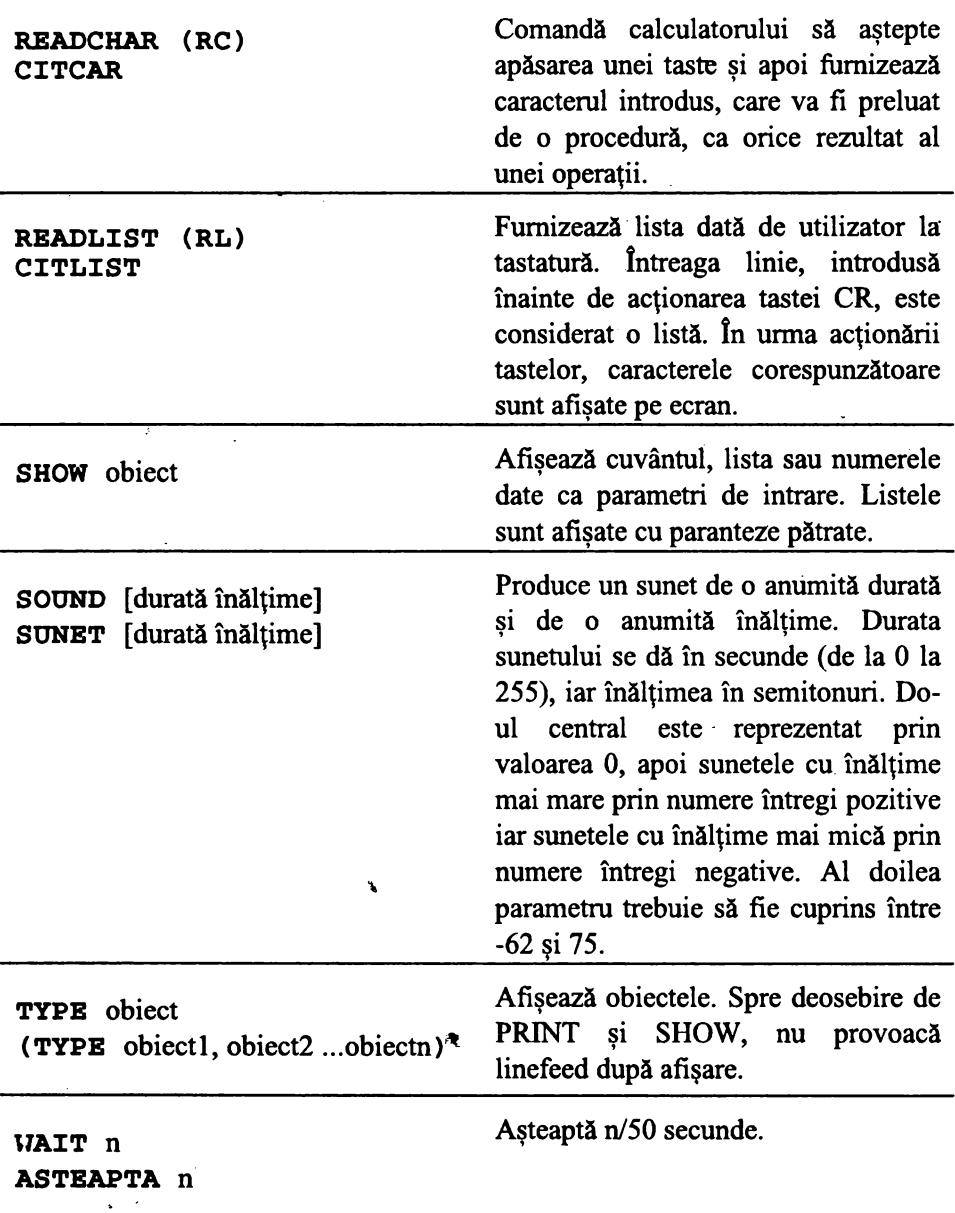

 $\ddot{\phantom{0}}$ 

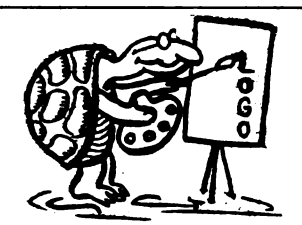

#### $Q$  **Ecranul**

► Notă:

După încărcarea *lui* **LOGO,** *ecranul se* află- *în modul text, putându-se*  afişa 22 *linii de text. ln modul grafic (în care se* intră *automat* după *orice*  -comandă grafică), *cele* 22 *de linii pot fi folosite pentru* grafică, *iar alte*  două *linii din partea de jos a ecranului, pentru mesaje.* 

*Pe fiecare linie se pot* afişa 32 *de caractere. Pe prima* coloană *în modul*  comandă şi *în modul de definire a unei proceduri este un prompt (care*  indică aşteptarea *introducerii* -*unei comenzi}, iar ultima* coloană *este*  rezervată *pentru semnul exclamdrii, care* indică *o linie* **LOGO**  neterminată, *mai* lungă *de* 32 *de caractere.* 

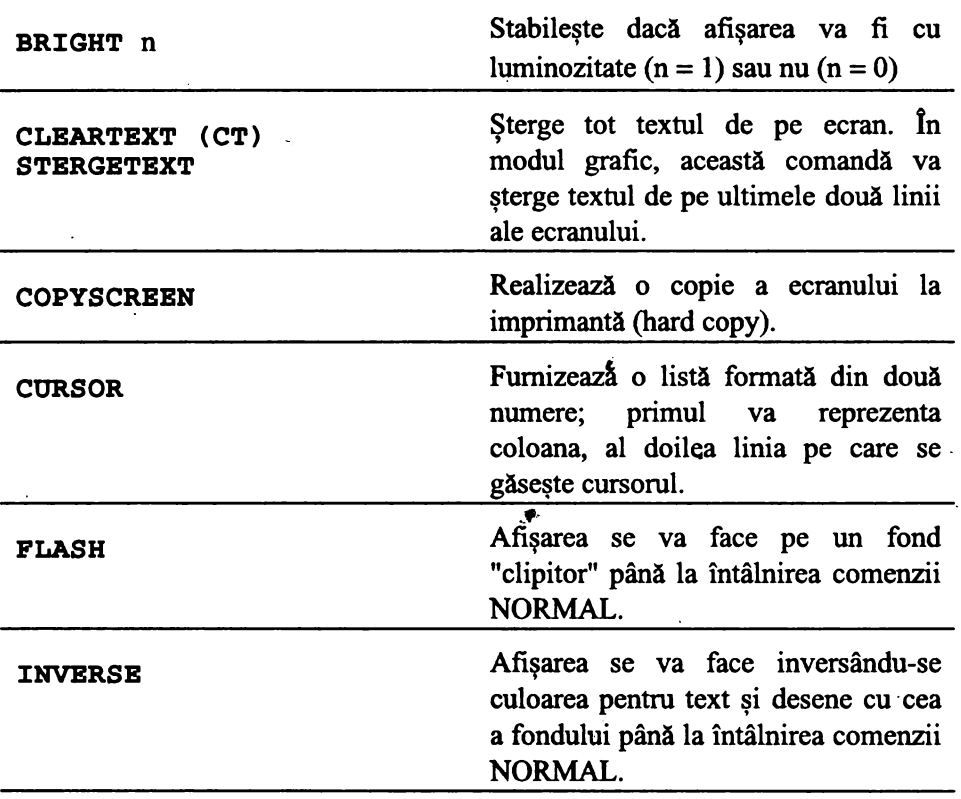

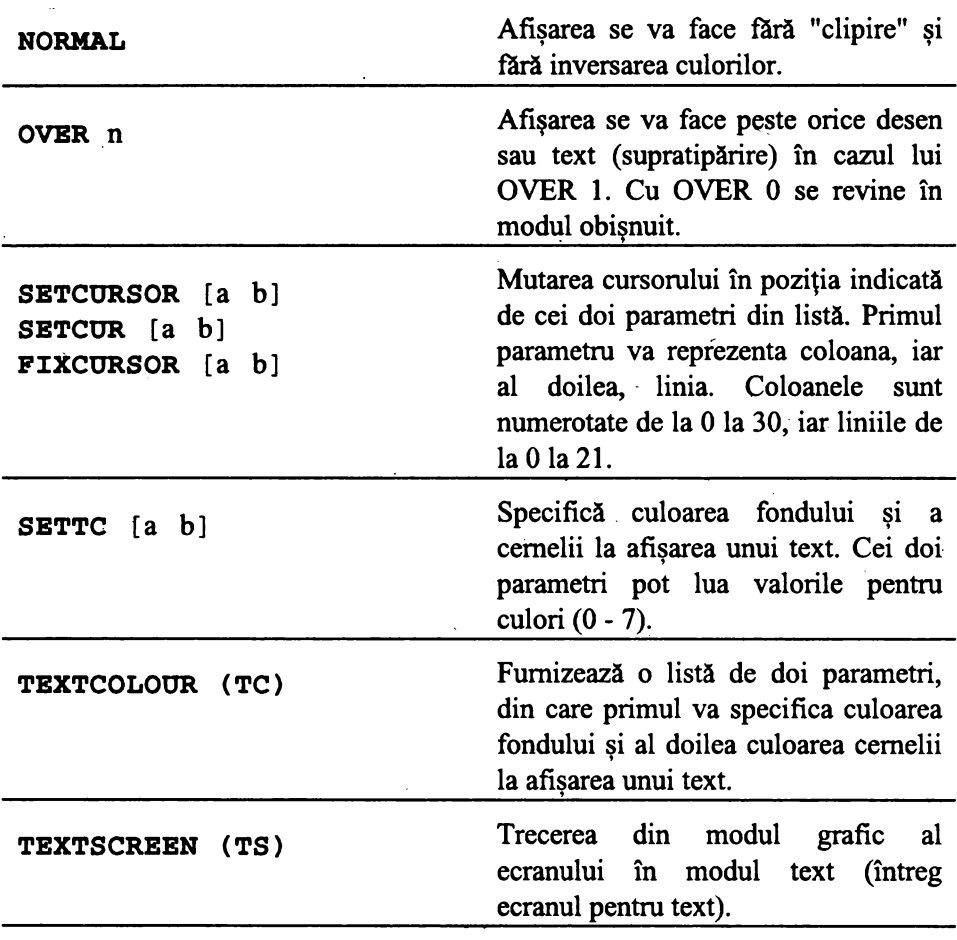

## **4D>** Spaţiul **de lucru**

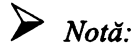

*O parte din memoria* iniţial disponibilă *fiind* ocupată *de interpretorul*  LOGO, partea de memorie care rămâne la dispoziția utilizatorului se numeşte spaţiu *de lucru.* 

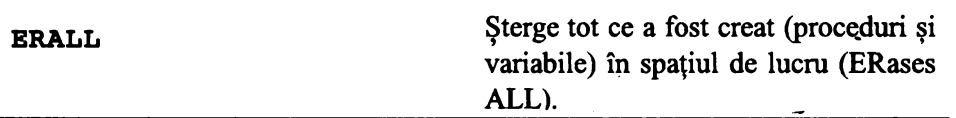

#### ► Notă:

*Folosirea acestei comenzi va avea ca efect* şi ştergerea *tuturor procedurilor în limba* română, *acestea fiind* şi *ele memorate în* spaţiul *de lucru. Comanda* ERALL *nu* afecrează conţinutul *·curent al editorului. Pentru a* şterge şi *editorul se* foloseşte ERALL şi EDIT.

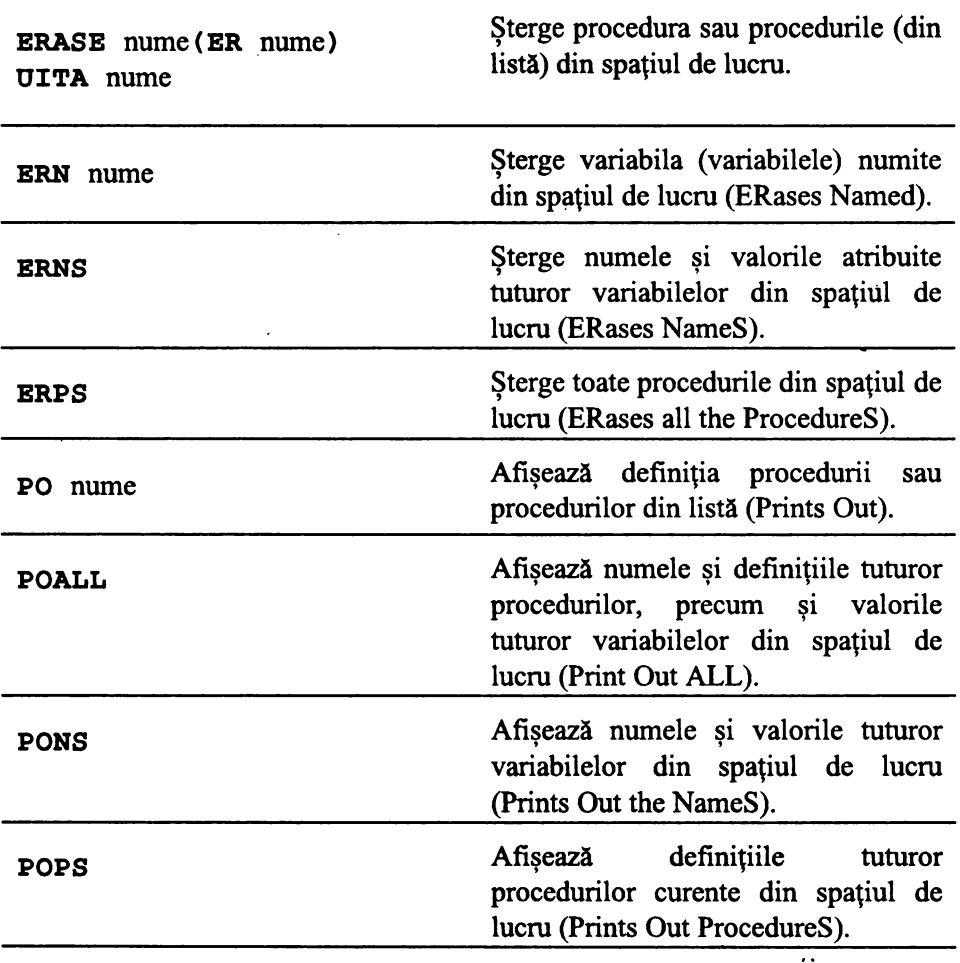

**POTS** 

Afişează numele tuturor procedurilor definite (Prints Out the TitleS).

#### $\bf{\Psi}$  Salvări și încărcări de fișiere ' '

#### $\sum_{\text{Not\~{a}}}$

*Toate procedurile definite în timpul unei sesiuni de lucru sunt memorate de*  către **LOGO** *în* spaţiul *de lucru. Toate* realizările *(proceduri, desene etc.) pot fi salvate oricând pe caseta* magnetică şi *refolosite, la nevoie, prin*  încărcarea *lor în memoria calculatorului de pe* acelaşi *suport magnetic.* 

Realizările *pot fi aranjate în* fişiere *pe trei tipuri:* 

- □ fişierul *de proceduri* **LOGO** *(tipul* LOG) *este un* fişier *care* conţine *proceduri* **LOGO**
- □ fişierul *editor (tipul* TXT) *este reprezentat prin* conţinutul *curent al editorului* **LOGO**
- □ fişierul *ecran (tipul* **SCR)** *este reprezentat prin imaginea ecran* curentă

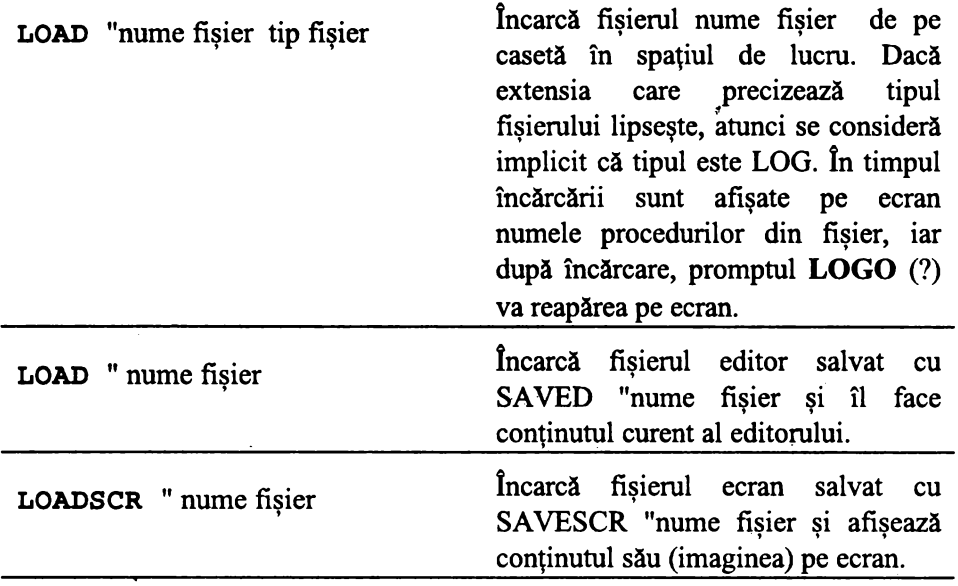

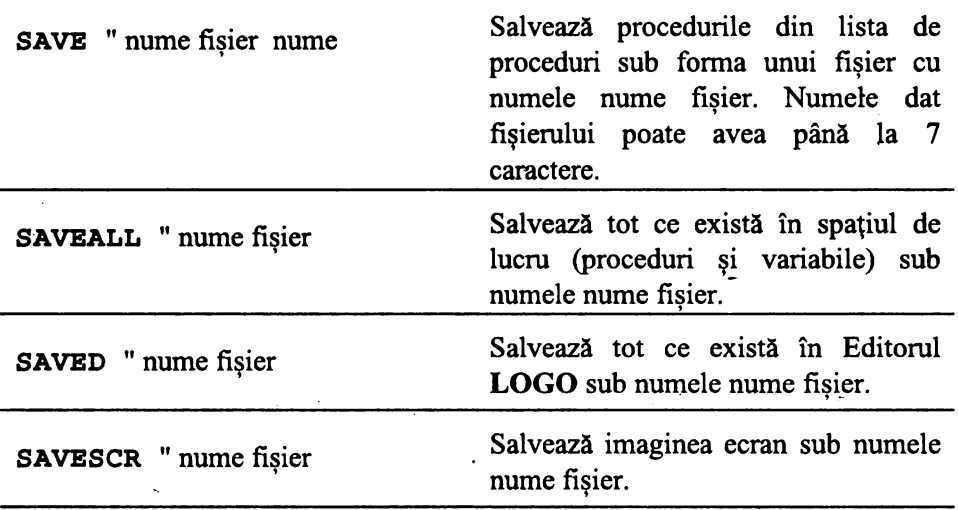

#### **8 Functii si primitive avansate**   $\mathbf{y}$   $\mathbf{y}$

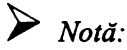

*Unele primitive. permit ca procedurile* să *fie definite* şi *mânuite din interiorul altor proceduri.* 

*Unele primitive* afectează însuşi *sistemul* **LOGO.** *Acestea se pot utiliza în vederea citirii* conţinutului *memoriei. Se* recomandă însă *salvarea în*  prealabil a spațiului de memorie, acesta putându-se altfel distruge (în mod *accidental). ln general, numele acestor primitive începe cu un punct.* 

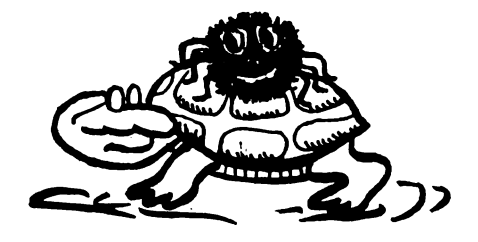

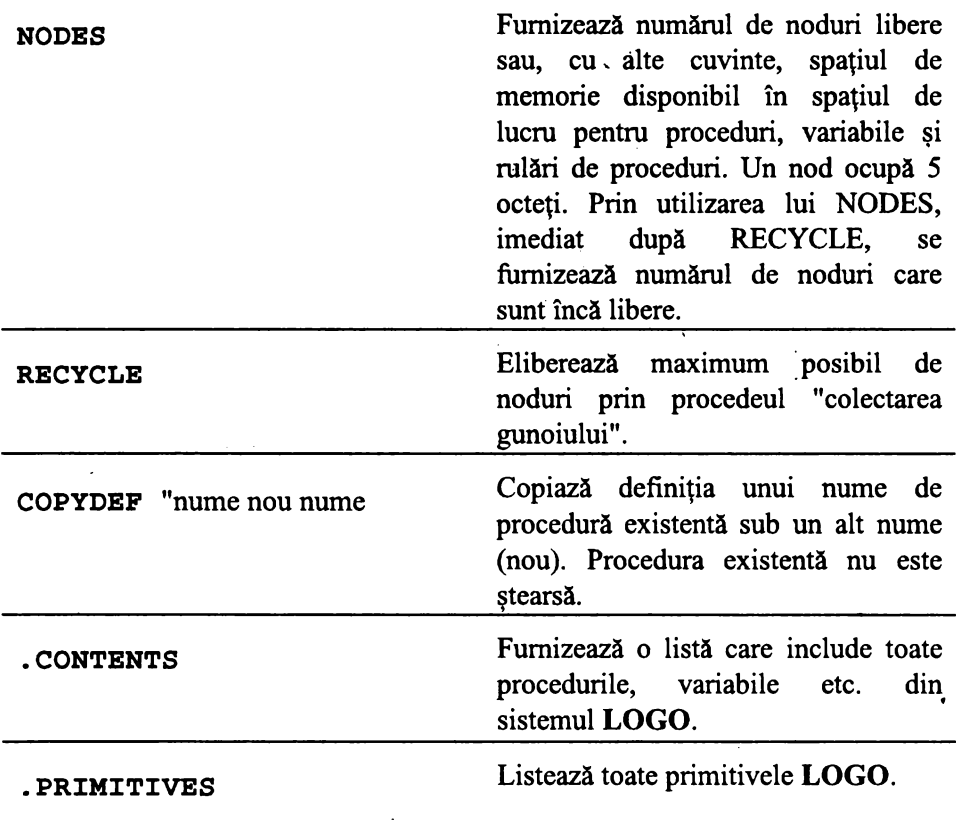

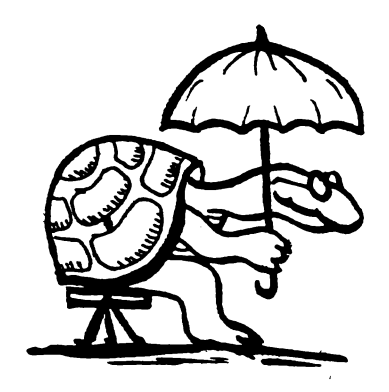

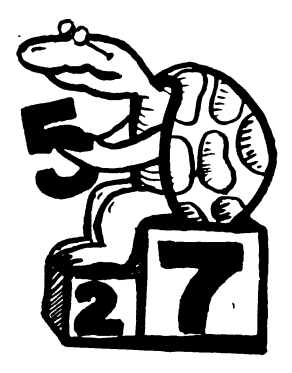

# SUMAR DE CUVINTE LOGO PENtRU CALCULATOARELE COMPATIBILE IBM PC

#### ► *Notd:*

*Acest sumar* prezintă *limbajul* **LOGO** *pentru calculatoare compatibile* IBM PC *care* funcţioneazd *cu* grafică CGA

*lncdrcarea programului se face* obişnuit *din sistemul de operare* DOS *cu comanda logo.* ·

*Se recomandd realizarea procedurilor în cadrul editorului* **LOGO.** *Acesta se apeleazd cu comanda* EDIT şi *va memora toate procedurile realizate cu el.*  Ieşirea *din Editor ca* şi *întreruperea unei proceduri se face cu* ESC.

*ln cadrul unui capitol cuvintele* **LOGO** *sunt trecute în ordine* alfabetică.

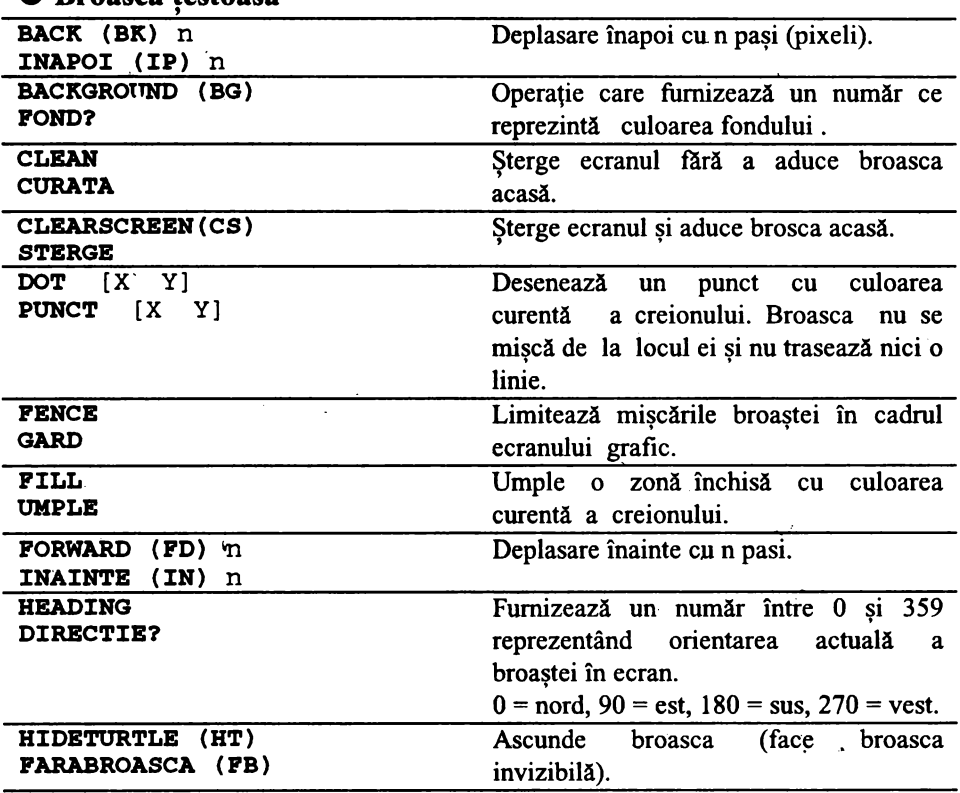

#### **O Broasca testoasl** •

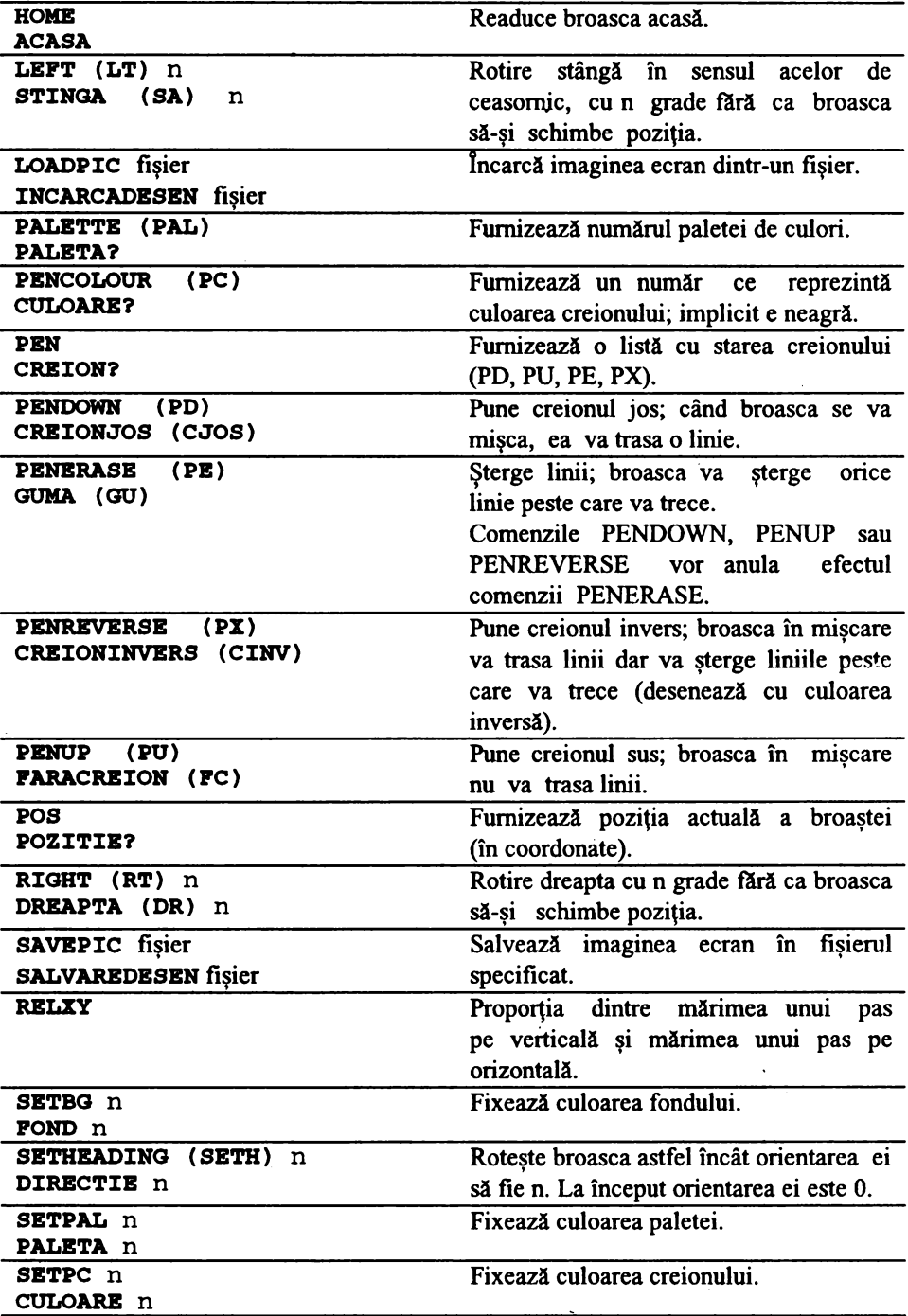

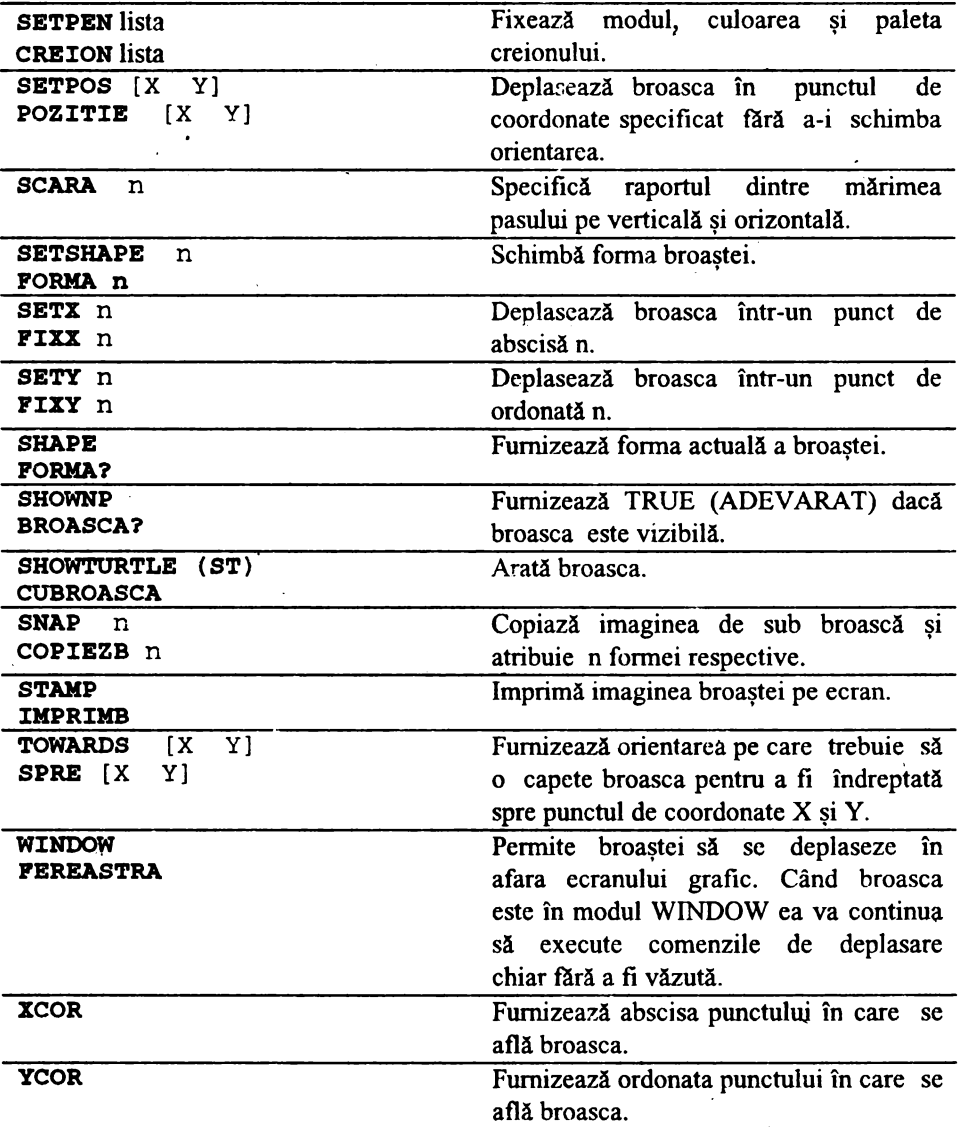

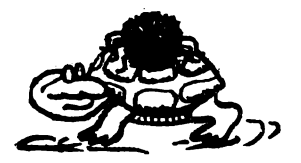

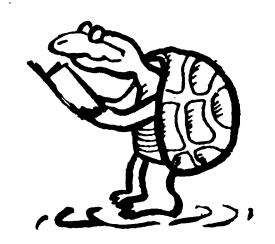

# **8** Cuvinte și liste

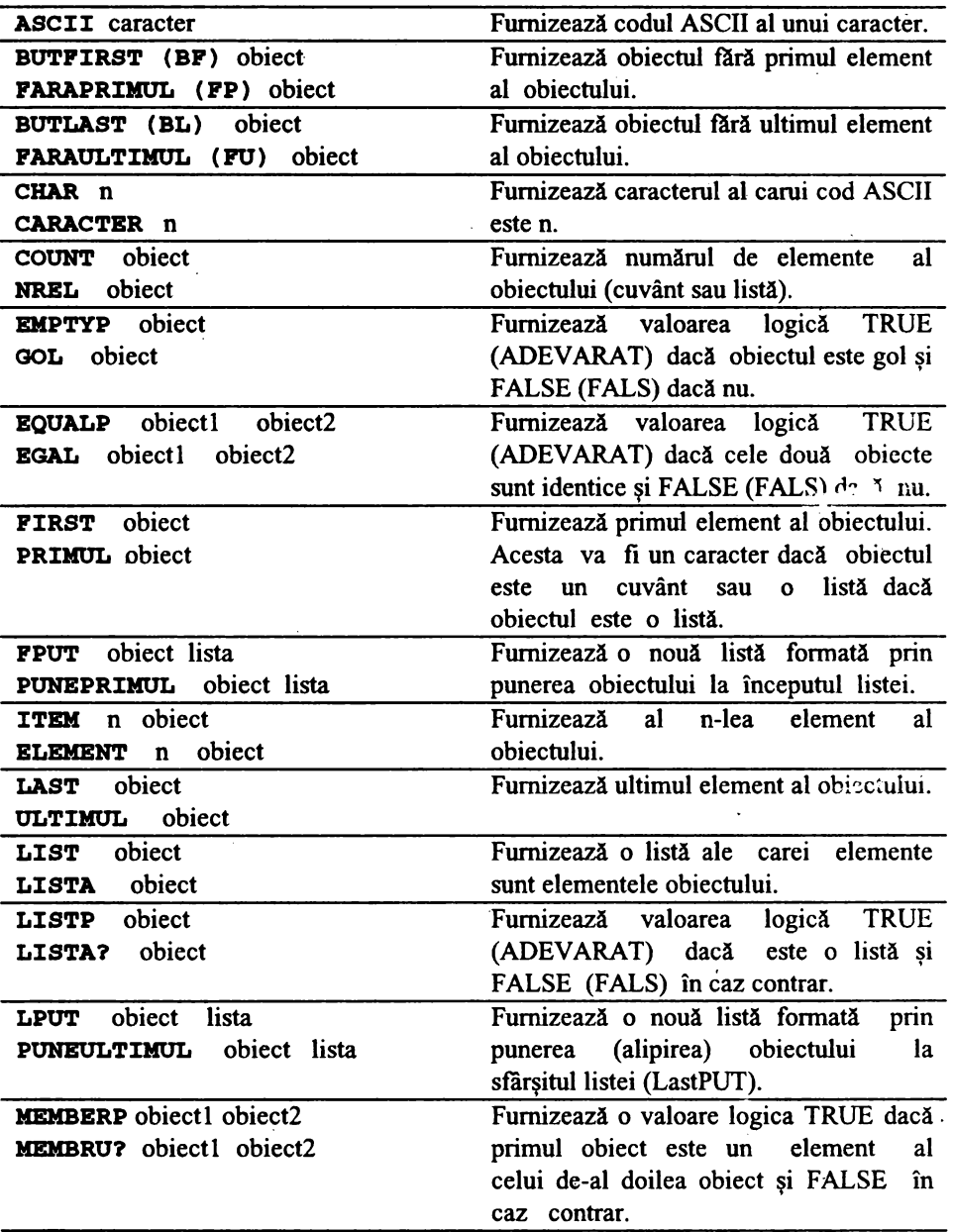

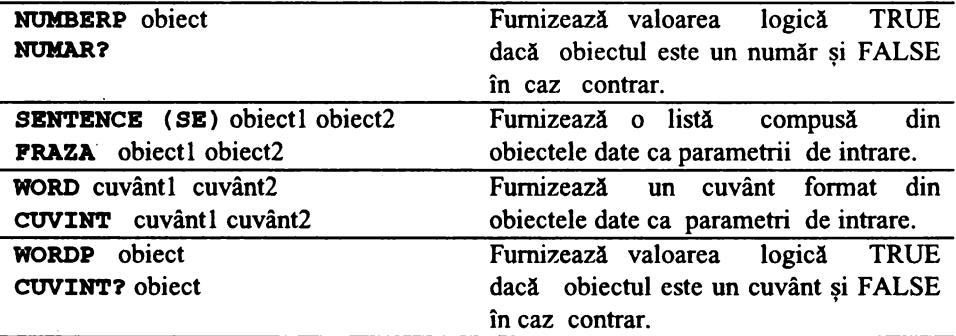

# **e Text** şi **ecran**

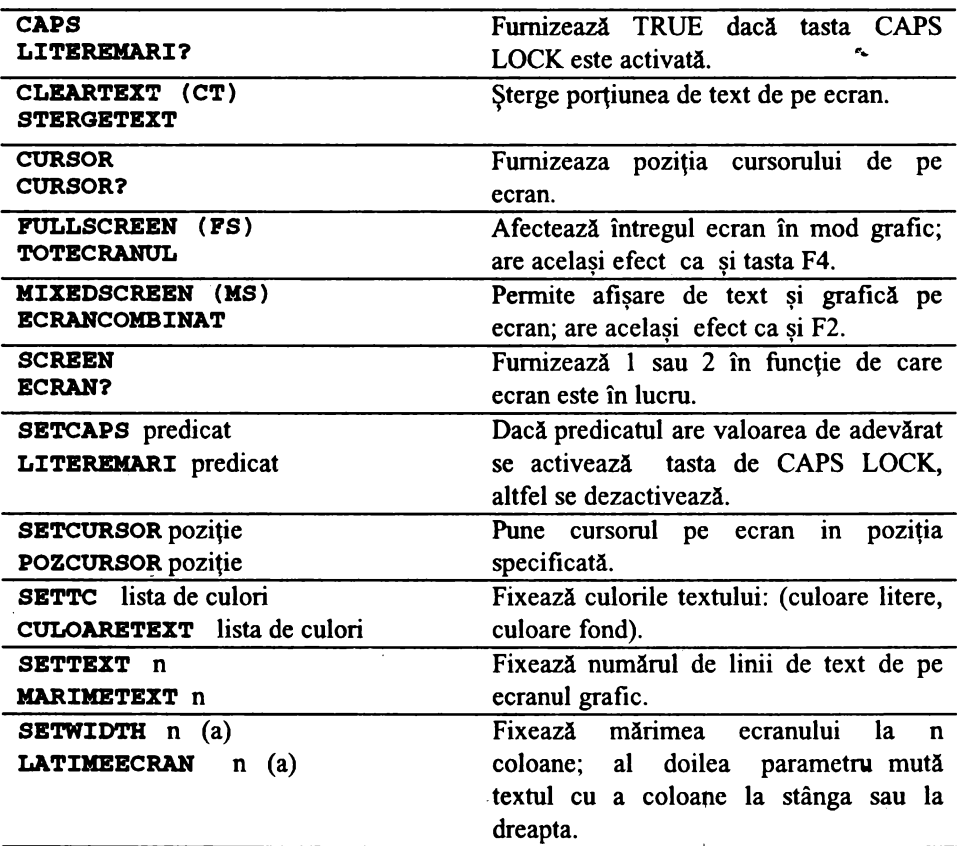

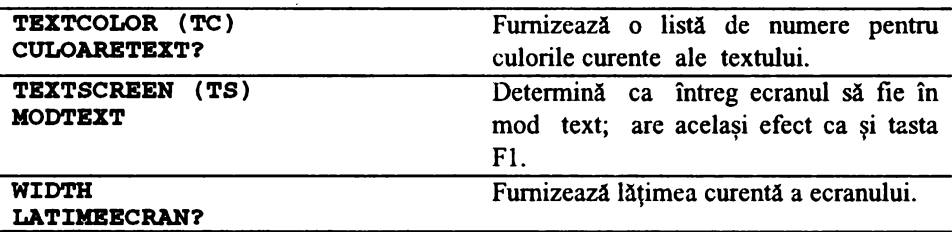

#### **8 Control executie comenzi**  '

/

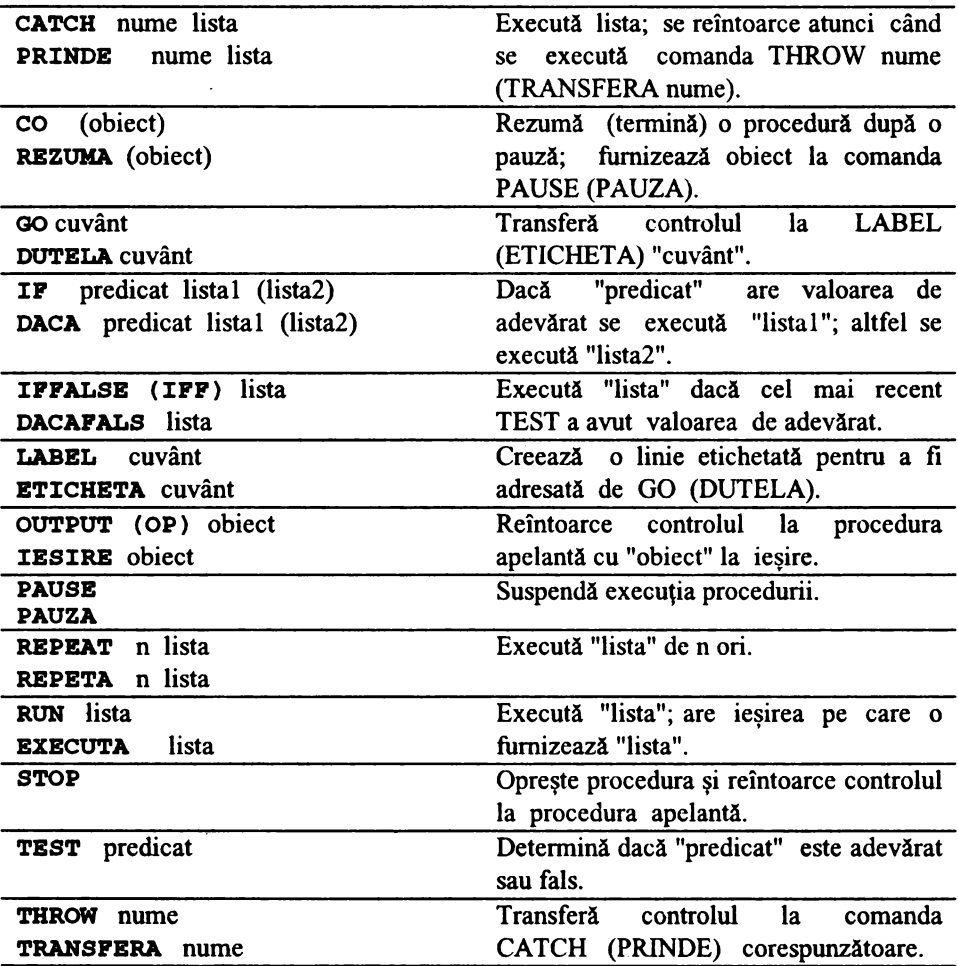

#### **O Variabile**

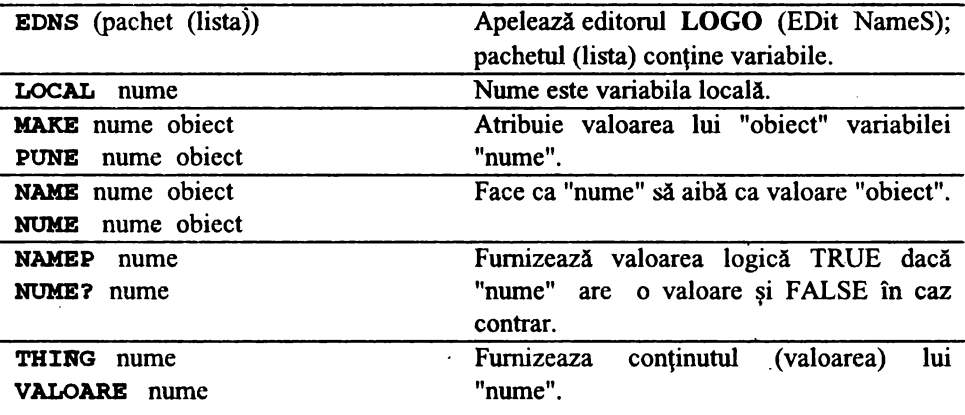

# **0** Operaţii **aritmetice**

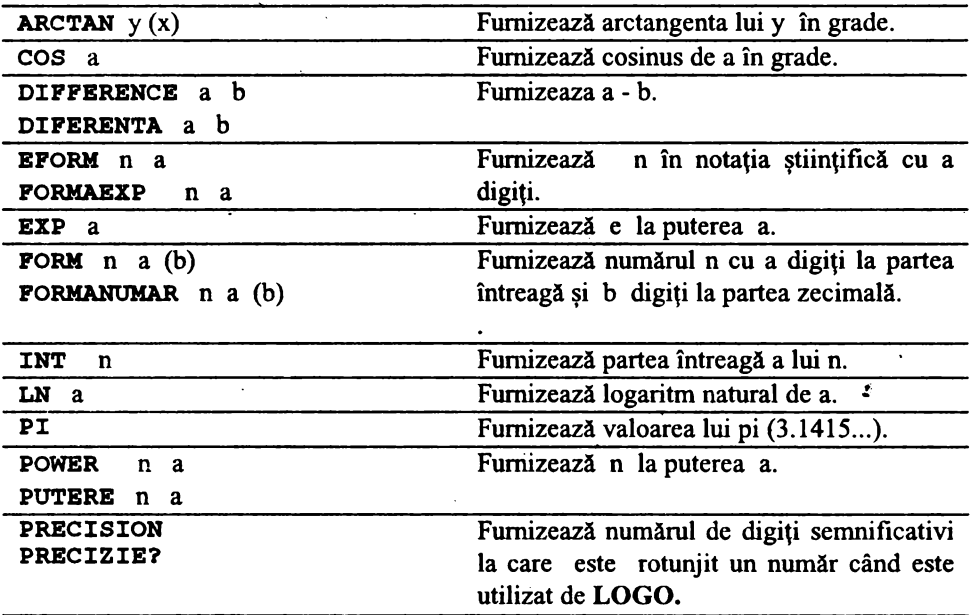

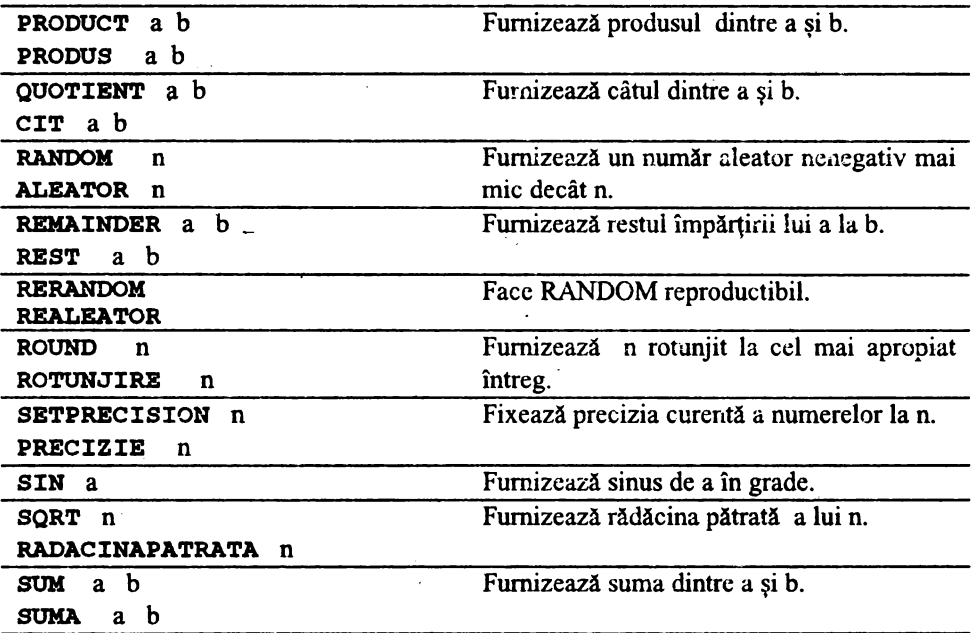

# **8** · **Administrarea** spaţiului **de lucru**

l,

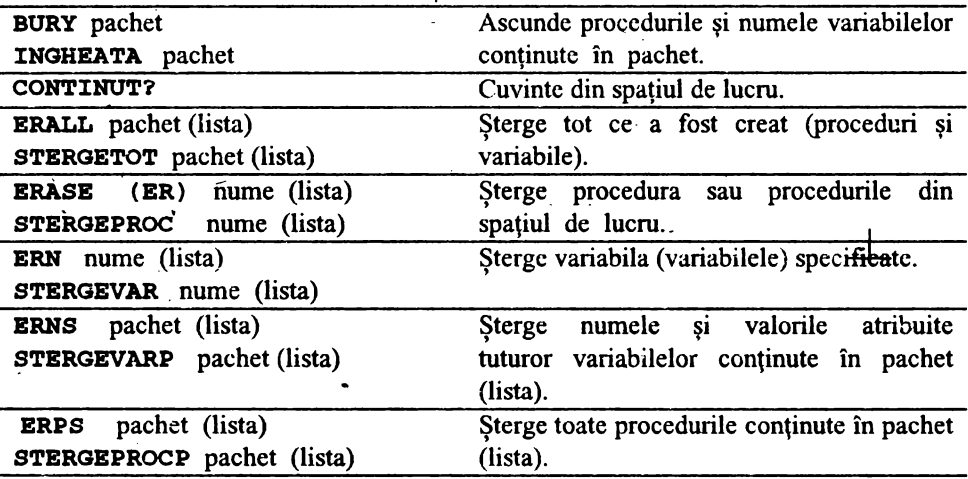

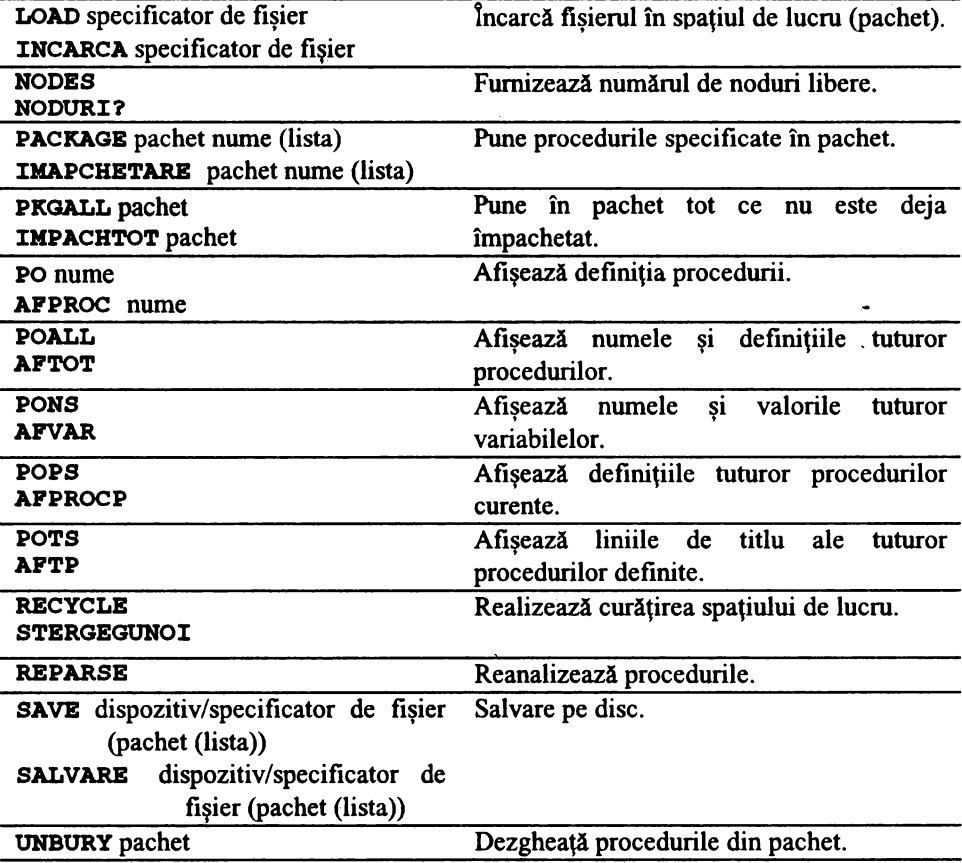

# **O** Operaţii **logice**

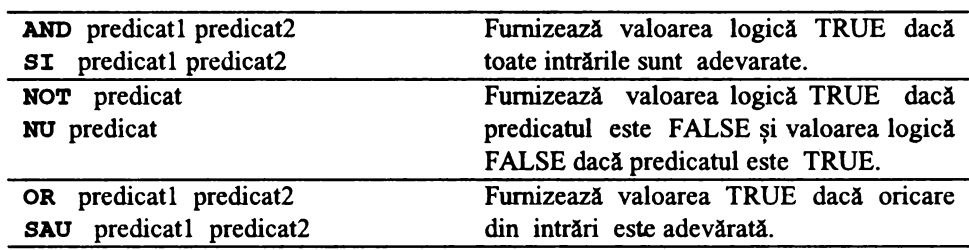

# • **Comunicarea cu dispozitivele periferice**

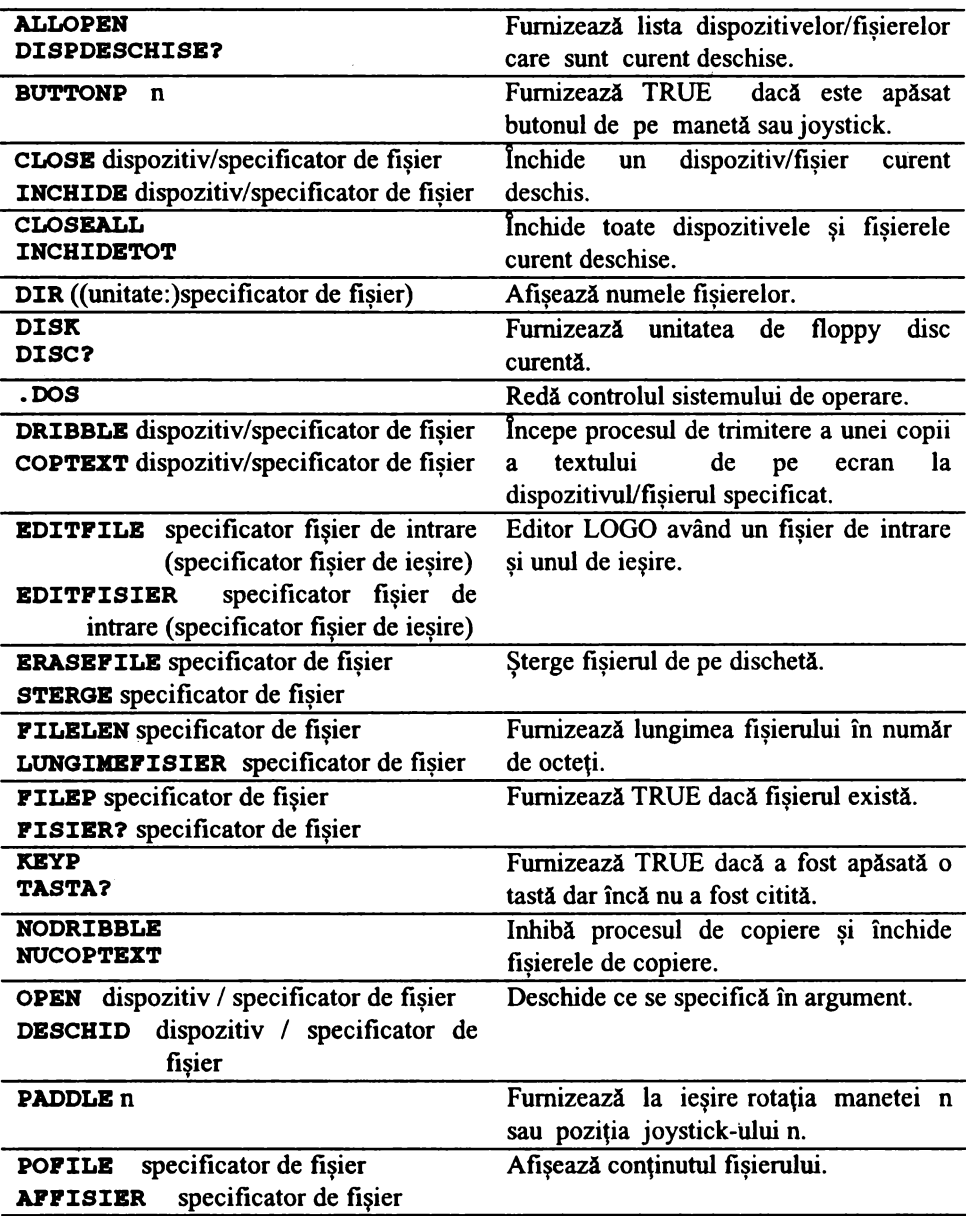

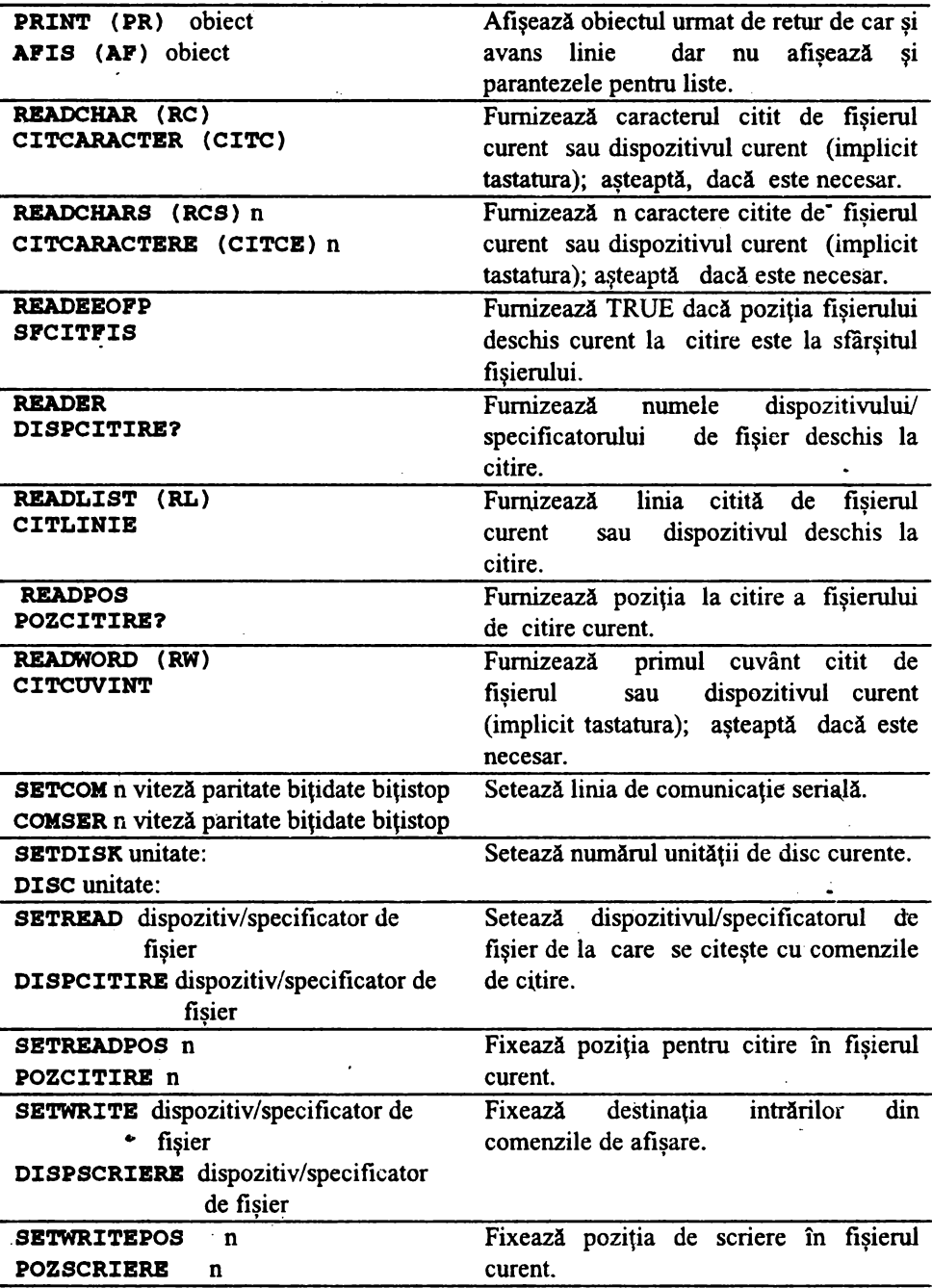

 $\epsilon$ 

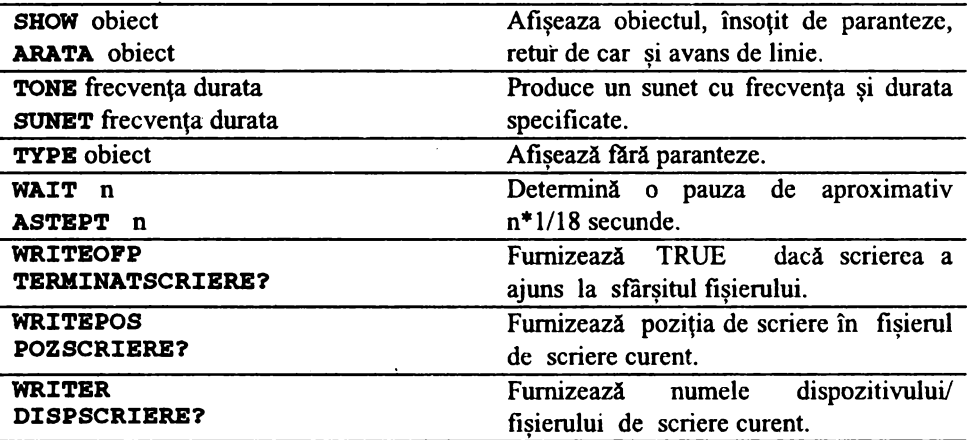

#### **G Taste speciale**

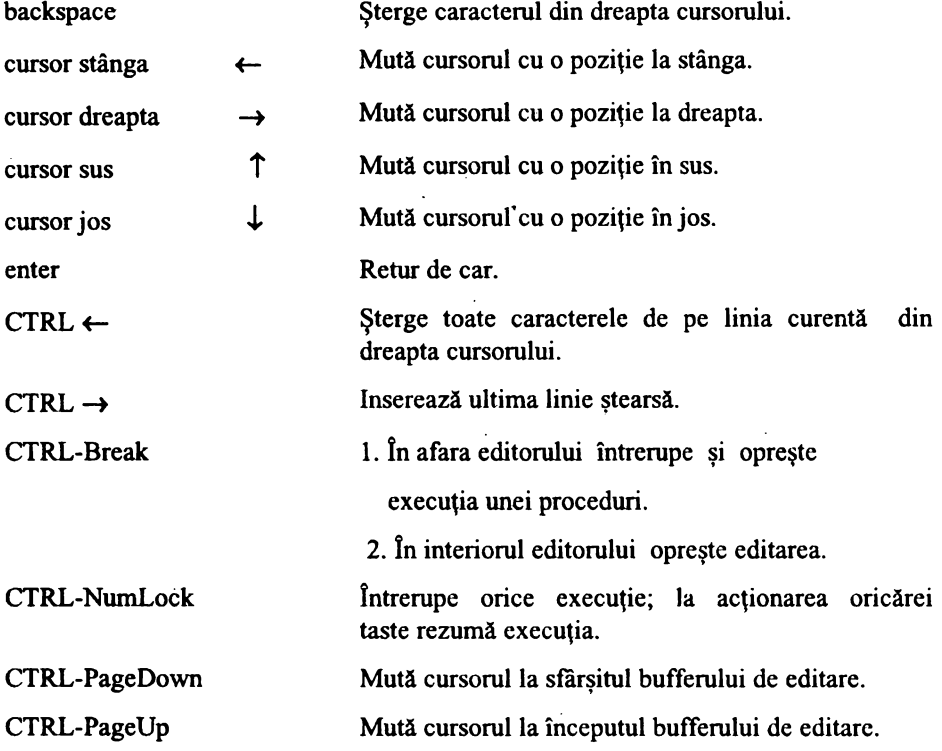

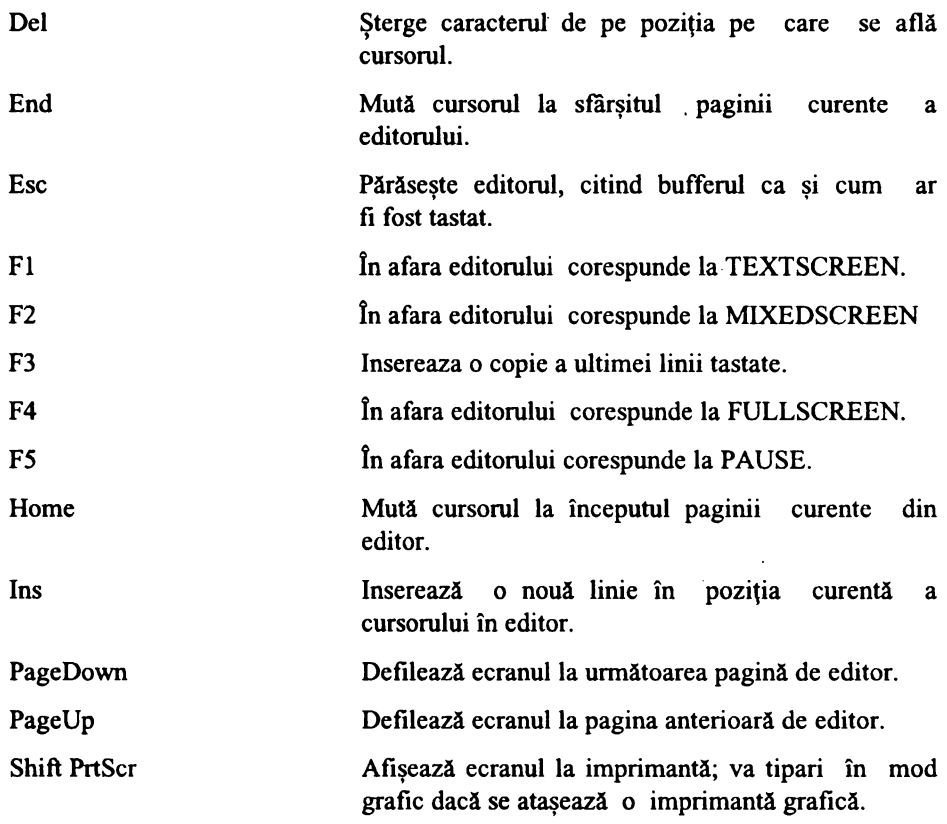

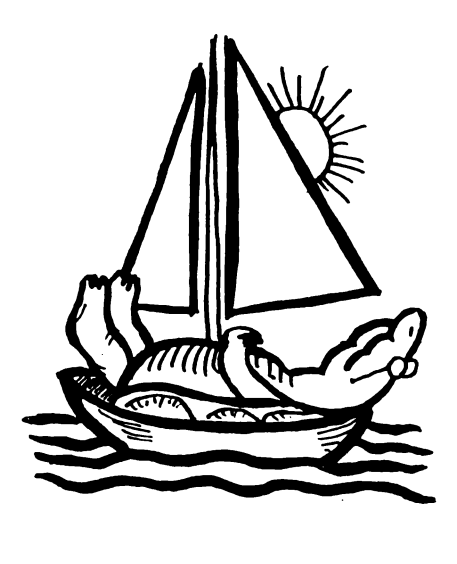

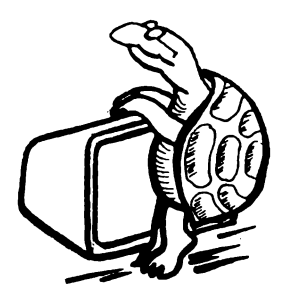

# BIBLIOGRAFIE

 $\mathbb{R}^2$ 

 $\sim$ 

 $\bullet$ 

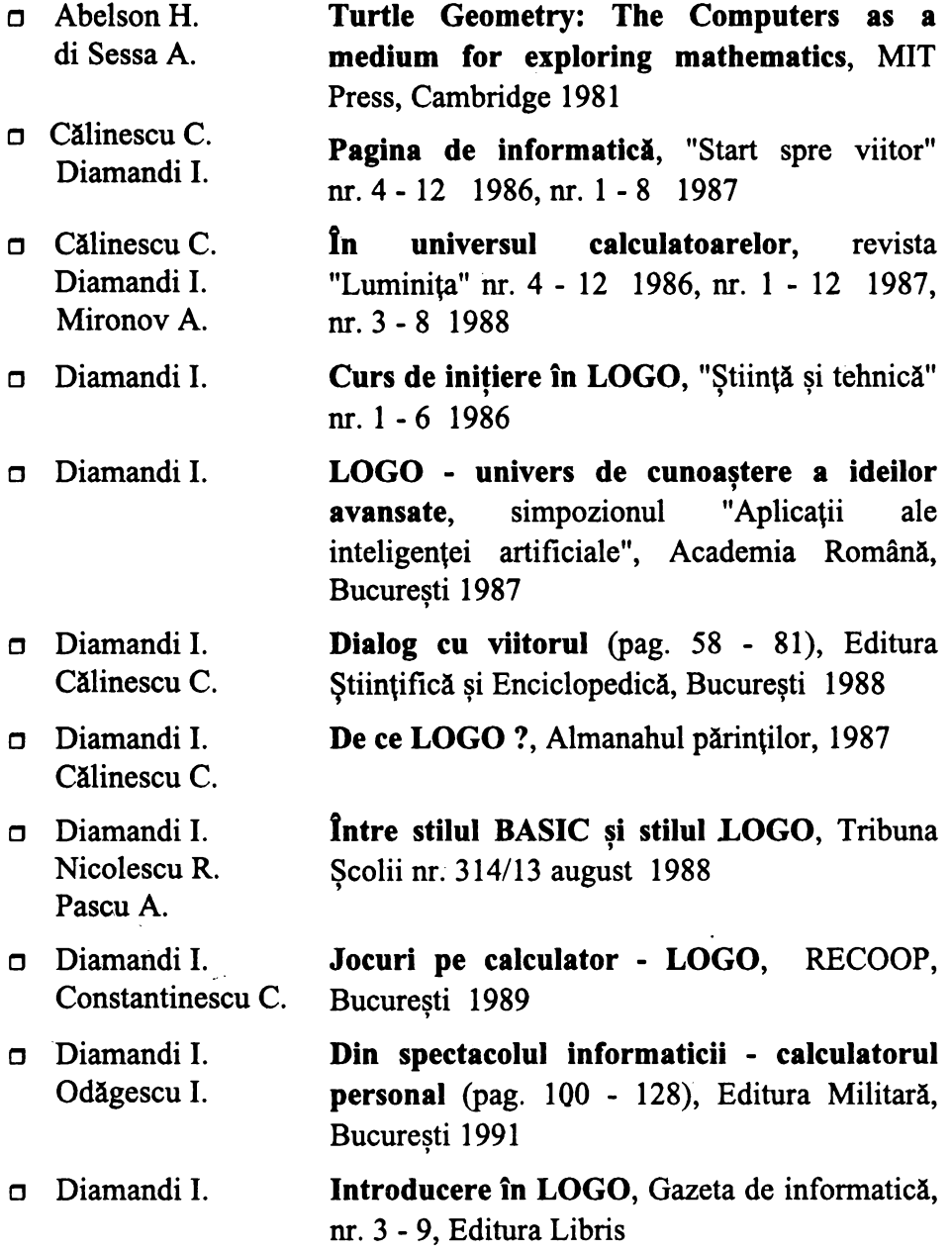

# Bibliografie

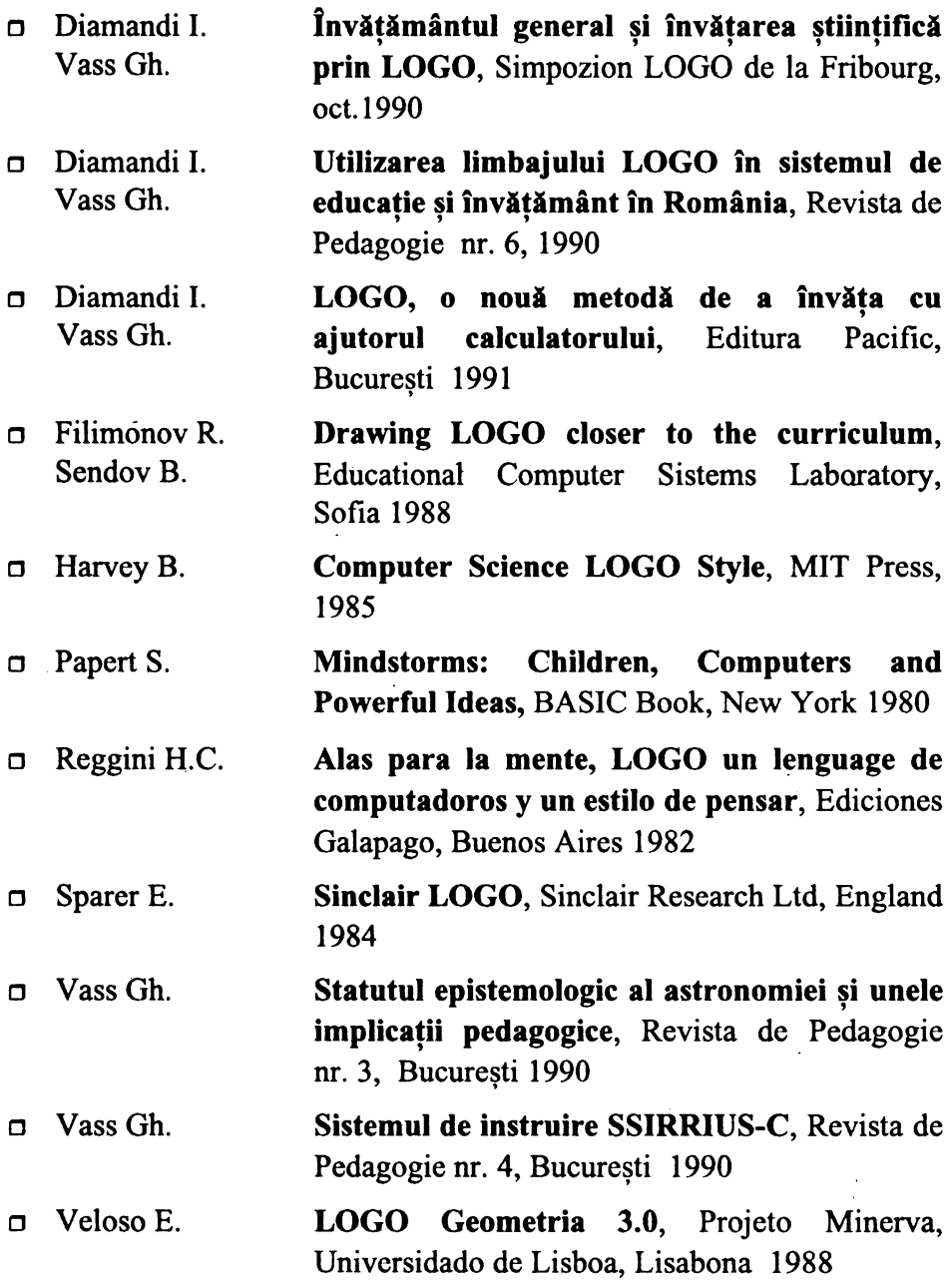

7

Editura **A9 ni** 

În seria **Biblioteca de informatică** (pentru elevi) au apărut:

- **Cum** să realizăm **jocuri pe calculator** de Ion Diamandi (1992)
- Hello, BASIC de Luminita State (Ediţia I - 1992; ediţia a II-a - 1993)
- **Calculatorul, coleg de** bancă de Ion Diamandi (1993)
- **Cum se scrie un algoritm? Simplu** de Adrian Atanasiu (1993)
- **Cine** eşti **tu, BASIC?** de Marian Gheorghe (1994)
- Cine știe LOGO? de Ion Diamandi (1994)

În aceaşi serie vor apărea:

- **Minunata lume a HC-ului** de Vlad Atanasiu
- **Algoritmi fundamentali în C++** de Răzvan Andonie şi Ilie Gârbacea
- **Probleme pentru Olimpiadele de** informatică de Victor Mitrana
- **Antrenamente LISP** de Mihaela Maliţa şi Viorica Sofronie
- $\bullet$  Etc...

Cărţile noastre se pot procura şi prin sistemul **Cartea prin** poştă - cu plata la primire (ramburs) - expediind o scrisoare simplă, după modelul de mai jos:

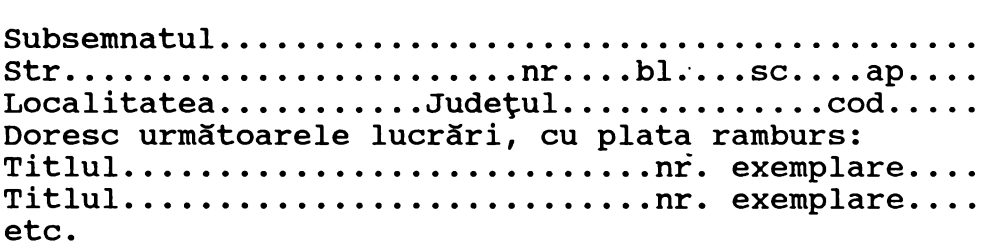

Pentru difuzarea cărtilor noastre în şcoli, cluburi ale copiilor, cercuri de informatică etc., Editura AGNI oferă reduceri de preturi. Astfel, pentru comenzi între 5 şi 20 de exemplare, reducerea va fi de 10%, pentru comenzi de peste 20 exemplare, reducerea va fi de 15%.

Cheltuielile de expeditie vor fi suportate de Editura AGNI. Cărțile se livrează cu plata ramburs, în urma unei comenzi scrise.

> Adresa noastră poştală este: Editura AGNI, CP: 30-107 BUCURESTI Tel: 615.55.59 Fax: 312.93.33

# Cine știe LOGO

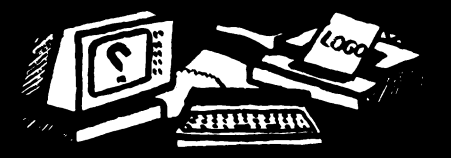

Despre carte:

O inițiere pentru toate vîrstele în limbajul de programare LOGO prezentat pe calculatoarele compatibile HC - SPECTRUM şi **IBM-PC.** 

Despre autor:

Ion Diamandi este redactorul şef al revistei PC WORLD, autor a numeroase cărţi de informatică, printre care: ,,Dialog cu viitorul", ,,Partenerul meu de joc, calculatorul", ,,Cum să realizăm jocuri pe calculator", ,,Calculatorul coleg de bancă".

**Pret: Lei 1450** 

**ISBN 973-95626-9-8**